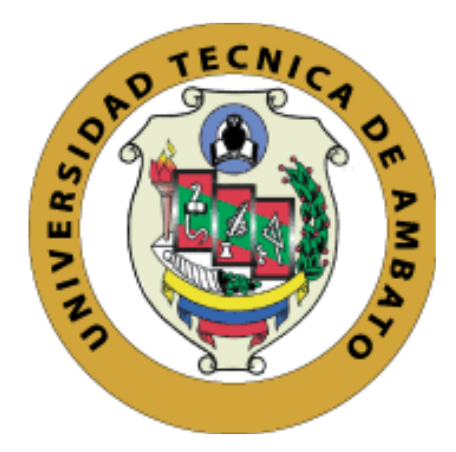

## **UNIVERSIDAD TÉCNICA DE AMBATO**

## **FACULTAD DE INGENIERÍA EN SISTEMAS, ELECTRÓNICA E INDUSTRIAL**

## **CARRERA DE INGENIERÍA EN ELECTRÓNICA Y COMUNICACIONES**

**Tema:**

# **SISTEMA DE DOSIFICACIÓN INTELIGENTE BASADO EN EL INTERNET INDUSTRIAL DE LAS COSAS (IIOT) PARA LOS TANQUES DE MEZCLA EN LA EMPRESA LICOVAL S.A.S.**

Trabajo de Titulación Modalidad: Proyecto de Investigación, presentado previo a la obtención del título de Ingeniero en Electrónica y Comunicaciones

**ÁREA:** Física y Electrónica

**LÍNEA DE INVESTIGACIÓN:** Sistemas electrónicos

**AUTOR:** Marco Javier Pico Aldas

**TUTOR:** Ing. Santiago Mauricio Altamirano Meléndez

**Ambato – Ecuador**

**marzo -2023**

## **APROBACIÓN DEL TUTOR**

<span id="page-1-0"></span>En calidad de tutor del Trabajo de Titulación con el tema: SISTEMA DE DOSIFICACIÓN INTELIGENTE BASADO EN EL INTERNET INDUSTRIAL DE LAS COSAS (IIOT) PARA LOS TANQUES DE MEZCLA EN LA EMPRESA LICOVAL S.A.S. desarrollado bajo la modalidad Proyecto de Investigación por el señor Marco Javier Pico Aldas, estudiante de la Carrera de Ingeniería Electrónica y Comunicaciones, de la Facultad de Ingeniería en Sistemas, Electrónica e Industrial, de la Universidad Técnica de Ambato, me permito indicar que el estudiante ha sido tutorado durante todo el desarrollo del trabajo hasta su conclusión, de acuerdo a lo dispuesto en el Artículo 15 del Reglamento para obtener el Título de Tercer Nivel, de Grado de la Universidad Técnica de Ambato, y el numeral 7.4 del respectivo instructivo.

Ambato, marzo 2023

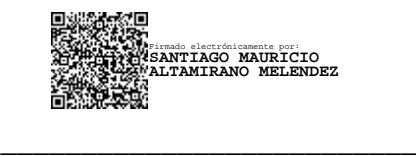

Ing. Santiago Mauricio Altamirano Meléndez TUTOR

### **AUTORÍA**

<span id="page-2-0"></span>El presente Proyecto de Investigación titulado: SISTEMA DE DOSIFICACIÓN INTELIGENTE BASADO EN EL INTERNET INDUSTRIAL DE LAS COSAS (IIOT) PARA LOS TANQUES DE MEZCLA EN LA EMPRESA LICOVAL S.A.S. es absolutamente original, autentico y personal. En tal virtud, el contenido, efectos legales y académicos que se desprenden del mismo son de exclusiva responsabilidad del autor.

Ambato, marzo 2023

Marco Javier Pico Aldas C.C. 1804418109 **AUTOR** 

### **DERECHOS DE AUTOR**

<span id="page-3-0"></span>Autorizo a la Universidad Técnica de Ambato, para que haga uso de este Trabajo de Titulación como un documento disponible para la lectura, consulta y procesos de investigación.

Cedo los derechos de mi Trabajo de Titulación a favor de la Universidad Técnica de Ambato, con fines de difusión pública. Además, autorizo su reproducción total o parcial dentro de las regulaciones de la institución.

Ambato, marzo 2023

Marco Javier Pico Aldas C.C. 1804418109 **AUTOR** 

## **APROBACIÓN DEL TRIBUNAL DE GRADO**

<span id="page-4-0"></span>En calidad de par calificador del Informe Final del Trabajo de Titulación presentado por el señor Marco Javier Pico Aldas, estudiante de la Carrera de Electrónica y Comunicaciones, de la Facultad de Ingeniería en Sistemas, Electrónica e Industrial, bajo la Modalidad Proyecto de Investigación, titulado SISTEMA DE DOSIFICACIÓN INTELIGENTE BASADO EN EL INTERNET INDUSTRIAL DE LAS COSAS (IIOT) PARA LOS TANQUES DE MEZCLA EN LA EMPRESA LICOVAL S.A.S., nos permitimos informar que el trabajo ha sido revisado y calificado de acuerdo al Artículo 17 del Reglamento para obtener el Título de Tercer Nivel, de Grado de la Universidad Técnica de Ambato, y al numeral 7.6 del respectivo instructivo. Para cuya constancia suscribimos, conjuntamente con la señora Presidente del Tribunal.

Ambato, marzo 2023

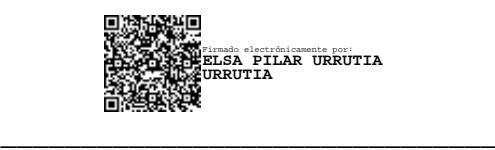

Ing. Pilar Urrutia, Mg. PRESIDENTE DEL TRIBUNAL

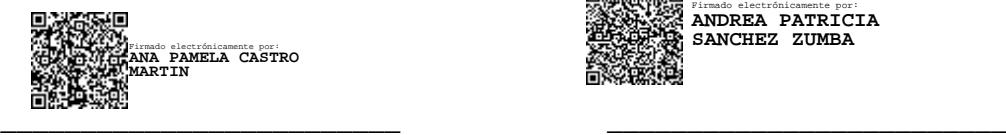

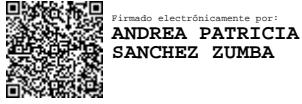

 Ing. Pamela Castro, Mg. Ing. Andrea Sánchez, Mg. PROFESOR CALIFICADOR PROFESOR CALIFICADOR

## **DEDICATORIA**

<span id="page-5-0"></span>El presente trabajo está dedicado a Jehová Dios, quien es mi fortaleza, y siempre me ha bendecido para cumplir mis objetivos. A mi madre, Doris Aldas que nunca me ha dejado caer, siempre esta cuando la necesito, a mi padre, Marco Pico, por el apoyo incondicional que me ha enseñado, a que todo lo que me proponga siempre requiere fuerzo y dedicación, a mis hermanos Carolina, Christian, Richard, que con el amor de familia siempre nos hemos apoyado unos a otros.

*Marco Javier Pico Aldas*

#### **AGRADECIMIENTO**

<span id="page-6-0"></span>Agradezco a mis padres, por todo el apoyo que me han brindado, por la paciencia y confianza que tuvieron durante esta carrera universitaria, porque nunca dejaron de confiar en mí, porque nunca me hicieron faltar nada, gracias por todo.

A mi hermana Carolina que siempre estuvo ahí, siempre preocupada por cómo me va en mis estudios, dándome un empujoncito cuando más lo necesitaba, en todo este proceso de estudios universitarios.

A mi familia, por todo el apoyo y ayuda que me brindaron.

A mi amigo Israel, el cual ha sido una persona que se puede confiar fuera de mi familia, siempre apoyándome y dando sus consejos para seguir estudiando.

A la Universidad Técnica de Ambato en especial a mi querida Facultad de Ingeniería en Sistemas, Electrónica e Industrial que con sus docentes fueron parte de mi crecimiento profesional y personal, gracias por todo el tiempo y experiencias compartidas.

A mi tutor el Ing. Santiago Altamirano, por la confianza y todo el apoyo que se necesita para que este trabajo de titulación sea posible.

A la Empresa Licoval S.A.S que me permitió demostrar mi conocimiento y poder realizar este trabajo de titulación.

iiiMuchas Gracias!!!

*Pico Aldas Marco Javier* 

<span id="page-7-0"></span>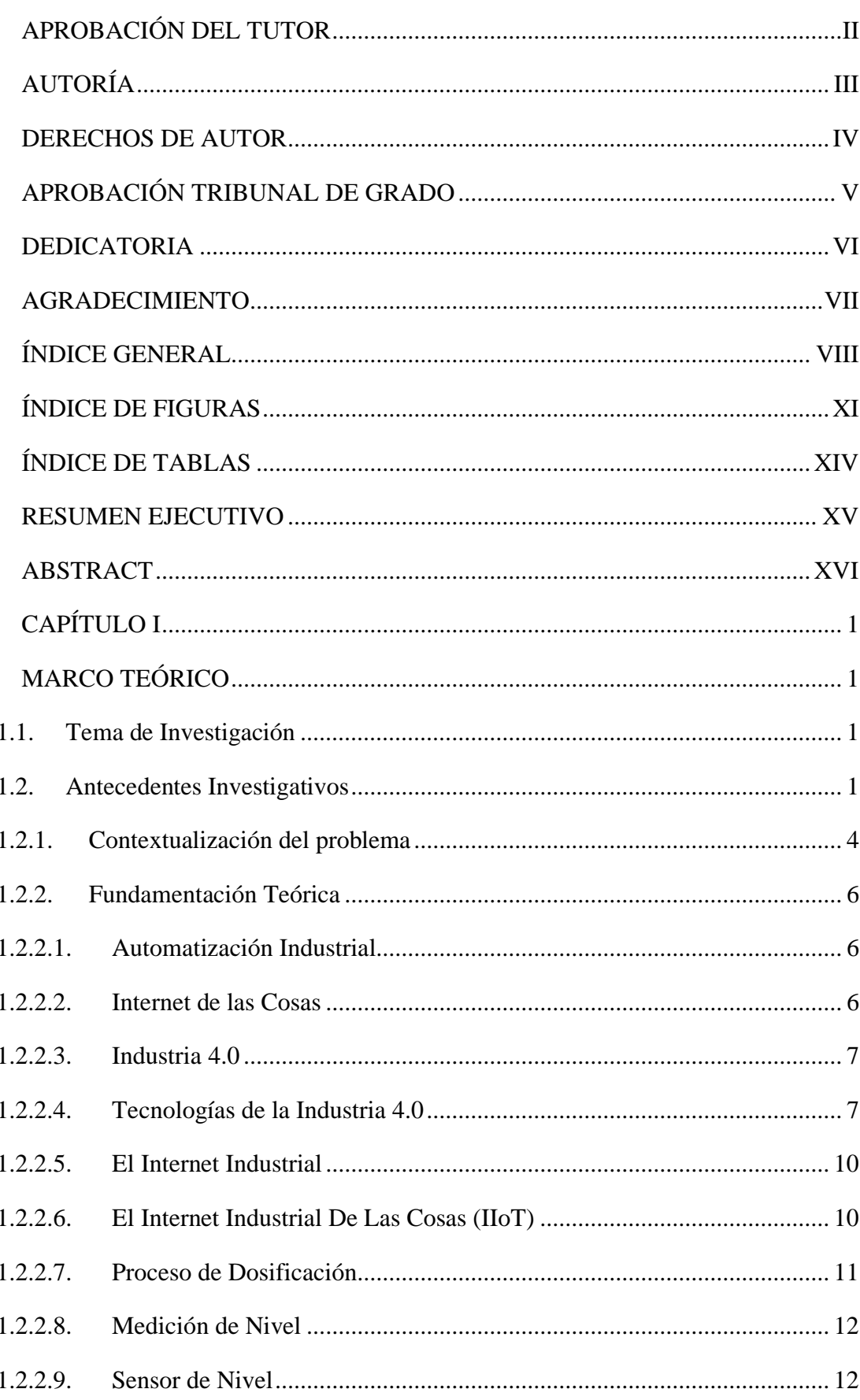

## ÍNDICE GENERAL

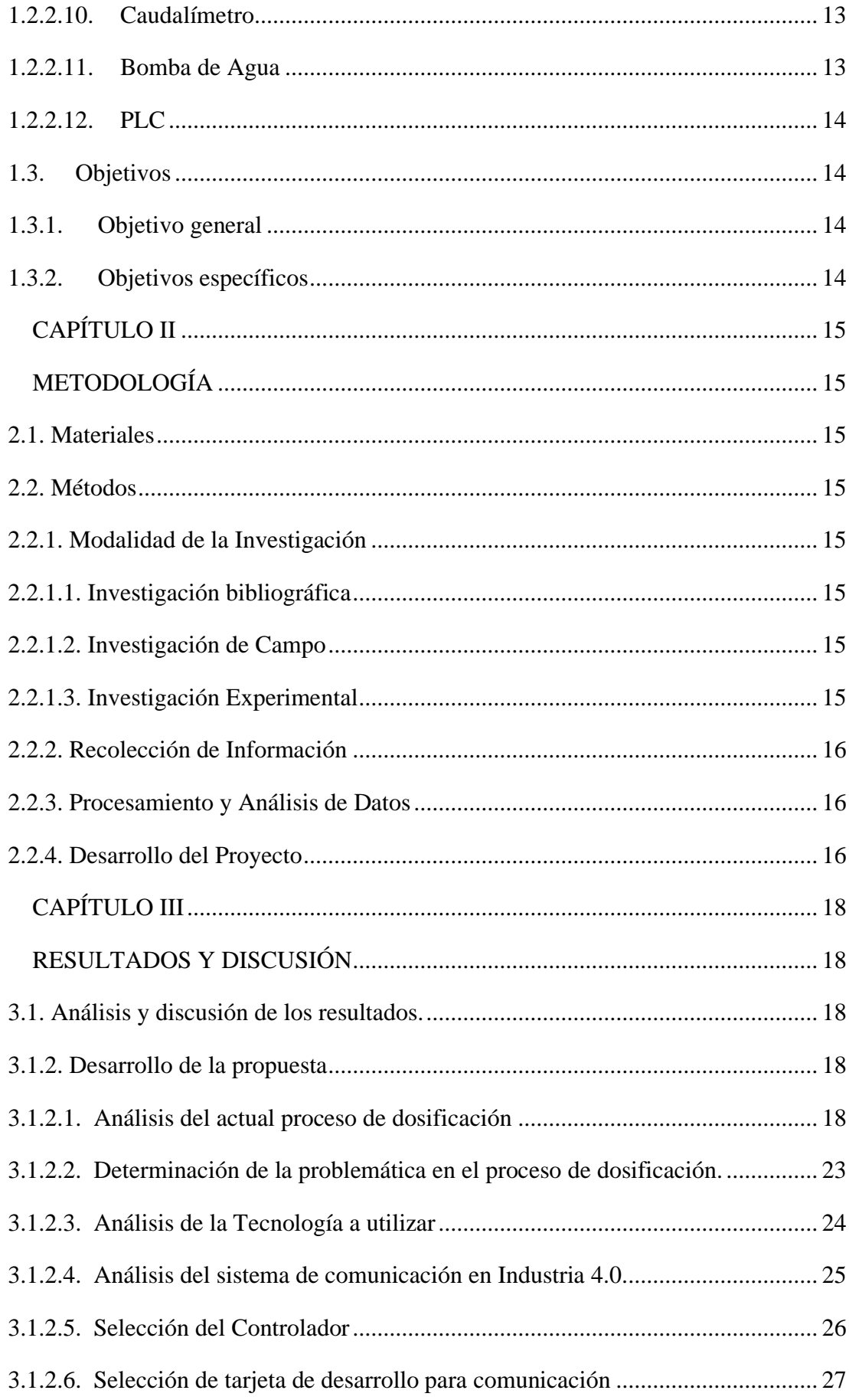

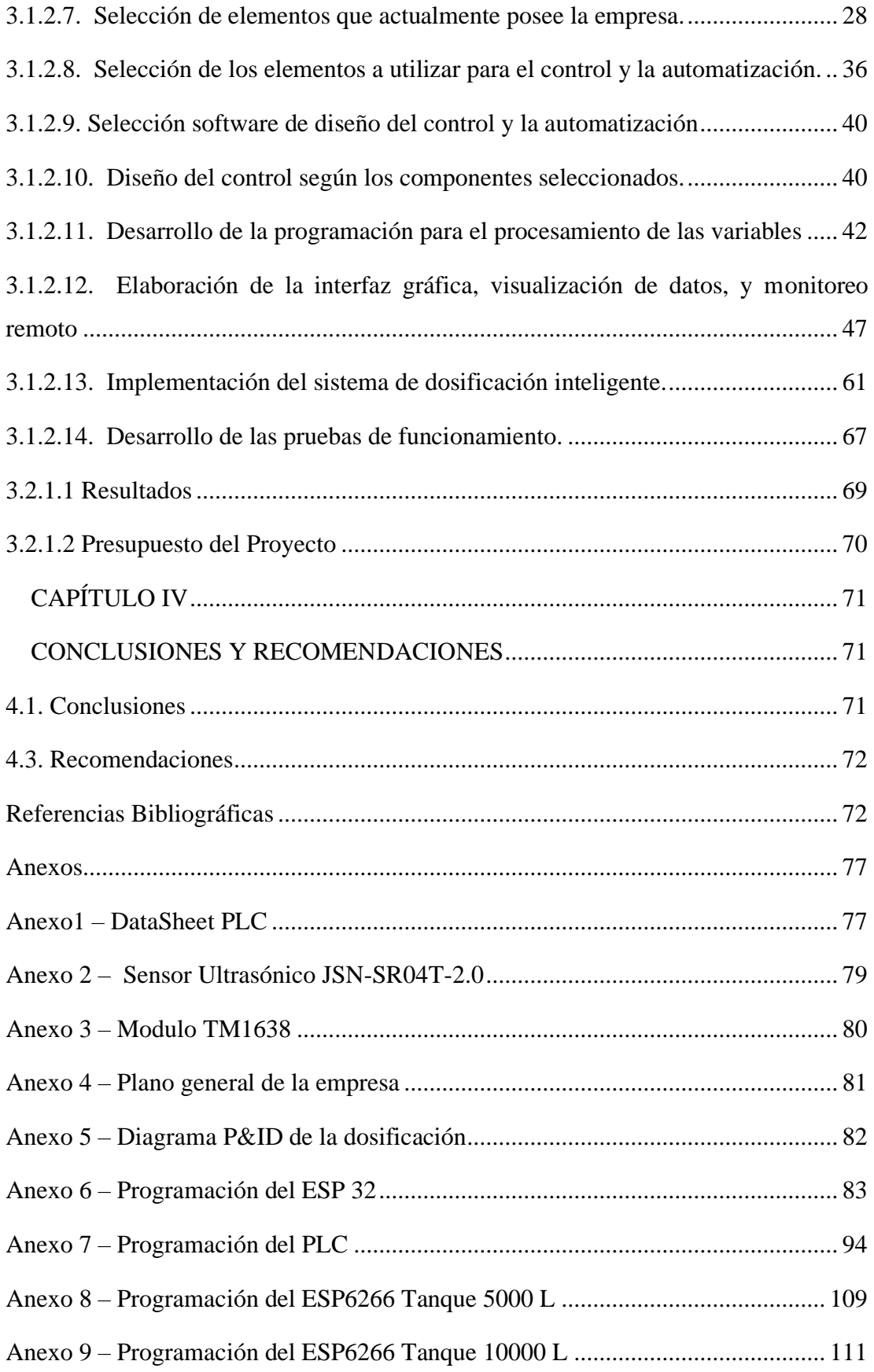

## **ÍNDICE DE FIGURAS**

<span id="page-10-0"></span>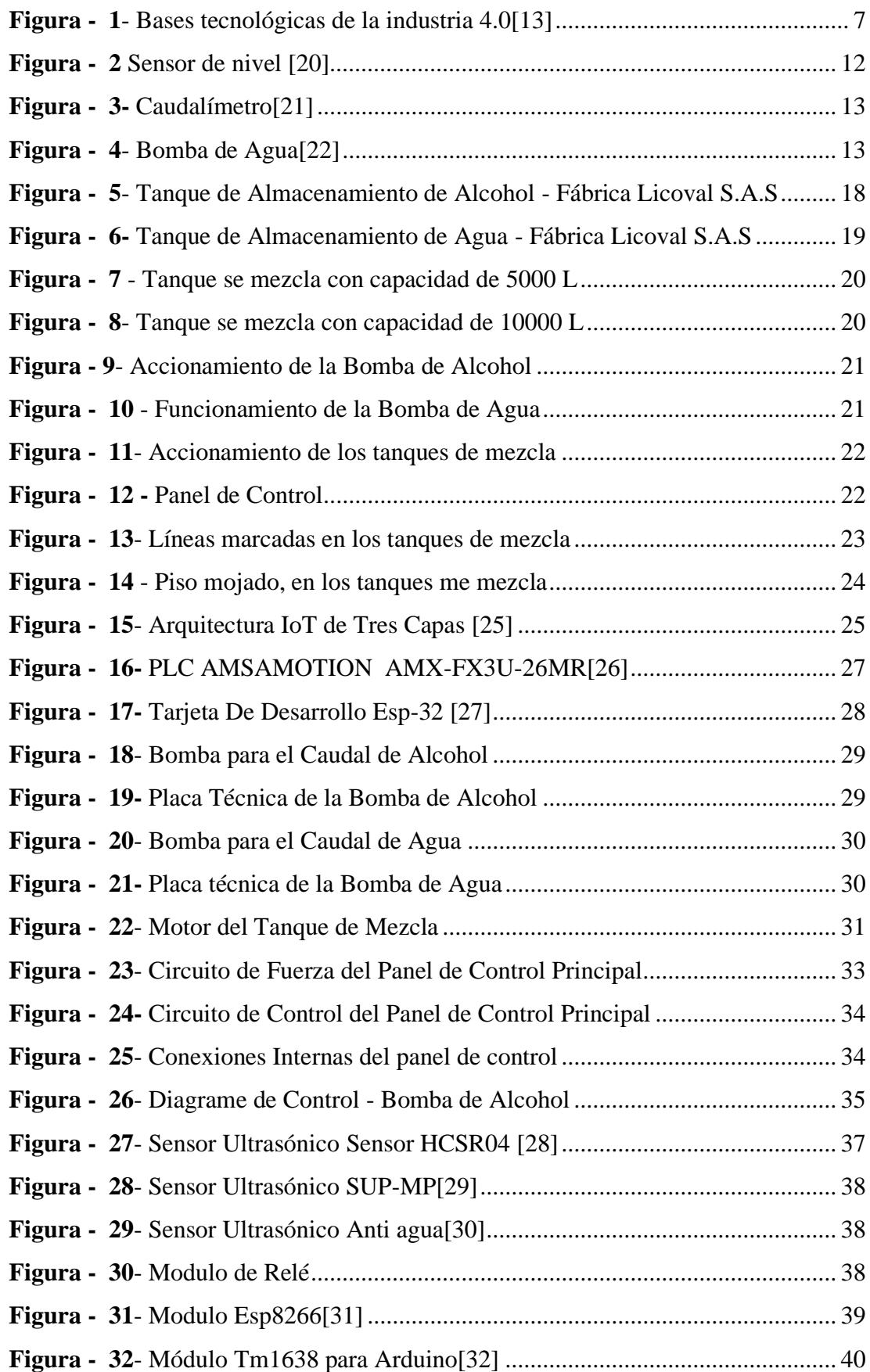

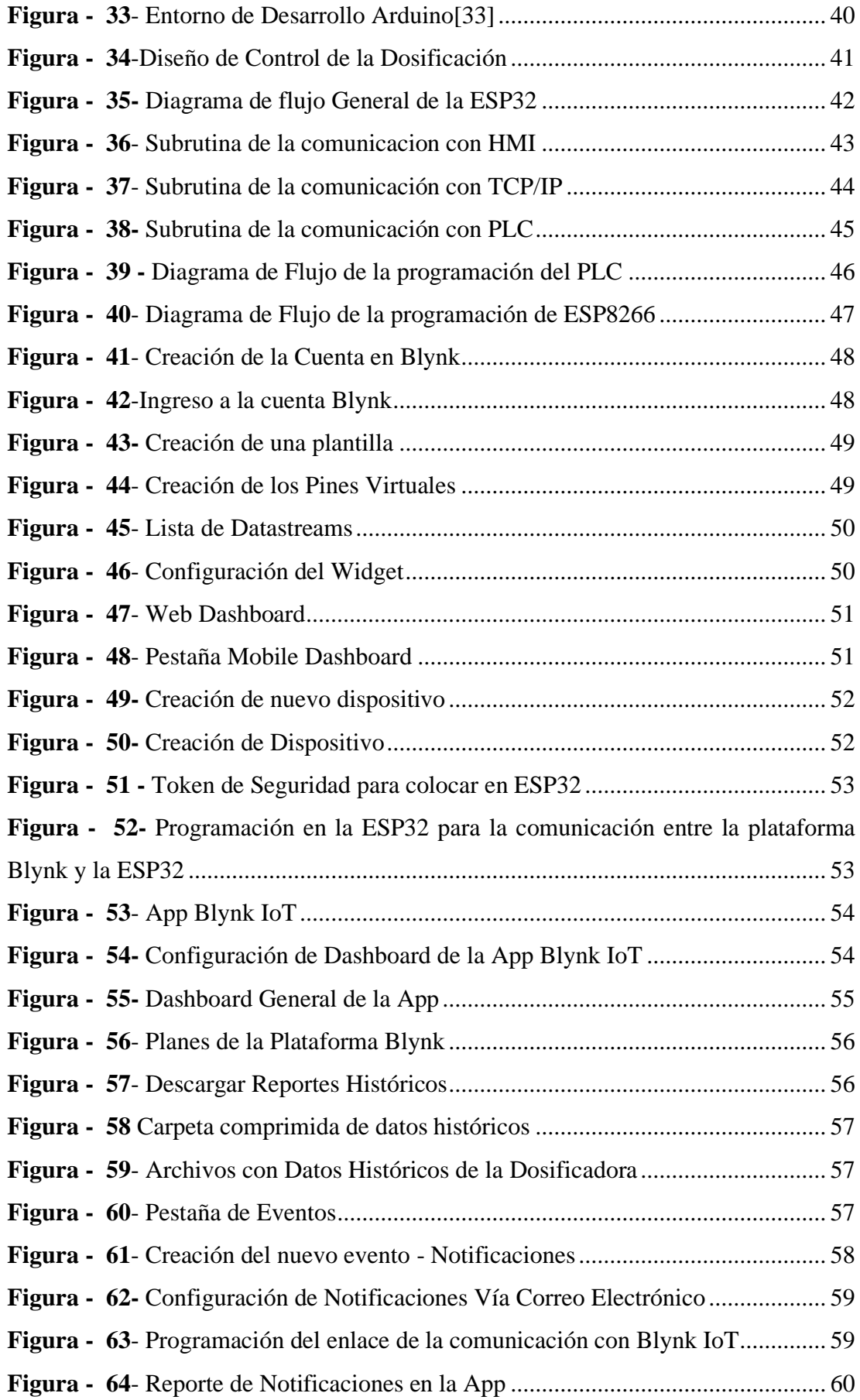

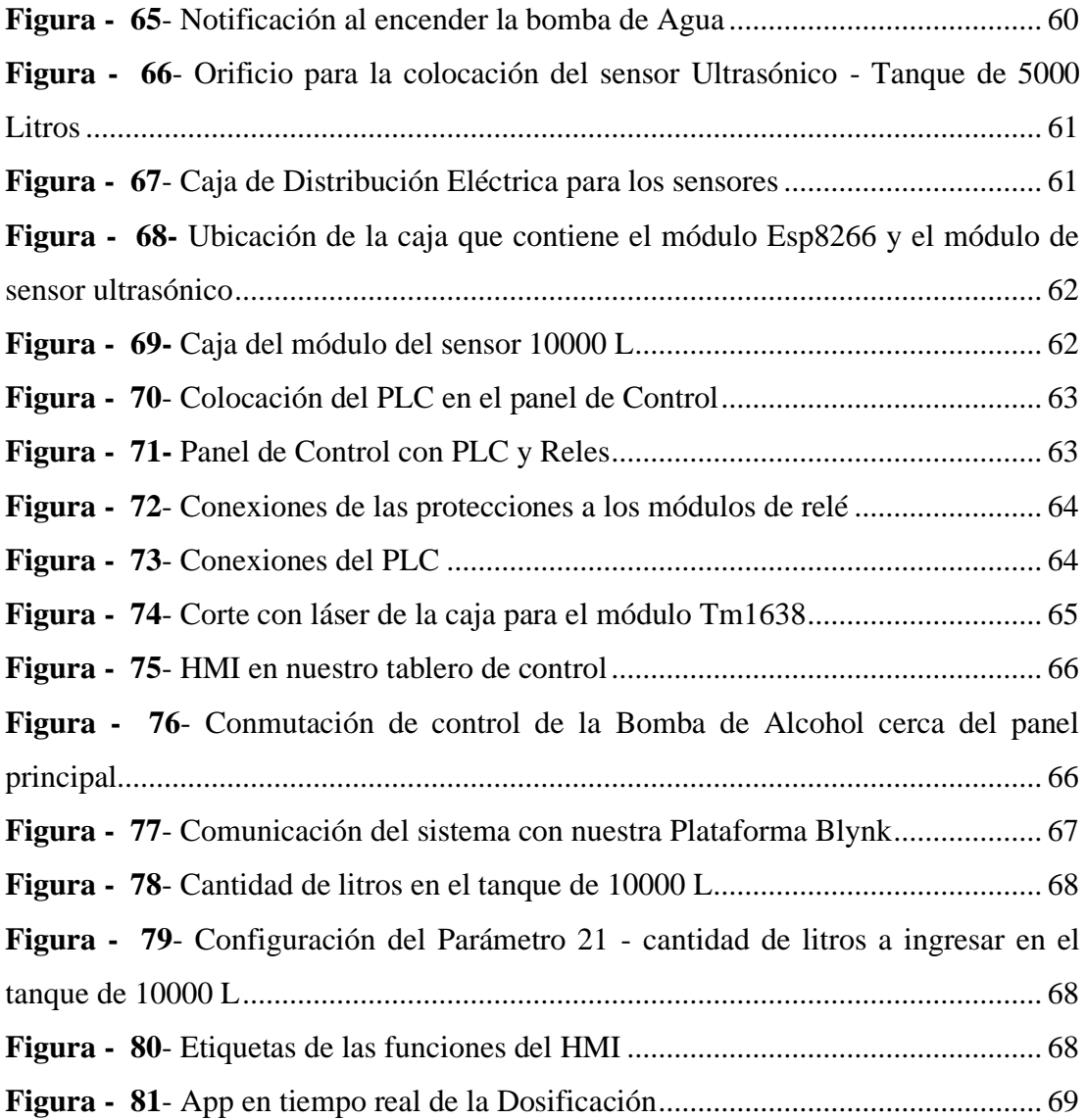

## **ÍNDICE DE TABLAS**

<span id="page-13-0"></span>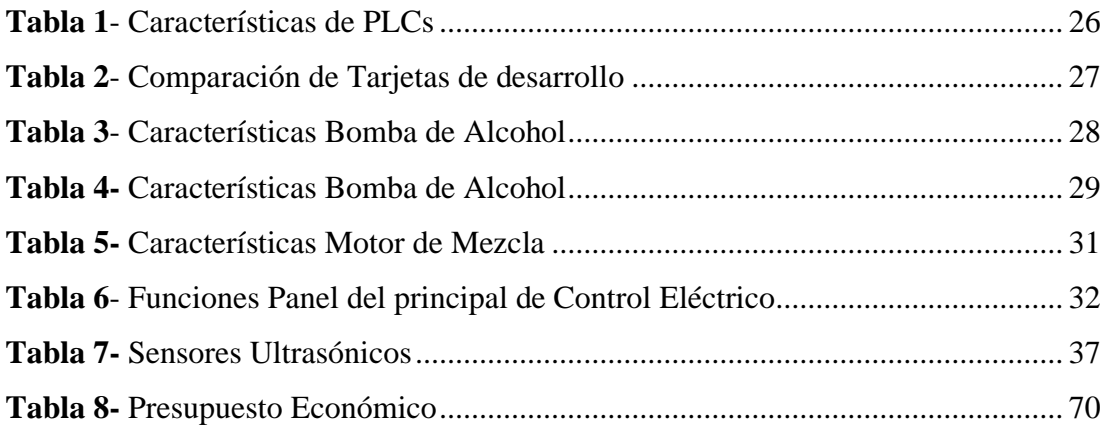

#### **RESUMEN EJECUTIVO**

<span id="page-14-0"></span>Este proyecto de investigación, describe un sistema de dosificación inteligente, que se basa en la Industria 4.0 para la empresa Licoval S.A.S. El problema existía al tener un control manual de encendido y apagado de las bombas de agua y alcohol, que llenan los tanques de mezcla y mediante un control visual de la cantidad de líquido que ingresan a los tanques se apagaba las bombas. Este sistema inteligente consta de tres capas. La primera capa es la de dispositivos, que está conformado por sensores ultrasónicos que están conectados a una ESP8266, para transmitir de manera inalámbrica los datos adquiridos y actuadores como las bombas y motores que van conectados al PLC Amsamotion. La segunda capa es de procesamiento, que establece la comunicación entre el PLC y el ESP32 esta es una comunicación serial TTL para el procesamiento de los datos adquiridos y a su vez establece las funciones a realizar. En esta etapa se elabora un HMI, con el módulo de display TM6138 para la interacción directa con el operador. La tercera capa es la nube, que a través de una infraestructura tipo SaaS como es la plataforma para aplicaciones Blynk IoT, se realizó un dashboard, para visualizar los datos en tiempo real del sistema, además esta plataforma brinda el almacenamiento de datos históricos con reportes y notificaciones de las acciones que se realiza en el sistema inteligente de dosificación. El proyecto fue implementado y puesto a prueba durante tres semanas en las cuales se realizaron dosificaciones dependiendo la demanda de pedidos de la empresa y se verificó la dosificación inteligente en los tanques de mezcla, suministrando de manera exacta la materia prima y controlando los tiempos de mezcla de los tanques.

**Palabras clave:** IIOT, Industria 4.0, automatización, dosificación, blynk IoT.

#### **ABSTRACT**

<span id="page-15-0"></span>This research project describes an intelligent dosing system, which is based on Industry 4.0 for the company Licoval S.A.S. The problem existed by having a manual control on and off the water and alcohol pumps, which fill the mixing tanks and through a visual control of the amount of liquid entering the tanks the pumps were turned off. This intelligent system consists of three layers. The first layer is the device layer, which is made up of ultrasonic sensors that are connected to an ESP8266 to wirelessly transmit the acquired data and actuators such as pumps and motors that are connected to the Amsamotion PLC. The second layer is processing, which establishes the communication between the PLC and the ESP32, this is a TTL serial communication for processing the acquired data and in turn establishes the functions to be performed. At this stage an HMI is elaborated, with the TM6138 display module for direct interaction with the operator. The third layer is the cloud, which through a SaaS infrastructure such as the Blynk IoT application platform, a dashboard was created to visualize the system data in real time, and this platform also provides historical data storage with reports and notifications of the actions performed in the intelligent dosing system. The project was implemented and tested for three weeks in which dosing was performed depending on the demand of the company's orders and the intelligent dosing was verified in the mixing tanks, supplying the raw material accurately and controlling the mixing times of the tanks.

**Keywords:** IIOT, Industry 4.0, automation, dosing, blynk IoT.

# **CAPÍTULO I MARCO TEÓRICO**

#### <span id="page-16-2"></span><span id="page-16-1"></span><span id="page-16-0"></span>**1.1.Tema de Investigación**

SISTEMA DE DOSIFICACIÓN INTELIGENTE BASADO EN EL INTERNET INDUSTRIAL DE LAS COSAS (IIOT) PARA LOS TANQUES DE MEZCLA EN LA EMPRESA LICOVAL S.A.S.

#### <span id="page-16-3"></span>**1.2.Antecedentes Investigativos**

La investigación fue realizada en varios repositorios de las Universidades Nacionales e internaciones, a su vez se recolectó información de papers y artículos científicos de diferentes revistas con la información que relaciona la automatización de la dosificación de los tanques de mezcla.

En junio de 2022, Israel Ponce presenta su artículo científico con el título de "Integración de tecnologías asociadas con el internet de las cosas y la industria 4.0", esta investigación se enmarca en tres tecnologías diferentes en el campo de la ingeniería, como son: redes inalámbricas de sensores, almacenamiento en la nube y visualización de datos mediante aplicaciones móviles. Estas integraciones son posibles al aumentar la probabilidad de su uso en entornos cotidianos debido a los desarrollos tecnológicos relacionados con Internet de las cosas (IoT) y la cuarta revolución industrial. La red de sensores inalámbricos se implementa utilizando el módulo Digi XBee S2C del proveedor del protocolo Digimesh junto con un microcontrolador Arduino Uno y un módulo WiFi ESP-01. La base de datos se implementó en Firebase y se desarrolló una aplicación para el sistema operativo Android para visualizar los datos. La implementación e integración de varias tecnologías puede monitorear varias variables deseadas en tiempo real y brindar a los usuarios soluciones prácticas y económicas.[1]

En Quito, en el año 2021, Álvarez Oswaldo y Arroyo Flavio en su trabajo de titulación "Análisis de la Industria 4.0 como Factor Diferenciador del Sector Industrial del Ecuador" indica que la migración a la industria inteligente se realiza con las restricciones de la infraestructura existente y capacidad tecnológica instalada, de aquí parte la brecha que complica la adopción de la industria 4.0. este trabajo plantea una metodología que permita, en primera instancia evaluar de manera cualitativa y rápida

cual es el estado actual del nivel de madurez de la implementación de la industria 4.0 en función de factores de éxito que son resultado de la experiencia de países que ya han generado lecciones aprendidas en dicha implementación. La evaluación cualitativa propuesta brinda una visión rápida del nivel de madurez de los factores de éxito: estrategia, tecnología, capacidad de innovación, ecosistemas de ayuda para la innovación y habilidades y manejo del cambio, en Ecuador todavía no es visible una política pública o el interés privado para dar ese salto a la nueva revolución industrial. [2]

En agosto de 2021, Gustavo Barona López y Luis Efraín Velastegui realizaron el artículo científico, "Automatización de procesos industriales mediante Industria 4.0" El artículo tiene por objetivo presentar un modelo automatizado de procesos industriales mediante la Industria 4.0, para establecer los niveles jerárquicos a partir de la pirámide de automatización. Para esto, se estructuró una teoría acerca de Industria 4.0. Posteriormente, se presenta la mecanización de procesos industriales relacionados a envasado de bebidas, medición de flujo, tecnología de red Wireless, integración total de niveles y refinación de petróleo, en cada uno se muestra su arquitectura para realizar la evaluación de sus niveles en referencia al concepto de industrialización. En la evaluación, se describieron los instrumentos de campo y sistema SCADA. Se concluye que la red de comunicación Ethernet industrial por su alta capacidad de transmitir datos entre los niveles de empresa, cableado de gran extensión, facilidad de comunicación entre controladores e ideal para redes de área local (LAN), es utilizada en el Nivel 2, Nivel 3 y Nivel 4, mientras que las redes de comunicación PROFIBUS, PROFINET, HART, IO-Link y AS-Interface, por su transferencia de datos en tiempo real entre instrumentos de campo y controladores, trabajo en ambientes explosivos, manejo de tráfico de datos, recuperación de datos en la red, es utilizada en los niveles 0 y 1 en la automatización de procesos industriales. [3]

En Costa Rica, en el año 2021, Sergio Solorzano Alfaro desarrolló un prototipo de sistema de control y monitoreo hídrico, que se basa en la tecnología inalámbrica LoRaWAN, para el acueducto principal de la Asociación Administradora del Acueducto Rural de Playa Sámara de Nicoya, usando tecnología IoT. El proyecto consistía en el desarrollo de tres dispositivos denominados ASADA V1.0, los cuales son administrados por un microcontrolador Heltec LoRa, este recibe los datos de un sensor ultrasónico Octave, adquiriendo las unidades de volumen y caudal, además cuenta con un sistema de alimentación energética autónomo basado en paneles solares. En caso que se presente una falla en la toma de mediciones, se incorporó luces piloto que permiten alertar el problema, una vez realizadas las pruebas de funcionamiento, se obtuvo que el margen de error del prototipo varía entre 0% y 0,73%. Finalmente, el sistema generó un ahorro económico, con un margen de 5 a 10 meses en recuperar la inversión. [4]

En Madrid, en el año 2021, Ignacio Benito Urquijo presenta su proyecto de fin de grado que se centra en la automatización y control de stock en tiempo real de diferentes tipos de materiales en el final de su cadena de producción. Habiendo tomado la idea principal de la problemática del almacenaje de aluminio al finalizar su proceso de producción, en un patio, y su posterior salida al cliente. Por todo ello, el principal objetivo del proyecto es desarrollar el software necesario para poder realizar la comunicación entre el dispositivo encargado de leer el producto y una aplicación gráfica de usuario que controla en tiempo real, las diferentes etapas que atraviesa el producto antes de su envío al cliente. Se uso de una red Wifi definida para IoT, que será la encargada de enviar los datos a un Cloud que hará de intermediario, para finalmente volcar la información en la aplicación gráfica que hará lo propio en una base de datos local MySQL. A través del caso práctico se mostro la viabilidad de este proyecto, siempre de una manera que sea a escala, como posible inclusión en una industria actual. Permitiendo el ahorro de coste y una mayor facilidad a la hora de trabajar con los diferentes productos que pudieran salir.[5]

En la ciudad de Riobamba, en el año 2019, Erick Cristhian Soliz Oliveros implementó un sistema IoT, para el módulo de nivel y caudal, en el laboratorio de control y manipulación automática de la Escuela de Ingeniería de Mantenimiento. El sistema adquiere los datos por medio de un caudalímetro y un sensor ultrasónico, una vez obtenidos eran transmitidos mediante tecnología Node-RED e IoT hacia el controlador PLC S7-1200 encargado de la administración del sistema. La visualización de las variables se realiza mediante una pantalla HMI de manera local y a través de dispositivos móviles de forma remota. Al implementar este Sistema se logra introducir una nueva funcionalidad en la Pasarela Simatic, con bases en la Industria 4.0. [6]

Estos antecedentes investigativos, ayudan como fundamento de las tecnologías que utilizamos en el presente trabajo de investigación con la implementación de una arquitectura IoT para la dosificación inteligente.

#### <span id="page-19-0"></span>**1.2.1. Contextualización del problema**

El mundo globalizado de hoy tiene un alto nivel de competitividad motivo por el cual se ha definido que la automatización en las empresas se constituya en uno de los pilares de mucha importancia para el sector productivo en cualquier país, implicando el uso de diversas tecnologías a fin de controlar un sinnúmero de procesos industriales.[7]

El término IoT Industrial se centra en la aplicación de las ventajas que ofrece el IoT a los ámbitos industriales y empresariales. Dicho de otra manera, toda la maquinaria de una industria conectada a internet gracias a la captación de datos que proviene de sensores y dispositivos, esta nueva etapa se le conoce como Industria 4.0; que considera la transparencia y conectividad de la línea de producción como factores fundamentales para la competitividad de una empresa, es decir, la detección de máquinas y herramientas permitirá una mejor visualización de toda la cadena de producción y, por lo tanto, las decisiones de producción, logística y suministro se llevarán a cabo de una manera más segura, minimizando los costos y aumentando la eficiencia. [8]

En Ecuador, la Industria 4.0 comenzó a tener más fuerza a partir del año 2018 con la presentación del Libro Blanco de la Sociedad de la Información y el Conocimiento por parte del Ministerio de Telecomunicaciones de Ecuador, con el objetivo "de dar a conocer la estrategia que ayudará al desarrollo de la sociedad y el conocimiento para impulsar el crecimiento económico, la equidad e inclusión y la eficiencia en la administración pública". De acuerdo al estudio realizado por el World Economic Forum de "Readiness for the Future of Production", que tiene como objetivo apoyar los esfuerzos de las economías e industrias 4.0, con el fin de liderar una transición inclusiva al panorama de producción con miras al futuro, el Ecuador se encuentra en el puesto 89/100 (2.85 puntos) en la estructura de producción y en componentes en el puesto 90/100 (3.66 puntos). Esta calificación se debe a la baja puntuación en cuanto a Tecnología e Innovación. La situación actual para la industria ecuatoriana, es que las tecnologías se encuentran de una forma aislada y no se encuentra un orden o una conexión entre ellas que permita a las empresas (grandes, medianas o pymes). [9]

LICOVAL S.A.S. es una empresa ambateña dedicada a la elaboración, producción y comercialización de bebidas alcohólicas. Esta empresa tiene varias fases para elaborar sus productos. Sin embargo, no todos sus procesos se encuentran completamente automatizados, como es el proceso de dosificación. Para esto la fábrica posee tanques de almacenamiento, uno de agua y otro de alcohol que suministran mediante tuberías a los dos tanques de mezcla. Actualmente, este proceso se lo realiza de forma manual con los siguientes detalles:

- En los tanques de mezcla existen líneas marcadas por los operarios para que realicen un control visual de la cantidad de líquido que existe.
- Para un control más exacto sumergen reglas graduadas con indicador de nivel para establecer la cantidad de litros de los tanques.
- Para la dosificación de alcohol y agua en los tanques de mezcla, los operadores activan o desactivan bombas por medio de pulsadores.

Esto genera un retraso de tiempo en la mezcla de agua con alcohol, además de un deficiente control del proceso, la cantidad de líquidos no son exactos en las mezclas lo que ocasiona el desperdicio de líquidos (materias primas) por goteos y la contaminación de los líquidos por partículas ambientales en el entorno.

Este proyecto es de suma importancia porque controla con precisión la cantidad de líquidos que van a pasar al tanque de mezcla. La inmersión del proceso de dosificación en el IIoT, permite que se obtenga con exactitud el mezclado de líquidos, esto genera el ahorro de costes y de tiempo, mejora de la eficiencia y del consumo energético, menos incidencias y mayor capacidad para concentrar los recursos, además contará con un sistema de monitoreo y control remoto mejorando el rendimiento de la empresa.

Los beneficiarios de este nuevo sistema inteligente de dosificación, basado en la Industria 4.0 es la empresa, los dueños y los trabajadores de la misma, porque mejora los tiempos de elaboración de los productos, aumentando la producción diaria del producto. A la vez, los distribuidores del producto pondrán tener en stock y a tiempo los pedidos que requieran, beneficiándose indirectamente del proyecto, junto a los consumidores finales.

La implementación del proyecto es factible para la empresa porque tendrá un sistema de control inteligente al mezclar las proporciones adecuadas y exactas de la materia

prima, reduciendo desperdicios y mejorando la economía de la empresa. No dependerá de la mano humana, al no utilizar un operario para el apagado de las bombas y motores, lo que optimiza el desempeño de la empresa.

#### <span id="page-21-0"></span>**1.2.2. Fundamentación Teórica**

#### <span id="page-21-1"></span>**1.2.2.1.Automatización Industrial**

La automatización de los procesos industriales constituye uno de los objetivos más importantes de las empresas en la siempre incesante tarea de la búsqueda de la competitividad en un entorno cambiante y agresivo. La automatización de un proceso industrial, (máquina, conjunto o equipo industrial) consiste en la incorporación al mismo, de un conjunto de elementos y dispositivos tecnológicos que aseguren su control y buen comportamiento. Dicho automatismo, en general ha de ser capaz de reaccionar frente a las situaciones previstas de antemano y además frente a imponderables, tener como objetivo situar al proceso y a los recursos humanos que lo asisten en la situación más favorable.[10]

#### <span id="page-21-2"></span>**1.2.2.2.Internet de las Cosas**

El término Internet de las Cosas se refiere a escenarios en los que la conectividad de red y la capacidad de cómputo se extienden a objetos, sensores y artículos de uso diario que habitualmente no se consideran computadoras, permitiendo que estos dispositivos generen, intercambien y consuman datos con una mínima intervención humana. Esta tecnología se encarna en una amplia gama de productos, sistemas y sensores en red, que aprovechan los avances en la potencia de cálculo, la miniaturización de los componentes electrónicos y las interconexiones de red para ofrecer nuevas capacidades que antes no eran posibles.[11]

Las implementaciones del IoT utilizan diferentes modelos de conectividad, cada uno de los cuales tiene sus propias características. Los cuatro de los modelos de conectividad descritos por la Junta de Arquitectura de Internet incluyen: Device-to-Device (dispositivo a dispositivo), Device-to-Cloud (dispositivo a la nube), Deviceto-Gateway (dispositivo a puerta de enlace) y Back-End Data-Sharing (intercambio de datos a través del back-end). Estos modelos destacan la flexibilidad en las formas en que los dispositivos de la IoT pueden conectarse y proporcionar un valor para el usuario[11]

#### <span id="page-22-0"></span>**1.2.2.3.Industria 4.0**

Las tres primeras revoluciones industriales se caracterizan por estar impulsadas por la producción mecánica basada en la energía del agua y el vapor, el uso de mano de obra masiva, energía eléctrica, y el uso de la producción electrónica automatizada, respectivamente. Mientras que la supuesta cuarta revolución industrial ('Industria 4.0') se propuso por primera vez en 2011 en el contexto del objetivo de desarrollar la economía alemana. Esta revolución se caracteriza por su apuesta por el uso de Sistema Ciber Físico(CPS) capaces de comunicarse entre sí y de tomar decisiones autónomas y descentralizadas, con el objetivo de aumentar la eficiencia industrial, la productividad, la seguridad y la transparencia. [12]

#### <span id="page-22-1"></span>**1.2.2.4.Tecnologías de la Industria 4.0**

Las tecnologías que respaldan la Industria 4.0 y la fabricación inteligente incluyen la simulación, fabricación aditiva, sistemas integrados horizontal y verticalmente, ciberseguridad, realidad aumentada, computación en la nube, robótica automatizada, internet industrial de las cosas y big data, así como análisis avanzados. [13]

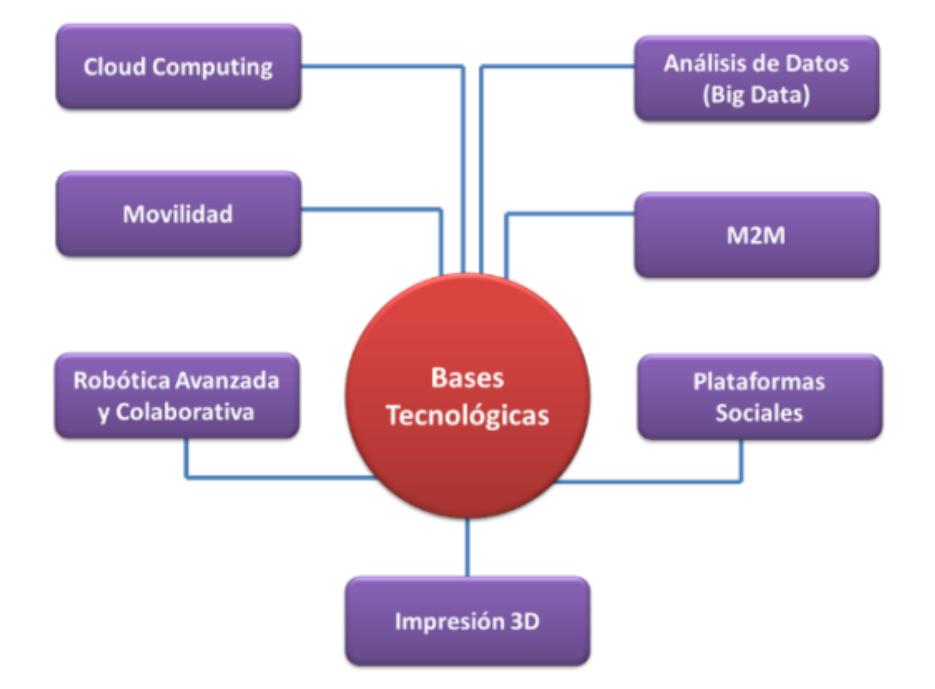

**Figura - 1**- Bases tecnológicas de la industria 4.0[13]

<span id="page-22-2"></span>Además, sistemas de realidad virtual, dispositivos móviles (tabletas, teléfonos), plataformas y aplicaciones tecnológicas, así como inteligencia artificial y tecnologías de la información. [13]

#### **Comunicación Móvil**

El internet móvil es la base de IoT. El etiquetado de objetos y la comunicación M2M permiten entornos de producción conectados donde interactúan los sistemas y los productos. Esto permite la recopilación de datos, la coordinación de los Sistemas de Producción CyberFísicos (CPPS) y la implementación de servicios remotos. Y todo esto en tiempo real y en todas partes. [13]

#### **Cloud Computing**

La nube consta de aplicaciones e infraestructura entregadas como un servicio a través de una red pública o privada, a menudo sobre la base de pago por uso. Los productos y sistemas inteligentes generarán enormes cantidades de datos para almacenar y procesar a los que se debe acceder en línea desde cualquier lugar. La nube permite un tráfico de datos ilimitado y elimina la necesidad de invertir en infraestructura para aumentar la capacidad, proporcionando una flexibilidad sin precedentes. [14]

#### **Análisis De Datos (Big Data)**

A medida que aumenta la cantidad de productos inteligentes en las fábricas y en el mercado, la cantidad de datos disponibles para los fabricantes seguirá creciendo. Su análisis le permitirá identificar patrones e interdependencias, analizar procesos y detectar ineficiencias, e incluso predecir eventos futuros. Esto abrirá nuevas oportunidades no solo para aumentar la eficiencia, sino también para abrir los servicios a los clientes, que serán más conocidos.[15]

#### **Comunicación Máquina a Máquina (M2M)**

La comunicación M2M es la tecnología subyacente de Internet de las cosas (IoT). Se refiere a tecnologías que permiten el intercambio de información entre productos y sistemas inteligentes creando un entorno de Industria 4.0. Además, utilizando esta información, puede crear una copia virtual de la fábrica física, lo que le permite modelar no solo los productos sino los procesos de fabricación en general. La aplicación más obvia de la comunicación M2M sería la interconexión de los sistemas internos de la empresa, así como un elemento clave de la comunicación entre empresas. [15]

#### **Plataforma Social**

Las plataformas sociales han cambiado nuestra vida diaria con su capacidad de comunicarse de manera directa, global e instantánea. La comunicación en entornos industriales mejorará drásticamente con interacciones ricas en contenido más dinámicas que fomentan la colaboración y la innovación. Por otro lado, las redes sociales "clásicas" facilitarán la fabricación personalizada y proporcionarán una gran cantidad de información sobre el cliente.

#### **Impresión 3D (fabricación aditiva).**

Esto se aplica a la producción de objetos 3D a partir de modelos virtuales. Aunque su aplicación industrial es pequeña, la fabricación aditiva abordará las brechas de eficiencia en la producción de productos personalizados. Esto garantizará la creación rápida de prototipos y un alto grado de producción descentralizada: las muestras de productos se pueden enviar a la ubicación de "impresión" más cercana al cliente, sin la participación de intermediarios. [13]

#### **Robots Avanzados Y Colaborativos**

Las mejoras en inteligencia artificial, junto con un nuevo sistema sensorial, han permitido la creación de robots cada vez más autónomos, flexibles y colaborativos. Con el tiempo, interactuarán entre sí y trabajarán de manera segura con humanos, aprendiendo de ellos y brindando muchas capacidades mucho más allá de las que se usan en la fabricación actual. [13]

#### **Realidad Aumentada**

Los sistemas basados en realidad aumentada están actualmente en pañales, pero en el futuro permitirán proporcionar información en tiempo real a los empleados para mejorar la toma de decisiones y el flujo de trabajo. Por ejemplo, los trabajadores podrán recibir instrucciones de reparación y visualizarla mediante dispositivos como gafas de realidad aumentada, aumentando así la eficiencia y la seguridad. [14]

#### <span id="page-25-0"></span>**1.2.2.5.El Internet Industrial**

El concepto de Internet industrial fue articulado por primera vez por General Electric (GE) [16], y se describe como: "La definición de internet industrial incluye dos componentes clave: la conexión de sensores y actuadores de máquinas industriales al procesamiento local y al internet. La conexión posterior con otras redes industriales importantes que pueden generar valor de forma independiente. La principal diferencia entre el internet social de consumo y el internet industrial radica en cómo y cuánto valor se crea. Para los consumidores de internet social la mayor parte del valor se crea a partir de anuncios". [17]

Esta descripción separa claramente internet social con respecto al internet industrial, aunque en ambos casos la función de internet es proporcionar redes de área amplia. Más recientemente, Internet industrial se ha definido como: "Una fuente tanto de eficiencia operativa como de innovación, que es el resultado de una receta convincente de desarrollos tecnológicos".

La suma resultante de esas partes le brinda Internet industrial: la estrecha integración de los mundos físico y digital. El Internet industrial permite a las empresas usar sensores, software, aprendizaje de máquina a máquina y otras tecnologías para recopilar y analizar datos de objetos físicos u otros grandes flujos de datos, y luego usar esos análisis para administrar operaciones y, en algunos casos, para ofrecer nuevos, servicios de valor añadido"[18]

#### <span id="page-25-1"></span>**1.2.2.6.El Internet Industrial De Las Cosas (IIoT)**

Una definición inicial de IIoT podría ser: el uso de ciertas tecnologías de IoT (ciertos tipos de objetos inteligentes dentro de sistemas físicos cibernéticos) en un entorno industrial, para la promoción de objetivos distintivos de la industria. [18]

Varios investigadores que escriben en alemán ofrecen un grupo de definiciones de IIoT que comparten un enfoque en los tipos de tecnologías que se ponen en funcionamiento en los entornos de IIoT y las formas en que se utilizan en esos entornos. Se sugiere que un elemento central de IIoT es su dependencia [32], en un entorno industrial, de objetos, sistemas y maquinaria que se ha actualizado al estado de un sistema ciber físico (CPS), para que los productos y servicios puedan ser guiados a través del suministro y cadenas de valor de manera autónoma.

"Internet industrial de las cosas, es un sistema que comprende objetos inteligentes en red, activos ciber físicos, tecnologías de información genéricas asociadas y plataformas informáticas en la nube o de borde opcionales, que permitir el acceso, la recopilación, el análisis, las comunicaciones y el intercambio de información de procesos, productos y/o servicios en tiempo real, inteligentes y autónomos, dentro del entorno industrial, a fin de optimizar el valor general de la producción. Este valor puede incluir; mejorar la entrega de productos o servicios, aumentar la productividad, reducir los costos de mano de obra, reducir el consumo de energía y reducir el ciclo de fabricación bajo pedido". [12]

### <span id="page-26-0"></span>**1.2.2.7.Proceso de Dosificación**

Se realiza mediante una solución tecnológica o sistema, que distribuye un material en cantidades y secuencias temporales exactas. Para cubrir esta necesidad tecnológica se han diseñado una serie de sistemas que permite llegar al objetivo de medir y pesar las cantidades a dosificar

#### **Tipos de dosificación industrial**

La puesta en marcha de este proceso puede realizarse de dos formas:

- **Proceso de dosificación volumétrica:** Sistema que funciona basado en el control del volumen del producto a dosificar.
- **Proceso de dosificación gravimétrica:** Este sistema funciona en base a la pérdida de peso del material durante un espacio de tiempo. Este sistema incluye un sistema de pesaje que permite mantener el control de la cantidad del material dosificado.[19]

#### **Beneficios del proceso de dosificación**

A continuación, se detalla algunos de los beneficios de utilizar soluciones tecnológicas para el proceso de dosificación.

- Mantener un control automatizado sobre el producto dosificado.
- Permite mejorar la homogeneidad de la mezcla final.
- Ahorro en costes del producto dosificado.
- Alta precisión y mayor productividad.[19]

#### <span id="page-27-0"></span>**1.2.2.8.Medición de Nivel**

Los sensores de medición de nivel son una parte integral del control de procesos en muchas industrias y se dividen en dos tipos principales. Los sensores de medición de nivel de punto se utilizan para marcar una única altura de líquido separada, una condición de nivel predefinida. En general, este tipo de sensor opera con una alarma alta, lo que indica una condición de desbordamiento o un marcador de condición de alarma baja. Los sensores de nivel continuo son más sofisticados y pueden proporcionar monitoreo de nivel para un sistema completo. Miden el nivel de líquido dentro de un rango en lugar de un punto y producen una salida analógica que se correlaciona directamente con el nivel en el recipiente. Para crear un sistema de gestión de nivel, la señal de salida está vinculada a un circuito de control de proceso y un indicador visual.[20]

<span id="page-27-1"></span>**1.2.2.9.Sensor de Nivel** 

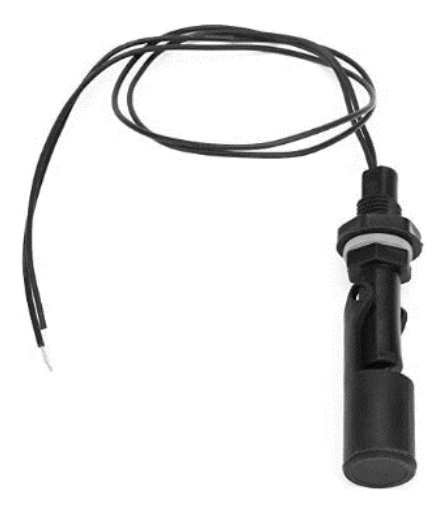

**Figura - 2** Sensor de nivel [20]

<span id="page-27-2"></span>El sensor de nivel tiene la función de detectar el nivel puntual y evitar la falta o el desbordamiento de líquido dentro del tanque u otro contenedor, a través del control de nivel de silos, tanques y controles de activación de la bomba. El sensor de nivel de agua es un dispositivo con un mecanismo activado por presión, que automatiza el llenado y vaciado de tanques con la ayuda de un flotador, un tipo de diafragma, mediante un interruptor, el sensor de nivel de agua limita el nivel de agua en el recipiente Es muy útil para los sectores industriales que lidian con el agua en la producción de sus productos. [20]

#### <span id="page-28-0"></span>**1.2.2.10.Caudalímetro**

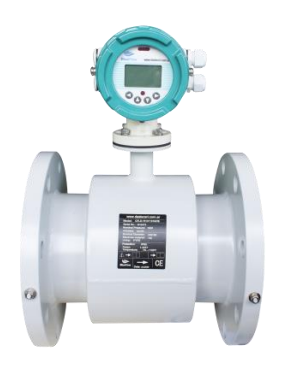

**Figura - 3-** Caudalímetro[21]

<span id="page-28-2"></span>Un caudalímetro es un instrumento de medida para la medición de caudal o gasto volumétrico de un fluido o para la medición del gasto másico. Estos aparatos suelen colocarse en línea con la tubería que transporta el fluido. También suelen llamarse medidores de caudal, medidores de flujo o flujómetros. Existen versiones mecánicas y eléctricas. Un ejemplo de caudalímetro eléctrico se encuentra en los calentadores de agua de paso que lo utilizan para determinar el caudal que está circulando o en las lavadoras para llenar su tanque a diferentes niveles.[21]

#### <span id="page-28-1"></span>**1.2.2.11.Bomba de Agua**

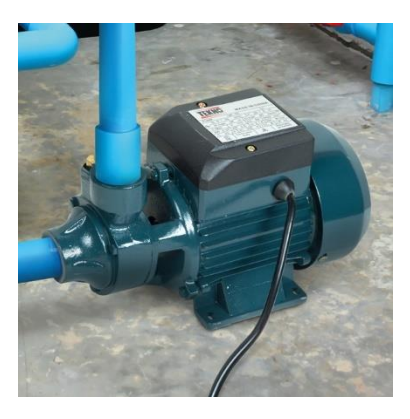

**Figura - 4**- Bomba de Agua[22]

<span id="page-28-3"></span>Es la máquina que transforma energía, aplicándola para mover el agua. Este movimiento, normalmente es ascendente. Las bombas pueden ser de dos tipos "volumétricas" y "turbo-bombas". Todas constan de un orificio de entrada (de aspiración) y otro de salida (de impulsión). Las volumétricas mueven el agua mediante la variación periódica de un volumen. Es el caso de la bomba de émbolo. Las turbobombas poseen un elemento que gira, produciendo así el arrastre del agua. [22]

### <span id="page-29-0"></span>**1.2.2.12.PLC**

Un controlador lógico programable, más conocido por sus siglas en inglés PLC (Programmable Logic Controller), se trata de una computadora, utilizada en la ingeniería automática o automatización industrial, para automatizar procesos electromecánicos, tales como el control de la maquinaria de la fábrica en líneas de montaje o atracciones mecánicas. Sin embargo, la definición más precisa de estos dispositivos es la dada por la NEMA (Asociación Nacional de Fabricantes Eléctricos) que dice que un PLC es: "Instrumento electrónico, que utiliza memoria programable para guardar instrucciones sobre la implementación de determinadas funciones, como operaciones lógicas, secuencias de acciones, especificaciones temporales, contadores y cálculos para el control mediante módulos de E/S analógicos o digitales sobre diferentes tipos de máquinas y de procesos".[23]

## <span id="page-29-1"></span>**1.3.Objetivos**

### <span id="page-29-2"></span>**1.3.1. Objetivo general**

• Implementar un sistema de dosificación inteligente basado en Internet Industrial de las Cosas (IIoT) para los tanques de mezcla en la Empresa LICOVAL S.A.S.

## <span id="page-29-3"></span>**1.3.2. Objetivos específicos**

- Analizar el sistema de control actual que tiene el proceso de dosificación.
- Determinar los elementos y dispositivos necesarios para el sistema de dosificación, basado en el Internet Industrial de las Cosas (IIoT)
- Diseñar el sistema inteligente de control para la automatización de proceso de la dosificación.
- Desarrollar el sistema electrónico y la interfaz de visualización con notificaciones de estado automáticas para la dosificación de los tanques.

# **CAPÍTULO II METODOLOGÍA**

#### <span id="page-30-2"></span><span id="page-30-1"></span><span id="page-30-0"></span>**2.1. Materiales**

Este proyecto de investigación se desarrolló e implementó con una selección de materiales de acuerdo a artículos científicos, proyectos de investigación con características similares, para la implementación del tema propuesto se utilizó fichas técnicas de los componentes electrónicos necesarios para el sistema. Los recursos tecnológicos que se utilizaron para el desarrollo del proyecto son sensores, actuadores, microcontroladores, un PLC y elementos de comunicación inalámbrica

#### <span id="page-30-3"></span>**2.2. Métodos**

#### <span id="page-30-4"></span>**2.2.1. Modalidad de la Investigación**

El presente proyecto consta con una investigación aplicada, porque se utilizó los conocimientos adquiridos durante la formación académica para aplicarlos en el diseño y control del proceso de dosificación.

### <span id="page-30-5"></span>**2.2.1.1. Investigación bibliográfica**

La revisión bibliográfica se obtuvo de libros, revistas, artículos y bases de datos científicas de diversos repositorios de la Universidades Nacionales e Internacionales que tengan alguna relación con el tema de investigación, principalmente las bases de datos científicas.

#### <span id="page-30-6"></span>**2.2.1.2. Investigación de Campo**

La investigación de campo se realizó directamente en la empresa con la finalidad de recolectar información y analizar el estado actual del proceso de dosificación de materia prima.

#### <span id="page-30-7"></span>**2.2.1.3. Investigación Experimental**

Finalmente, la investigación experimental se realizó con un conjunto de pruebas y actividades con el fin de recolectar información necesaria, mediante diversas pruebas en los diseños de automatización y control de variables.

#### <span id="page-31-0"></span>**2.2.2. Recolección de Información**

La recolección de la información del presente proyecto de investigación se analizó de diferentes fuentes de información como libros, artículos, proyectos de investigación, disponibles en los diferentes repositorios de las Universidades Nacionales e Internacionales

#### <span id="page-31-1"></span>**2.2.3. Procesamiento y Análisis de Datos**

En el presente proyecto el procesamiento y análisis de datos se realizó mediante la revisión de la información recabada, el estudio de las opciones para dar solución a la problemática de la dosificación de materia prima a los tanques de mezcla, extraer la información más relevante que ayude a la ejecución de una propuesta de solución del problema.

- Interpretación de la información adquirida.
- Estudio de los dispositivos que se utilizaron.
- Análisis del diseño que previamente se realizó.
- Resultados de acuerdo con los objetivos planteados

#### <span id="page-31-2"></span>**2.2.4. Desarrollo del Proyecto**

La presente investigación se desarrolló, en base a las siguientes actividades:

- 1. Análisis de la información que tiene actualmente el sistema de control de la empresa.
- 2. Evaluación de la situación actual del proceso de dosificación a los tanques de mezcla en la empresa.
- 3. Determinación de la problemática que representa el proceso para la empresa.
- 4. Verificación de las diferentes tecnologías que se puede utilizar para dar solución a la problemática.
- 5. Análisis del funcionamiento de un sistema de comunicación en Industria 4.0.
- 6. Selección de tarjeta de desarrollo idónea para comunicación, enfocados en la Industria 4.0.
- 7. Selección los elementos que actualmente posee la empresa para utilizar en el sistema de automatización inteligente.
- 8. Análisis de los elementos que se va a utilizar en las diferentes etapas del proyecto.
- 9. Selección de los elementos a utilizar para dar el control y la automatización del proyecto.
- 10. Selección del software de diseño del control y la automatización.
- 11. Diseño del control según los componentes seleccionados.
- 12. Desarrollo de la programación para el procesamiento de las variables.
- 13. Elaboración de una interfaz gráfica que permita la correcta visualización de los datos, y el monitoreo remoto, obtenidos de todos los sensores.
- 14. Implementación del sistema de dosificación inteligente.
- 15. Desarrollo de las pruebas de funcionamiento.
- 16. Elaboración del informe final.

## **CAPÍTULO III**

## **RESULTADOS Y DISCUSIÓN**

<span id="page-33-1"></span><span id="page-33-0"></span>En este capítulo se presenta el desarrollo de la propuesta donde se describen los segmentos que conforman el sistema, los dispositivos utilizados, la programación y por ende el análisis de los resultados obtenidos en las pruebas de funcionamiento.

#### <span id="page-33-2"></span>**3.1. Análisis y discusión de los resultados.**

La implementación del sistema inteligente que controle el flujo de líquidos para los tanques de mezcla, se lo realizo por medio de un PLC y microcontroladores, estableciendo un protocolo de comunicación basado en IoT Industrial y la elaboración de una interfaz gráfica, con notificaciones de estado, monitoreo remoto y reportes históricos, permitiendo una medición más exacta y funcional, con la visualización en tiempo real de la cantidad de líquido.

#### <span id="page-33-3"></span>**3.1.2. Desarrollo de la propuesta**

#### <span id="page-33-4"></span>**3.1.2.1. Análisis del actual proceso de dosificación**

El proceso de dosificación se da a partir de del almacenamiento de la materia prima con dos tanques reservorios de alcohol y un tanque reservorio de agua, que mediante tuberías se traslada estos líquidos a dos tanques de mezcla que existe actualmente en la empresa. Para el almacenamiento del alcohol se utiliza 2 tanques de similares características, como observamos en la figura 4, un tanque de color azul y otro de color blanco que están ubicados en la parte externa de la empresa, esta ubicación se da por medidas de seguridad puesto que el alcohol es un producto inflamable.

<span id="page-33-5"></span>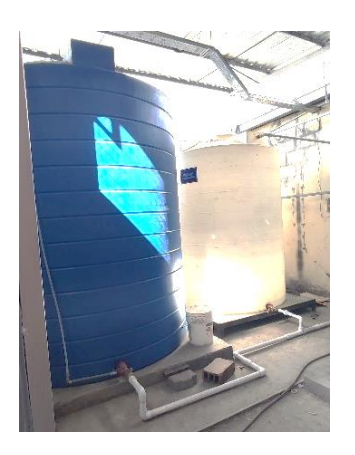

**Figura - 5**- Tanque de Almacenamiento de Alcohol - Fábrica Licoval S.A.S **Fuente:** Investigador

El agua que se utiliza para la mezcla se conserva en un tanque de primario de 15000 litros (Figura 6), para luego pasar por el proceso de desinfección, a continuación, se da el proceso de osmosis y finalmente por proceso de purificación, una vez concluidos estos pasos el agua llega al tanque de almacenamiento. Este tanque está ubicado justo en la mitad de los dos tanques de mezcla en el interior de la fábrica en el área de producción.

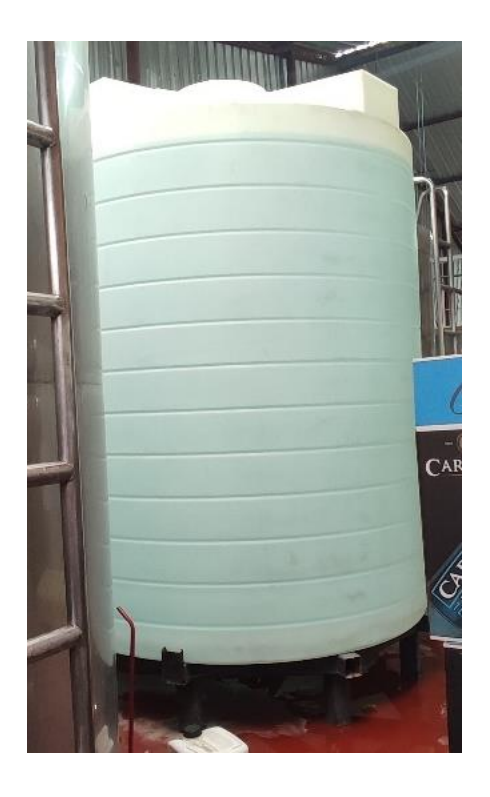

**Figura - 6-** Tanque de Almacenamiento de Agua - Fábrica Licoval S.A.S **Fuente:** Investigador

<span id="page-34-0"></span>Actualmente, la empresa cuenta con dos tanques de mezcla, un tanque tiene una capacidad de 5000 litros (Figura 7) y el otro tanque una capacidad de 10000 litros (Figura 8), en el interior de estos tanques se encuentra unas hélices que al accionar un motor estas giran para que se integren los ingredientes del producto final.

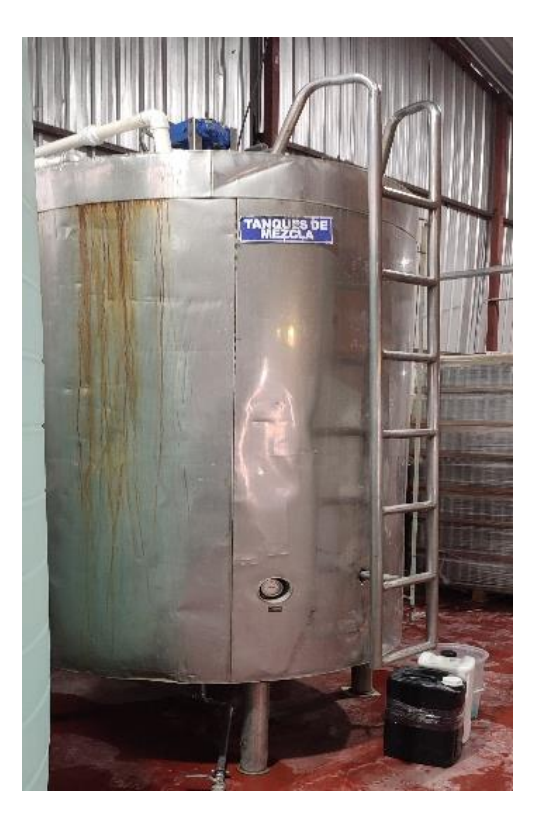

**Figura - 7** - Tanque se mezcla con capacidad de 5000 L

<span id="page-35-0"></span>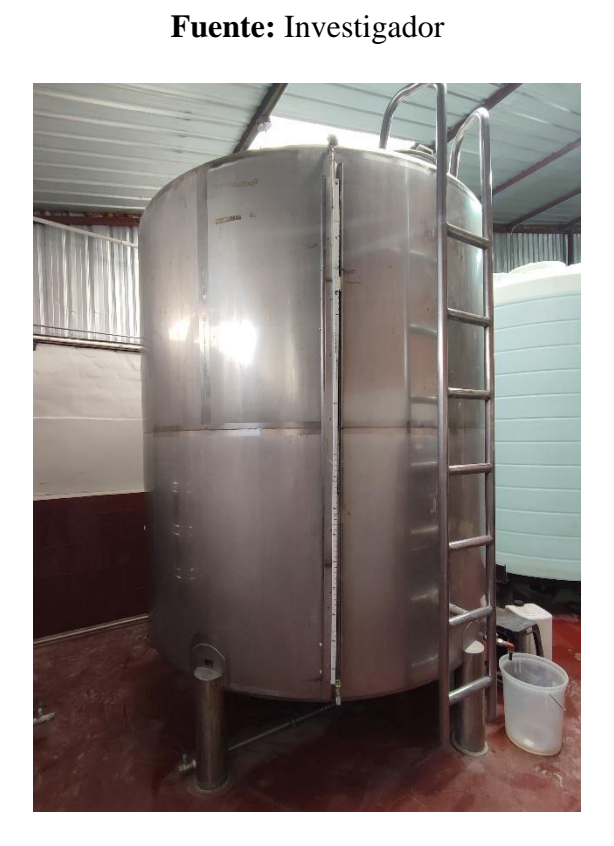

**Figura - 8**- Tanque se mezcla con capacidad de 10000 L

<span id="page-35-1"></span>**Fuente:** Investigador
El traslado de alcohol, hacia los tanques de mezcla se lo realiza mediante un pequeño panel de control (Figura 9), el cual contiene dos pulsadores ON-OFF y dos indicadores luminosos, las botoneras realizan la función de encender y apagar una bomba, cuando la luz piloto de color verde está encendida, indica que la bomba esta activa, y cuando la luz piloto de color rojo se activa indica que el relé térmico entro en funcionamiento por una sobrecarga a la bomba.

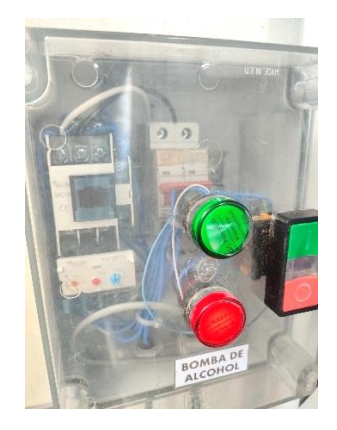

**Figura - 9**- Accionamiento de la Bomba de Alcohol **Fuente:** Investigador

El traslado de agua hacia los tanques de mezcla se da desde un panel de control que realiza la función de encender y apagar una bomba de agua, mediante un selector de dos posiciones, y se verifica que la bomba esté encendida atreves de una luz piloto de color verde, una luz piloto color roja encendida indica que el relé térmico se acciono, por una sobrecarga en la bomba, como podemos observar en la figura 10.

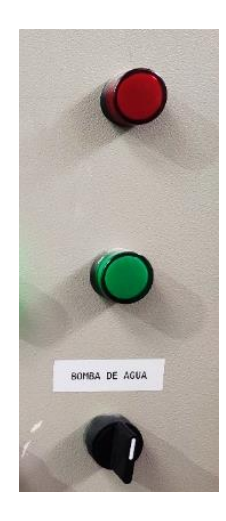

**Figura - 10** - Funcionamiento de la Bomba de Agua **Fuente:** Investigador

El funcionamiento de los tanques de mezcla, se realiza mediante el accionamiento de dos motores, un motor bifásico para cada tanque, estos son controlados por un selector de dos posiciones ON-OFF que se encuentran en el panel del control (Figura 11), además de una luz piloto color verde, que indica si el motor este encendido o apagado, y una luz piloto color roja que indica alguna sobrecarga.

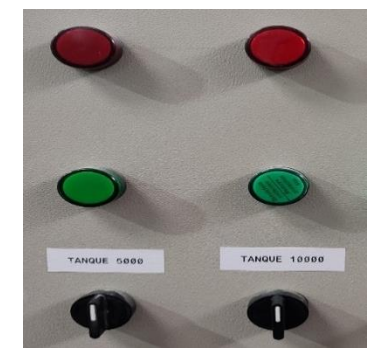

**Figura - 11**- Accionamiento de los tanques de mezcla **Fuente:** Investigador

La dosificación es de manera manual, porque se requiere de un operario para encender las bombas de agua y de alcohol y mediante un control visual se estima que la cantidad de líquido requerido llego a los tanques de mezcla se apaga las bombas.

Los motores de los tanques de mezcla se accionan cuando todos los ingredientes han sido colocados en dichos tanques y el operario se encarga de encender, apagar mediante un selector de manera manual.

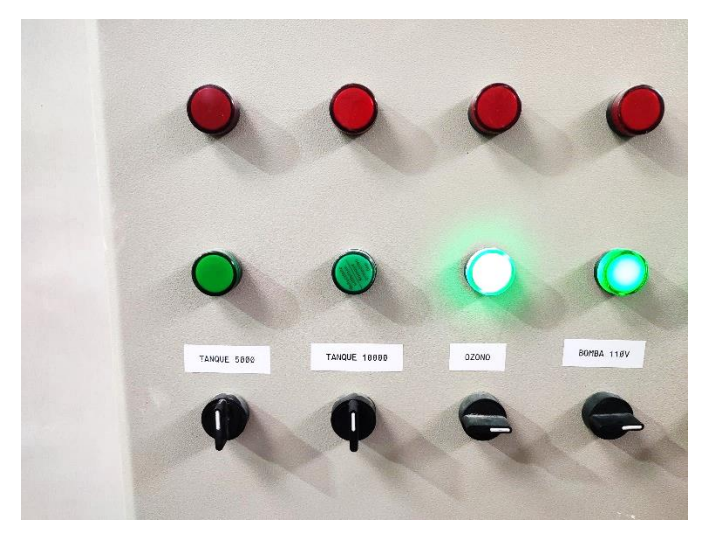

**Figura - 12 -** Panel de Control **Fuente:** Investigador

El plano general de la ubicación de los tanques de mezcla, tanques de almacenamiento de agua y alcohol se puede ver en el Anexo 4.

La conexión general del proceso de dosificación se puede ver en el Anexo 5, para esto se utiliza el diagrama P&ID que demuestra las conexiones sistemáticas de las tuberías, la instrumentación y las partes del equipo del sistema.

### **3.1.2.2. Determinación de la problemática en el proceso de dosificación.**

Al requerir una cierta cantidad de agua o alcohol, para los tanques de mezcla se enciende la respectiva bomba, la cual, el operario para medir la cantidad de líquido que necesita, debe estar pendiente de unas líneas marcadas manualmente en los tanques de mezcla, que indican la cantidad de líquido que existe en el tanque, como se observan en la Figura 13. En la investigación, los operarios manifestaron que en algunas ocasiones se les olvida apagar las bombas de agua o de alcohol, lo que produce que se llene el tanque y sobrepase su capacidad, produciendo que se derrame la materia prima en el piso, ocasionando perdida del producto y a la vez se crea un problema para los operarios que caminan por ese sector de la planta, porque se puede producir algún tipo de accidente con el piso mojado (Figura 14).

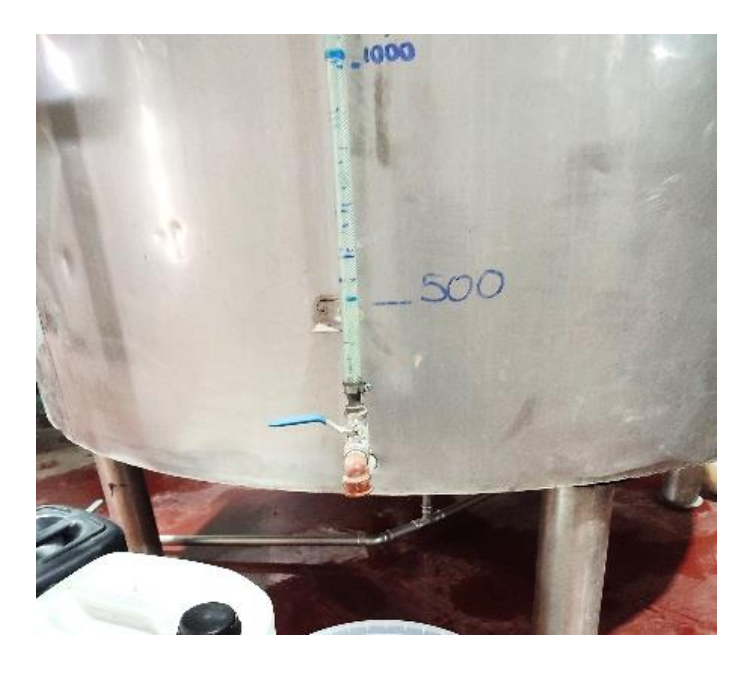

**Figura - 13**- Líneas marcadas en los tanques de mezcla

**Fuente:** Investigador

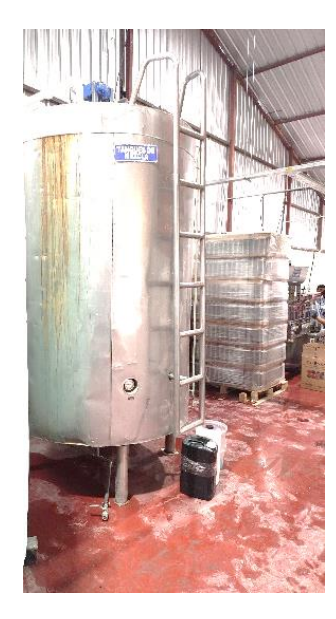

**Figura - 14** - Piso mojado, en los tanques me mezcla **Fuente:** Investigador

Con estos inconvenientes, se produce un retraso en la producción diaria, que resulta en una pérdida economía para la empresa, además de un deficiente control del proceso, porque la cantidad de líquido no es exacta para la formulación de los diferentes productos de la empresa.

### **3.1.2.3. Análisis de la Tecnología a utilizar**

Un artículo científico, publicado en 2019, hace la comparativa de la comunicación entre las redes inalámbricas de Industria 4.0, propone una solución basada en la nube compatible con la Calidad de Servicio (QoS) mediante la adaptación de una arquitectura de uso compartido de recursos que transparente la propuesta recientemente al escenario de IoT.

Los resultados de las simulaciones muestran que las métricas de QoS tanto de retardo como de fluctuación se mantienen por debajo de sus umbrales específicos en el contexto de las aplicaciones de VoIP utilizadas para el control de ajuste fino de manipuladores distribuidos. Al analizar los resultados, es posible darse cuenta de que la mayoría del tráfico se dirige a las redes Wi-Fi. Esto ocurre porque una de las reglas del algoritmo del controlador de recursos es priorizar los recursos de red baratos. [24]

Dado que las redes Wi-Fi pertenecen al régimen de uso compartido, cuando conduce a un mejor costo-beneficio, considerando que la red de destino es capaz de garantizar los requisitos de QoS de la aplicación IIoT. Por tanto, una media del 50 al 60% del tráfico generado por los dispositivos IIoT se dirige a esta red. El tráfico restante lo alojan proveedores de recursos más caros, es decir , 4G y 5G. [24]

#### **3.1.2.4. Análisis del sistema de comunicación en Industria 4.0.**

El desarrollo de las Tecnologías de la información y la comunicación (TICs) ayuda a conectar el mundo físico y el mundo digital a través de dispositivos, materiales, productos, equipos, medios y medios de comunicación con el mundo digital expresado a través de sistemas colaborativos y software conectado con multitud de dispositivos para acelerar el desarrollo. En las fábricas del futuro, estos estándares estarán claramente definidos y utilizarán interfaces comúnmente aceptadas. La comunicación conjunta será la clave del éxito. El uso de estas tecnologías permitirá el reemplazo flexible de máquinas reparadas o modernizadas a lo largo de la cadena de valor. Adaptarse a los cambios del mercado y la productividad traerá enormes beneficios. [25]

La arquitectura IoT de tres capas que se referencia en el modelo IBM (ver Figura 32), que separa las aplicaciones en tres niveles informáticos lógicos y físicos, es la arquitectura de software predominante para las aplicaciones cliente-servidor tradicionales. Está conformada por la capa de dispositivos, la capa de procesamiento Fog y la capa Nube.

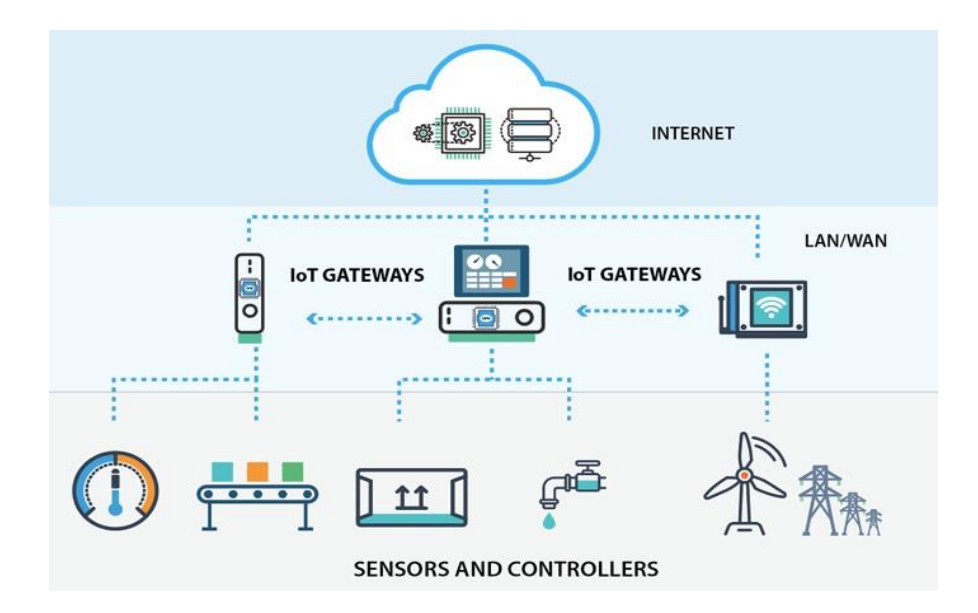

**Figura - 15**- Arquitectura IoT de Tres Capas [25]

#### **3.1.2.5. Selección del Controlador**

Los controles industriales, y especialmente los controladores lógicos programables (PLC), son ahora una base tecnológica importante para la automatización de procesos industriales. Incluso en la era de la Industria 4.0 y el Internet Industrial, se puede decir que estos controladores seguirán siendo necesarios en gran medida en la producción.

El controlador será el dispositivo encargado de ajustar los componentes eléctricos y electrónicos para asegurar las condiciones de dosificación en base a los datos recibidos de los sensores, en la tabla 1, se presentan las características de diferentes controladores.

| <b>Marca</b>                         | <b>AMSAMOTION</b> | <b>SIEMENS</b>    | Controllino    |
|--------------------------------------|-------------------|-------------------|----------------|
| <b>Modelo</b>                        | AMX-FX3U-26MR     | LOGO <sub>8</sub> | mini           |
| <b>Microcontrolador</b>              | Cortex M3         |                   | ATmega328P     |
| V de Operación                       | 12 - 24 VDC       | 115-230V<br>AC/DC | 12-24 VDC      |
| <b>Entradas Digitales</b>            | 16                | 8                 | 16             |
| <b>Entradas</b><br><b>Analógicas</b> | $\overline{2}$    | $\overline{2}$    | $\overline{2}$ |
| <b>Salidas de Relay</b>              | 10                | $\overline{4}$    | 8              |
| Salidas Analógicas                   | $\overline{2}$    | $\overline{0}$    | $\overline{4}$ |
| <b>Certificaciones</b>               | CE, UL            | cULus y FM.       | CE,            |
| <b>Precio</b>                        | \$200             | \$265             | \$130          |
| Disponibilidad en<br>el País         | Si                | Si                | N <sub>o</sub> |

**Tabla 1**- Características de PLCs

#### **Elaborado por: El Investigador**

Según las características analizadas en la Tabla 1, el más apto para el proyecto es el PLC marca AMSAMOTION modelo AMX-FX3U-26MR , porque está disponible en el país y posee el número de salidas de Relay que son necesarias para controlar las bombas del proyecto , demás que tiene las certificaciones necesarias para trabajar en un área industrial.

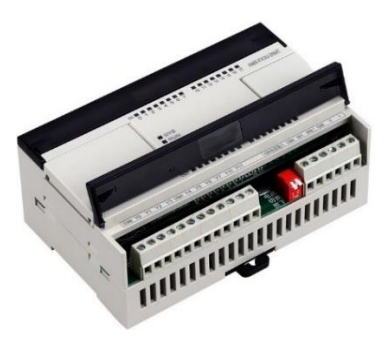

### **Figura - 16-** PLC AMSAMOTION AMX-FX3U-26MR[26]

### **3.1.2.6. Selección de tarjeta de desarrollo para comunicación**

Una "placa de desarrollo" es un circuito electrónico que contiene un microcontrolador o dispositivo lógico y componentes como puertos, conectores y controladores que permiten a los usuarios acceder rápida y fácilmente a dispositivos periféricos para aplicaciones y pruebas.

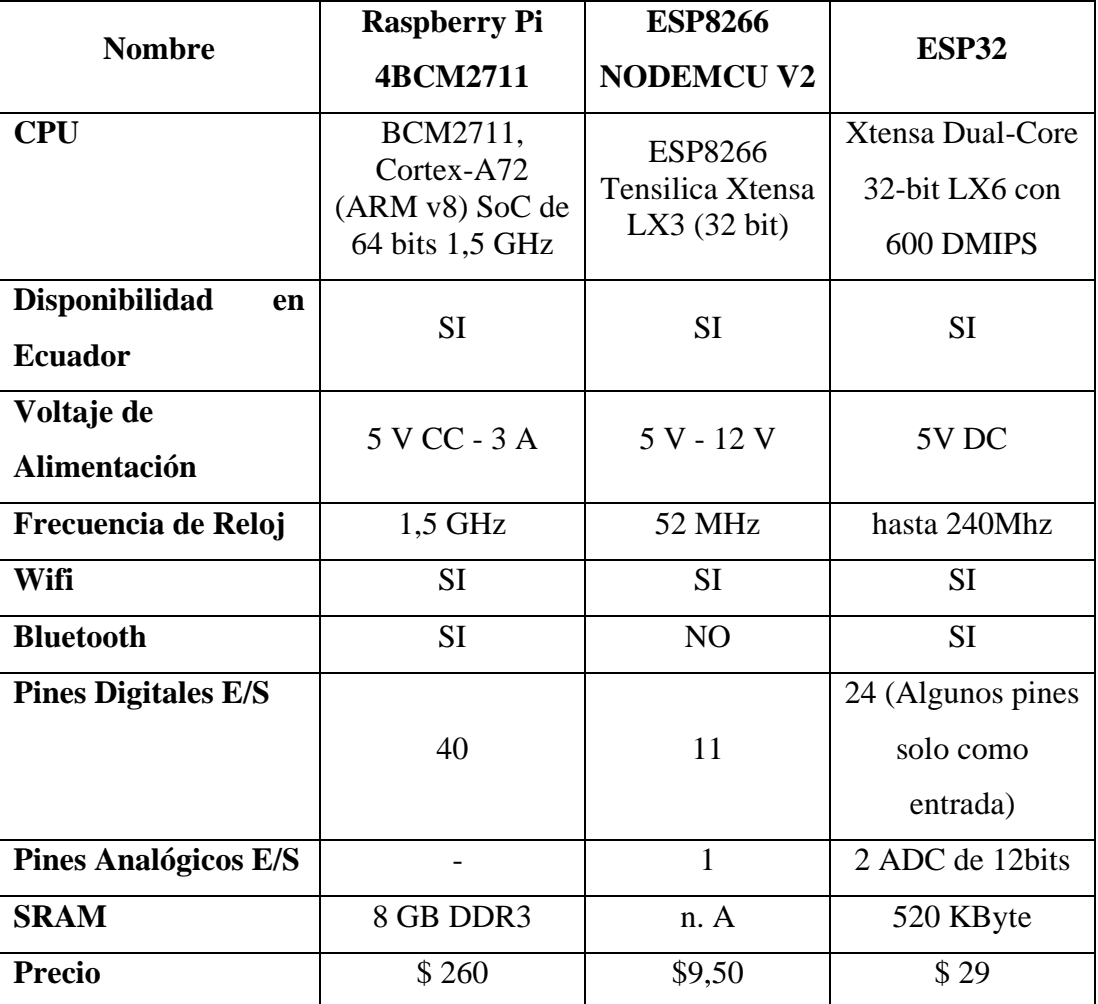

**Tabla 2**- Comparación de Tarjetas de desarrollo

Al realizar la comparación entre los microcontroladores se aprecia la similitud entre los mismos permitiendo desarrollar las mismas funciones, sin embargo, se selecciona el microcontrolador ESP32, debido al costo - beneficio porque permitirá la comunicación entre todos los demás dispositivos que son necesarios en el proyecto y a su vez permitirá la comunicación con la nube y el HMI.

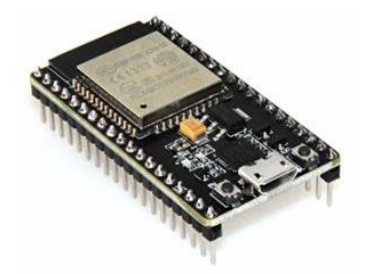

**Figura - 17-** Tarjeta De Desarrollo Esp-32 [27]

### **3.1.2.7. Selección de elementos que actualmente posee la empresa.**

A continuación, detallamos los elementos que actualmente tiene la empresa para poder realizar el proceso de dosificación, cabe recalcar que, en el mes de diciembre del año 2022, se hicieron algunos cambios en la empresa, entre ellos se destaca, que se cambió el lugar físico donde se realizaba el proceso, lo que llevo a empresa a contratar una nueva infraestructura de tuberías y cableado de control eléctrico. Esta nueva infraestructura cuenta con una garantía de 1 año. Los equipos para el funcionamiento del proceso, son los siguientes:

**Bomba de Alcohol. -** Para el movimiento del caudal del alcohol, se utiliza una bomba de agua de las siguientes características:

| Modelo: SCM-26ST/HSE116-1HF             | Comercializador: SARNES    |
|-----------------------------------------|----------------------------|
| Tensión - nominal: 110V~                | Corriente nominal: 12A     |
| Potencia nominal hasta 1000msnm: 1200W  | Frecuencia nomina: 60Hzlfc |
| Velocidad nominal: 3450RPM              | Número de fases: 1         |
| Factor de potencia: 0.90                | Eficiencia Energetica: 75% |
| Grado de protección IP44                | Potencia motor 1.6HP       |
| Caudal Máximo: 125 L/min                | Elevación Máximo: 26m      |
| Clase de aislamiento: $B/130^{\circ}$ C | Referencia:E0777           |

**Tabla 3**- Características Bomba de Alcohol

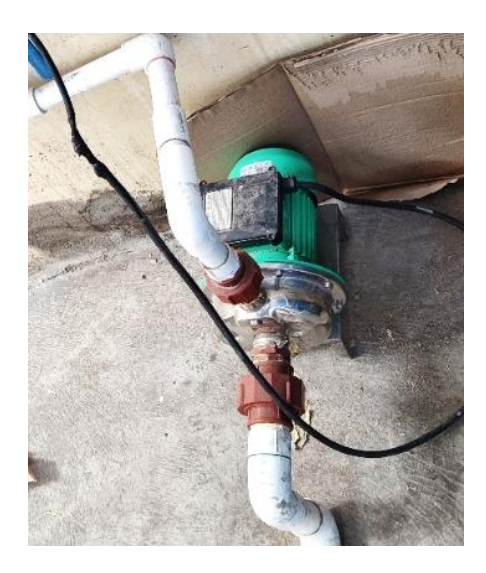

**Figura - 18**- Bomba para el Caudal de Alcohol

### **Fuente:** El Investigador

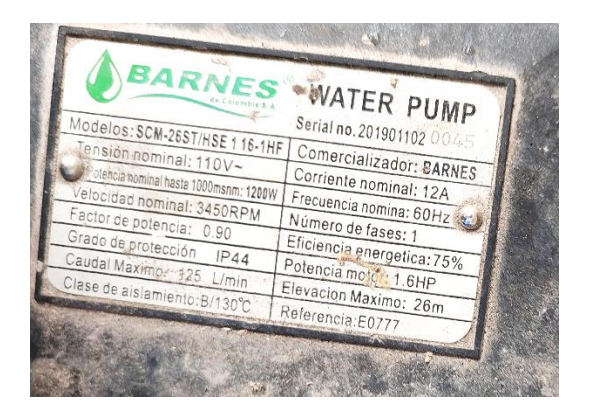

**Figura - 19-** Placa Técnica de la Bomba de Alcohol

**Fuente:** El Investigador

**Bomba de Agua.-** Para el movimiento del caudal del agua, se utiliza una bomba de agua de las siguientes características:

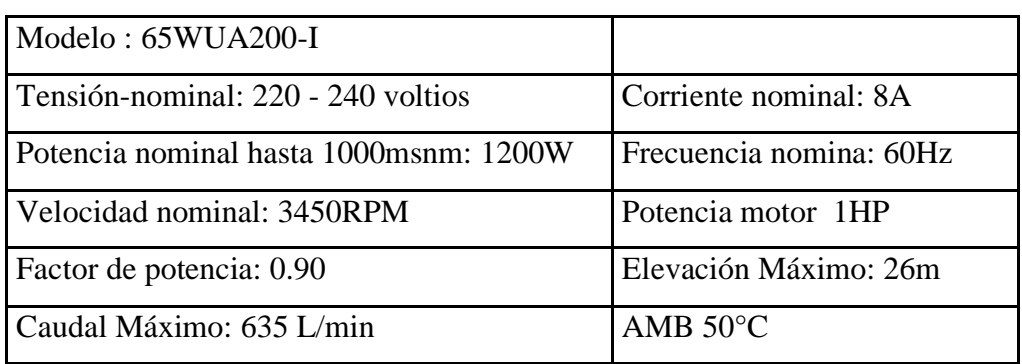

### **Tabla 4-** Características Bomba de Alcohol

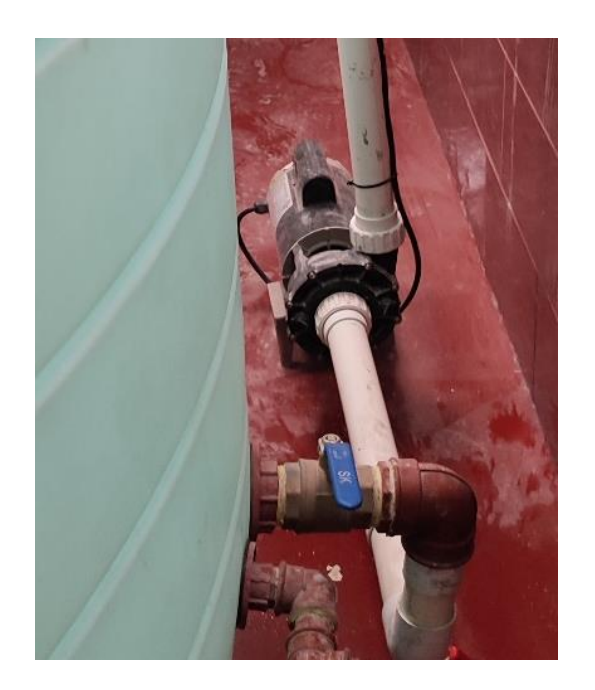

**Figura - 20**- Bomba para el Caudal de Agua **Fuente:** El Investigador

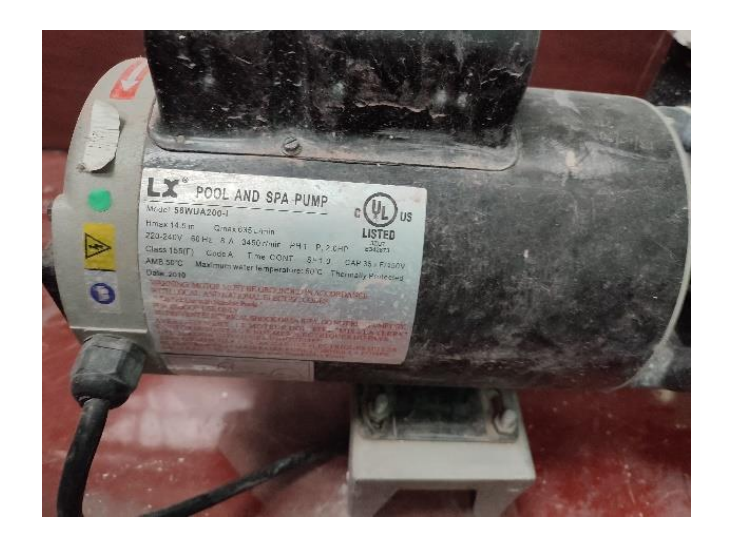

**Figura - 21-** Placa técnica de la Bomba de Agua **Fuente:** El Investigador

**Motor de Mezcla tanque 5000 L.** Una vez que todos los ingredientes del producto se encuentran en el tanque de mezcla, se procede a encender un motor el cual mueve unas aspas en el interior del tanque por un aproximado de 30 minutos, esto se hace para que se integren los ingredientes, este motor tiene las siguientes características:

| Marca        | <b>WEG</b>  |
|--------------|-------------|
| Modelo       | Abierto     |
| Potencia HP  | 2           |
| Potencia KW  | 1, 49142431 |
| Tensión      | 110/220     |
| Tipo Carcasa | G56H        |
| Medida Eje   | 15.87       |
| <b>RPM</b>   | 1800        |
| Polos        | 4           |
| Tolerancia % | 15          |
| Temperatura  | 130         |

**Tabla 5-** Características Motor de Mezcla

**Elaborado por:** El Investigador

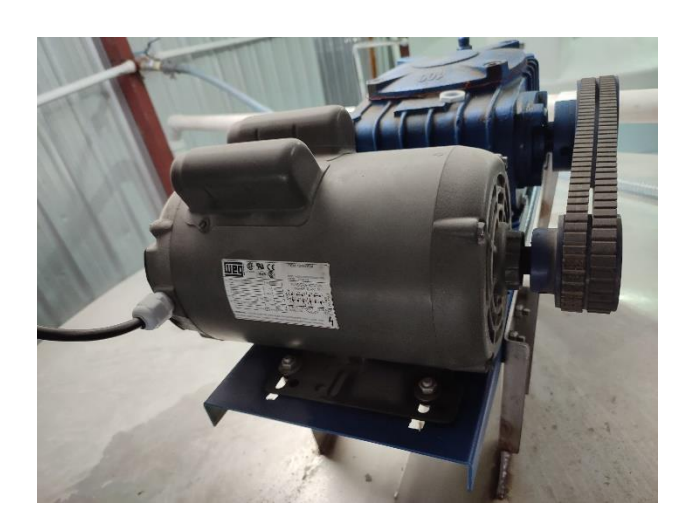

**Figura - 22**- Motor del Tanque de Mezcla **Fuente:** El Investigador

**Motor de Mezcla Tanque 10000 L.** Cuando todos los ingredientes del producto están en el tanque de mezcla, el motor se activa y mueve las aspas en el tanque durante unos 40 minutos, esto se hace para combinar los ingredientes, el motor tiene las mismas características de la Tabla 5.

**Panel de Control Eléctrico.** Para el control de cada una de las bombas y motores existe 2 paneles de control, uno que es exclusivamente para la bomba de alcohol,

(Figura 9), y otro panel principal que consta de seis selectores de dos posiciones (Figura 10), y cada selector cumple con la función de accionar un motor o bomba de manera independiente.

El panel principal acciona las siguientes funciones (de izquierda a derecha):

| <b>SELECTOR ACCIÓN</b> |               | <b>DETALLE</b>                            |
|------------------------|---------------|-------------------------------------------|
| Selector 1             | <b>ON-OFF</b> | Tanque de Mezcla con capacidad de 5000 L  |
| Selector 2             | <b>ON-OFF</b> | Tanque de Mezcla con capacidad de 10000 L |
| Selector 3             | <b>ON-OFF</b> | Ozono                                     |
| Selector 4             | <b>ON-OFF</b> | Bomba de 110V                             |
| Selector 5             | <b>ON-OFF</b> | Lámparas                                  |
| Selector <sub>6</sub>  | <b>ON-OFF</b> | Bomba de Agua                             |

**Tabla 6**- Funciones Panel del principal de Control Eléctrico

### **Elaborado por:** El Investigador

El esquema eléctrico de cada selector es independiente, pero cada uno de ellos tiene la misma estructura eléctrica, es decir el circuito de fuerza está conformado por el Breaker, seguido de un contactor y un relé térmico y finalmente de un motor, (Figura 23) y tiene la siguiente nomenclatura:

- **L1=** Línea 1
- $\bullet$  **L2**= Línea 2
- **L3=** Línea 3
- **PE=** Línea a Tierra
- **K1=** Contactor 1
- **RT=** Relé Térmico
- **M1=** Motor 1

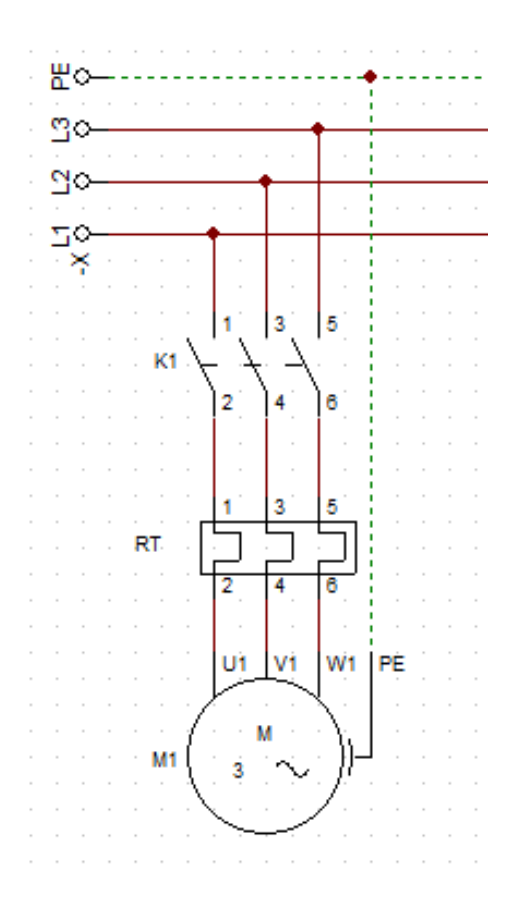

**Figura - 23**- Circuito de Fuerza del Panel de Control Principal

### **Elaborado por:** El Investigador

El circuito de control está conformado de manera independiente para cada selector, pero todos tienen la misma estructura (Figura 24) con la siguiente nomenclatura:

- **L1=** Línea 1
- **SEL=** Selector de dos Posiciones
- **K1=** Contactor 1
- **LPV=** Luz Piloto Color Verde
- **RT=** Relé Térmico
- **LPR=** Luz Piloto Color Roja
- $L2 = Línea 2$

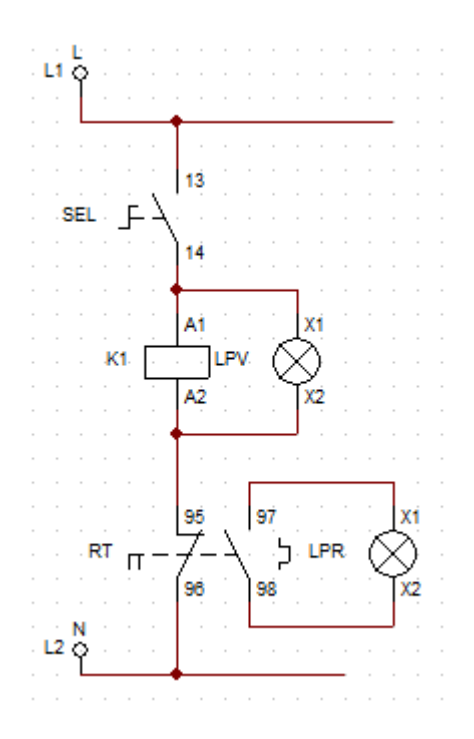

**Figura - 24-** Circuito de Control del Panel de Control Principal **Elaborado por:** El Investigador

El la Figura 25, observamos las conexiones internas del panel de control, donde claramente se puede visualizar un espacio para implementar algún otro tipo de circuito que se podría necesitar o acoplar a un futuro.

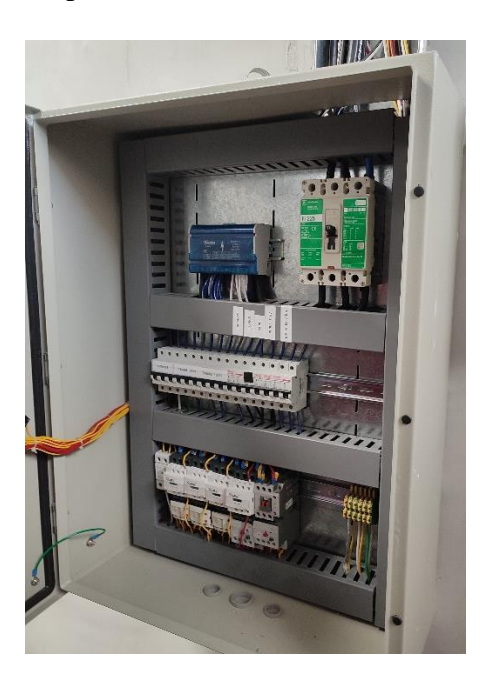

**Figura - 25**- Conexiones Internas del panel de control

**Fuente:** El Investigador

#### **Panel de Control de la Bomba de Alcohol**

Este panel es independiente al panel de control principal, porque el almacenamiento del alcohol se encuentra en la parte exterior de la fábrica, tiene la misma estructura eléctrica del panel de control principal, con la diferencia de su accionamiento, que se lo realiza por medio de pulsadores. El circuito de fuerza está formado por la misma estructura eléctrica del panel principal (ver Figura 23). Y el circuito de control contiene dos pulsadores (Figura 26), con la siguiente nomenclatura.

- **L1=** Línea 1
- **P\_ON=** Pulsador NA
- **P\_OFF=** Pulsador NO
- **K1=** Contactor 1
- **LPV=** Luz Piloto Color Verde
- **RT=** Relé Térmico
- **LPR=** Luz Piloto Color Roja
- $N =$  Neutro

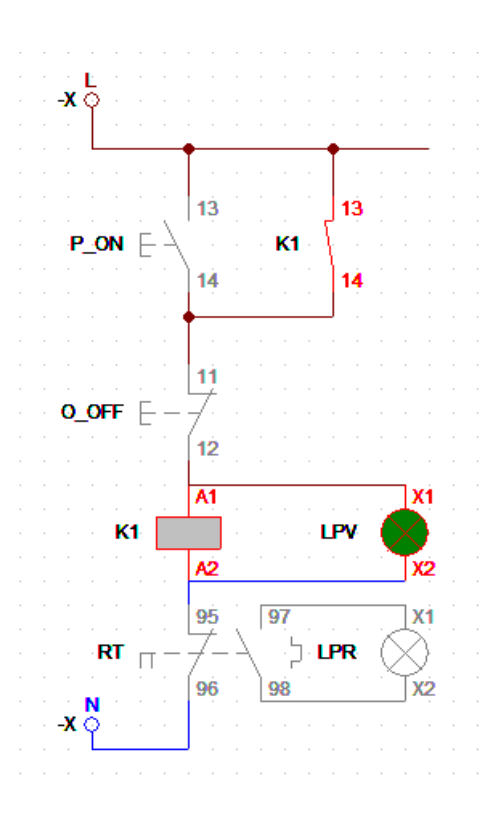

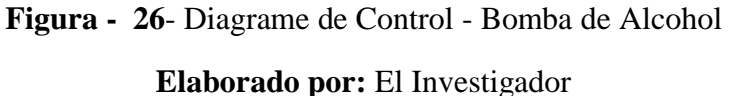

35

Todos los elementos antes vistos intervienen en el proceso de dosificación, por lo que utilizaremos estos mismos elementos para realizar un control inteligente y menos invasivo para no afectar la garantía de las instalaciones y sobre todo la producción diaria de la empresa, este control es basado en el internet industrial de las cosas.

#### **3.1.2.8. Selección de los elementos a utilizar para el control y la automatización.**

**Análisis de Sensores. -** A continuación, realizamos la comparación de diferentes tipos de sensores que se puede utilizar para el control de la automatización, para esto se toma en cuenta que se va a controlar la cantidad de líquido que va a pasar desde los tanques de agua y alcohol hacia los tanques de mezcla.

Inicialmente se estudió la posibilidad de utilizar caudalímetros electromagnéticos, para medir la cantidad de líquido que pasa por las tuberías hacia los tanques de dosificación, pero como se mencionó anteriormente en la planta se hicieron algunos cambios en el mes de diciembre, la estructura de la tubería tiene una garantía, y abrir para colocar los caudalímetros, se pierde la garantía, por esta razón esta opción fue descartada.

Otra opción para saber la cantidad de líquido que está ingresando a los tanques de mezcla, son Electrodos de Nivel de Agua, estos contienen hasta 5 electrodos de varilla/suspensión, una vez que el electrodo se sumerge en un líquido conductivo, fluye una corriente alterna baja y el amplificador de conmutación (relé de electrodo) evalúa esta corriente alterna si se supera el umbral de desencadenamiento ajustable, se activará el relé. Esta opción también fue descartada porque el sensor contiene máximo 5 electrodos, es decir 5 medidas fijas lo que no ayuda a un control exacto del flujo del agua.

Se estudio la mejor opción para no intervenir en la estructura de la tubería y tampoco la colocación de varios sensores dentro del tanque porque al ingresar a colocar los sensores se puede ocasionar una contaminación al producto final de la empresa. Al analizar toda la situación se determinó utilizar un sensor que sea menos invasivo para el proceso de dosificación actual, pero que sea efectivo para el control de flujo, el sensor que cumplía con estos requisitos fue el sensor ultrasónico, que se podía colocar en la parte superior del tanque sin interrumpir la producción diaria de la empresa.

A continuación, en la tabla 7, vemos los tipos de sensores ultrasónicos que se puede utilizar para nuestro proyecto.

| <b>Sensores</b>         | <b>Sensor</b>   | Anti-Agua       | <b>SUP-MP</b>                      |  |
|-------------------------|-----------------|-----------------|------------------------------------|--|
| <b>Ultrasonidos</b>     | HCSR04          | Jsn-sr04t V3    |                                    |  |
| Imagen                  | Figura 27       | Figura 29       | Figura 28                          |  |
| Rango<br>de medición    | 2 cm a 400 cm   | 10 cm a 500 cm  | $0 \sim 30 \text{ m}$              |  |
| Precisión               | $+-3$ mm        | $\pm$ 0.5 cm    | $0.3%$ F.S                         |  |
| Voltaje de<br>Operación | 5V DC           | 5V DC           | 12-24 V CC                         |  |
| Ángulo de<br>apertura   | $15^{\circ}$    | $15^{\circ}$    | $< 0.4 - 1.8$ m                    |  |
| Corriente de<br>Trabajo | $15 \text{ mA}$ | $30 \text{ mA}$ | $4 \sim 20$ mA RL $\leq 500\Omega$ |  |
| Frecuencia              | 40KHz           | 40KHz           | $20 \sim 350$ KHz                  |  |
| A prueba de<br>Agua     | N <sub>O</sub>  | <b>SI</b>       | <b>SI</b>                          |  |
| Disponibilidad          | SI              | <b>SI</b>       | N <sub>O</sub>                     |  |
| Costo                   | \$4,50          | \$22            | \$167                              |  |

**Tabla 7-** Sensores Ultrasónicos

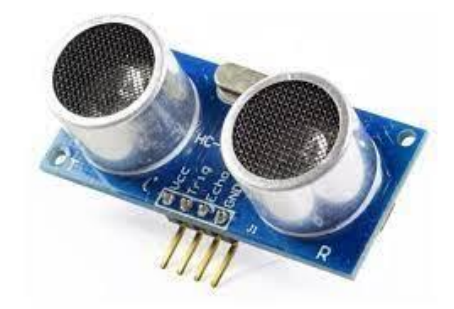

**Figura - 27**- Sensor Ultrasónico Sensor HCSR04 [28]

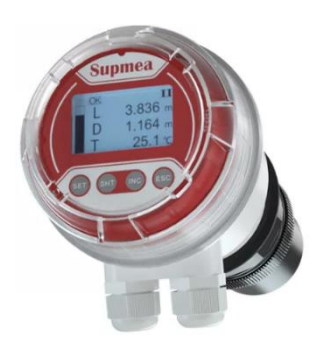

**Figura - 28**- Sensor Ultrasónico SUP-MP[29]

Al evaluar la Tabla 7 se selecciona para el proyecto el sensor Anti-Agua Jsn-sr04t V3 (Figura 29), porque este sensor soporta un ambiente expuesto a la humedad y líquidos, además de tenerlo disponible en el país.

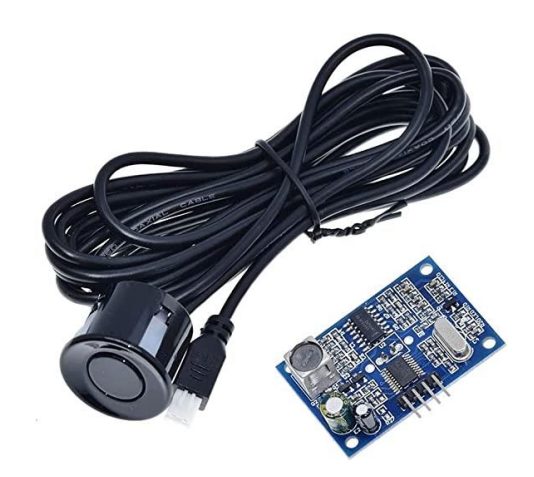

**Figura - 29**- Sensor Ultrasónico Anti agua[30]

### **Selección de Componentes**

### **Módulo de Relé**

Es un dispositivo electromagnético que actúa como un interruptor, controlado por un circuito eléctrico en el que un conjunto de uno o más contactos es activado por una bobina y un electroimán, permitiendo abrir o cerrar el circuito eléctrico independiente.

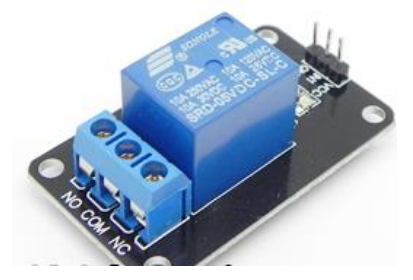

**Figura - 30**- Modulo de Relé

#### **Módulo NodeMCU ESP8266**

Es una plataforma completa de desarrollo, módulo SoC (system on chip), basado en el microcontrolador Tensílica L106 de 32 bits, funcionando a 80 Mhz, con una memoria Flash de 4MB, y 32 KB de SRAM. Tiene conectividad Wifi, estándar 802.11 b/g/n, para la implementación de dispositivos operando como servidores de internet (web server). El NodeMCU integra el protocolo TCP-IP y tiene conectividad Wifi, con antena de radio frecuencia integrada, lo cual permite su conexión a internet a través de un router cercano al módulo, con la posibilidad de control remoto del tipo "Anywhere", desde cualquier parte. Esto significa que, ya sea a través de un teléfono celular ó una computadora conectados a internet, se pueden enviar comandos al NodeMCU para activar dispositivos y recibir información de sensores o alarmas instaladas en casas y oficinas. [31] Este dispositivo se utiliza para comunicación inalámbrica entre los sensores ultrasónicos y la ESP32.

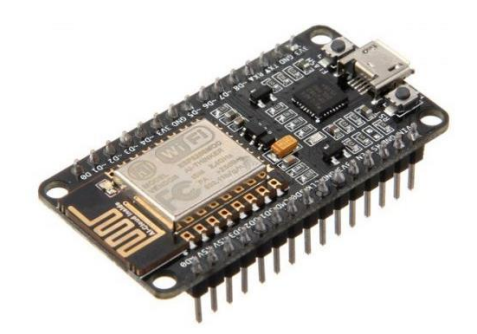

**Figura - 31**- Modulo Esp8266[31]

### **Módulo De Interfaz De Visualización Tm1638 Para Arduino**

Este módulo de pantalla de 8 dígitos y siete segmentos utiliza un controlador TM6138 que permite un control total de la pantalla con solo 3 pines digitales en un microcontrolador. Además de la pantalla de siete segmentos, hay 8 LED de 3 mm controlables individualmente y un teclado con 8 botones dispuestos en una sola fila. Estos también se pueden controlar a través del IC TM6138 y, por lo tanto, no requieren pines digitales adicionales. [32] Este módulo se utiliza para que sea el HMI, de todo el Sistema de Dosificación Inteligente, que va ir conectado a la ESP32.

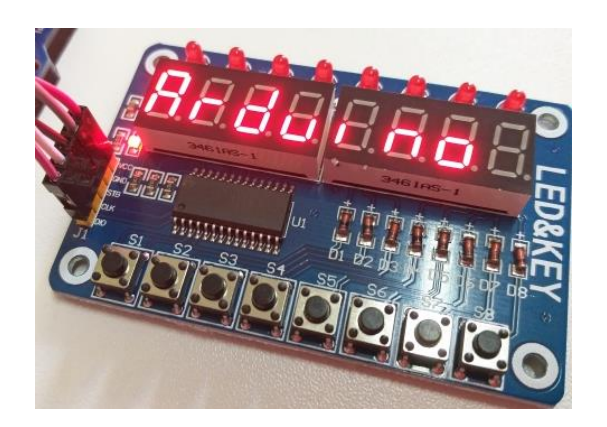

**Figura - 32**- Módulo Tm1638 para Arduino[32]

### **3.1.2.9. Selección software de diseño del control y la automatización**

Con los elementos y dispositivos seleccionados, se decide escoger como software de programación a Arduino, porque es una plataforma de desarrollo libre que integra un microcontrolador programable y es compatible su entorno de desarrollo, esto facilita el establecimiento de comunicación entre todos los microcontroladores, para el control y automatización de varios sensores y actuadores. El PLC seleccionado al poseer un microcontrolador tipo Cortex M3, es compatible con el entorno de Arduino, por lo que el proyecto va a tener la programación del software de Arduino IDE (Entorno de desarrollo integrado).

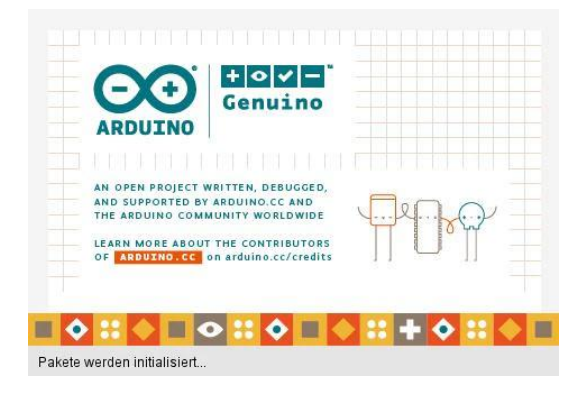

**Figura - 33**- Entorno de Desarrollo Arduino[33]

### **3.1.2.10. Diseño del control según los componentes seleccionados.**

Para el diseño del control se basa en la arquitectura IoT de tres capas que se referencia en el modelo IBM (ver Figura 33), que separa las aplicaciones en tres niveles informáticos lógicos y físicos, es la arquitectura de software predominante para las aplicaciones cliente-servidor tradicionales. Está conformada por la capa de dispositivos, la capa de procesamiento Fog y la capa Nube.

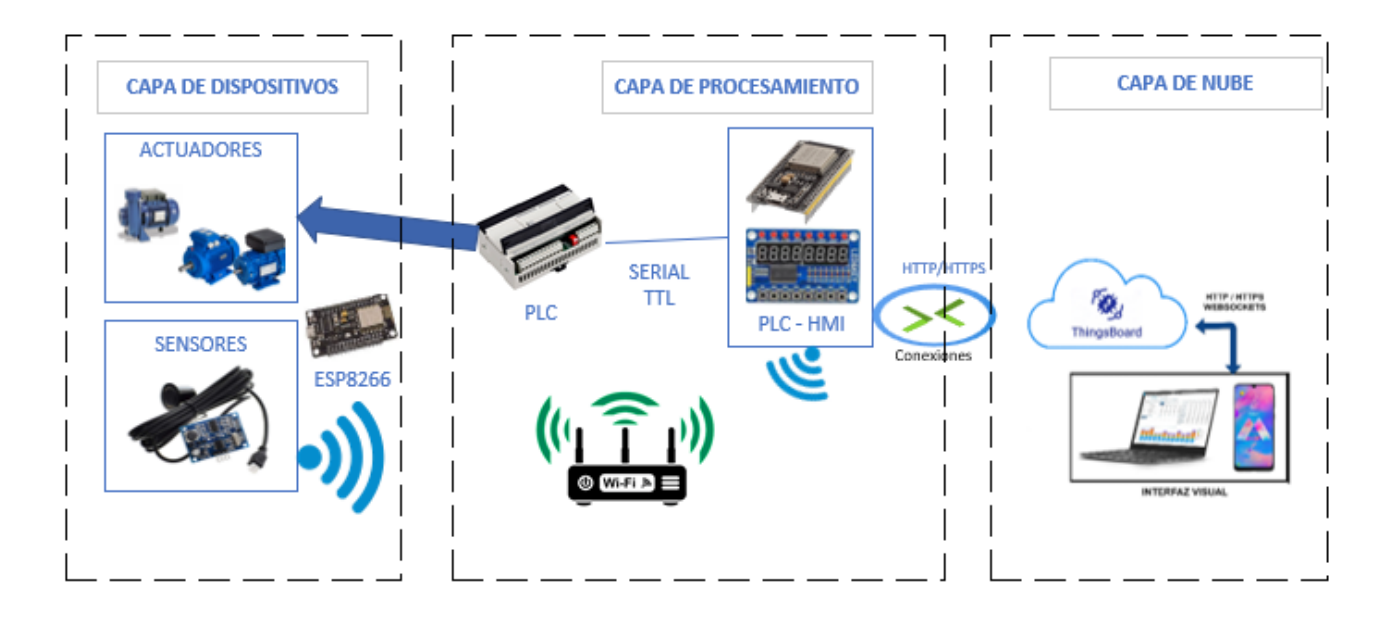

**Figura - 34**-Diseño de Control de la Dosificación **Elaborado por:** El Investigador

**Capa De Dispositivos.** Esta capa está conformada por los sensores ultrasónicos, y las bombas de agua y alcohol conjuntamente con los motores de los tanques de mezcla. Los dos sensores ultrasónicos se van a comunicar de manera inalámbrica por medio del protocolo HTTP, gracias a los módulos ESP8266 que se colocan en cada tanque.

**Capa de Procesamiento. -** Esta capa está conformada el PLC, el microcontrolador ESP32, el HMI y la comunicación con el ESP8266. Se da con la comunicación entre el PLC y el ESP32 esta es una comunicación serial TTL para el procesamiento de los todos datos adquiridos y se estable la comunicación con la Nube.

**Capa de la Nube. -** Es donde se adquiere una Infraestructura tipo SaaS es un tipo de cloud computing, este es un modelo de distribución de software donde el soporte lógico y los respectivos datos que maneja se alojan en los servidores de un proveedor, cuyo acceso es a través de internet, donde se puede interactuar, y controlar a través de una interfaz gráfica.

Para una mayor referencia del diseño de control del proyecto, se visualiza la Figura 34, que ya incluye todos los elementos seleccionados en el proyecto.

# **3.1.2.11. Desarrollo de la programación para el procesamiento de las variables**

Para la descripción del funcionamiento de cada uno de los dispositivos se utiliza diagramas de flujo.

### **Diagrama de Flujo del ESP32**

En la Figura 35 se visualiza un diagrama de flujo general, para posteriormente detallar las subrutinas que contiene cada una de ellas.

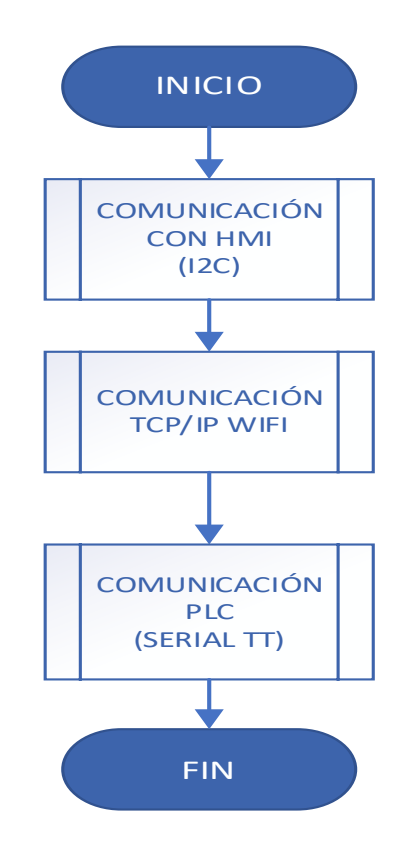

**Figura - 35-** Diagrama de flujo General de la ESP32

#### **Subrutina de la comunicación con el HMI**

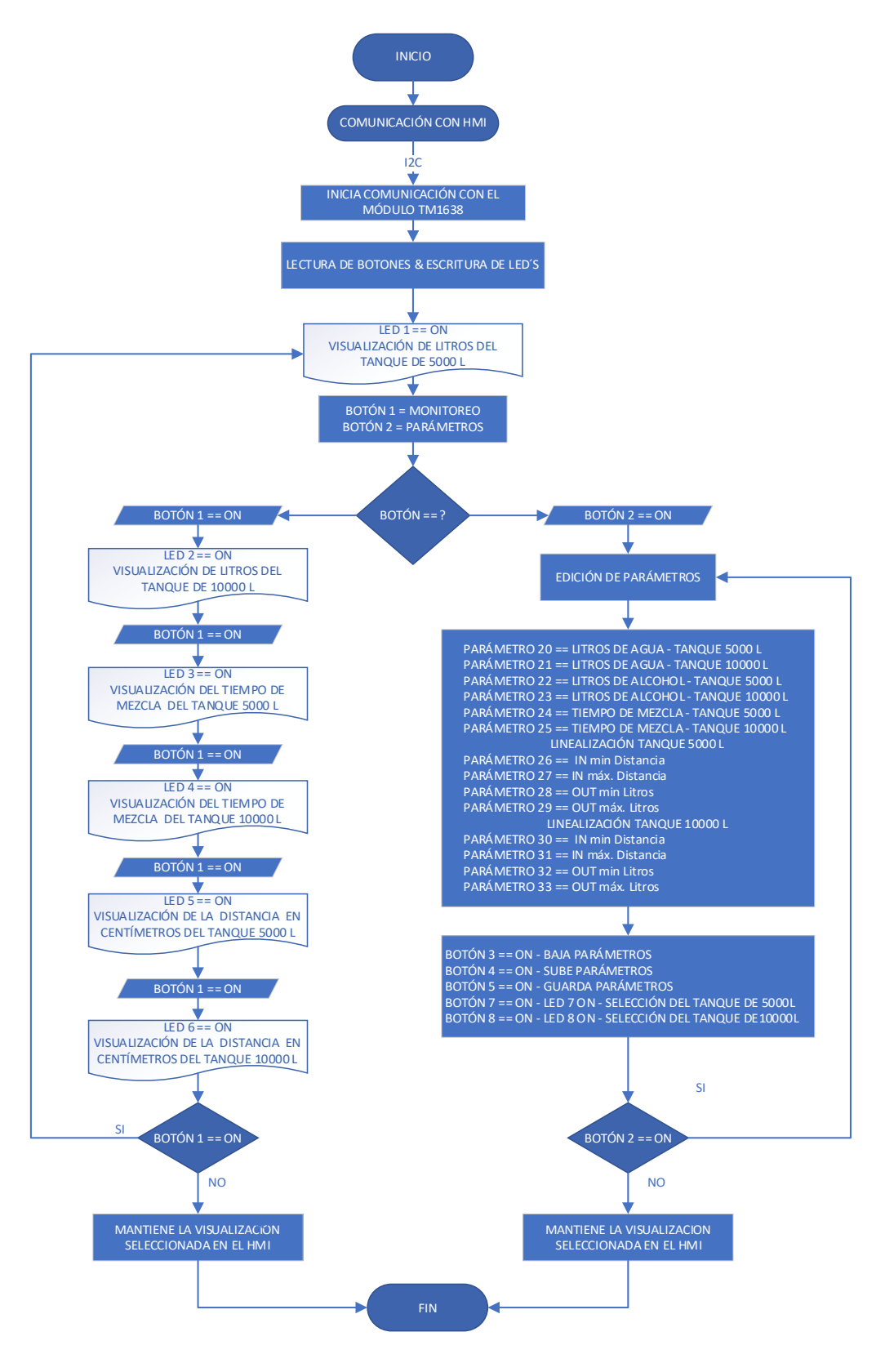

**Figura - 36**- Subrutina de la comunicacion con HMI **Elaborado por:** El Investigador

#### **Subrutina de la comunicación TCP/IP**

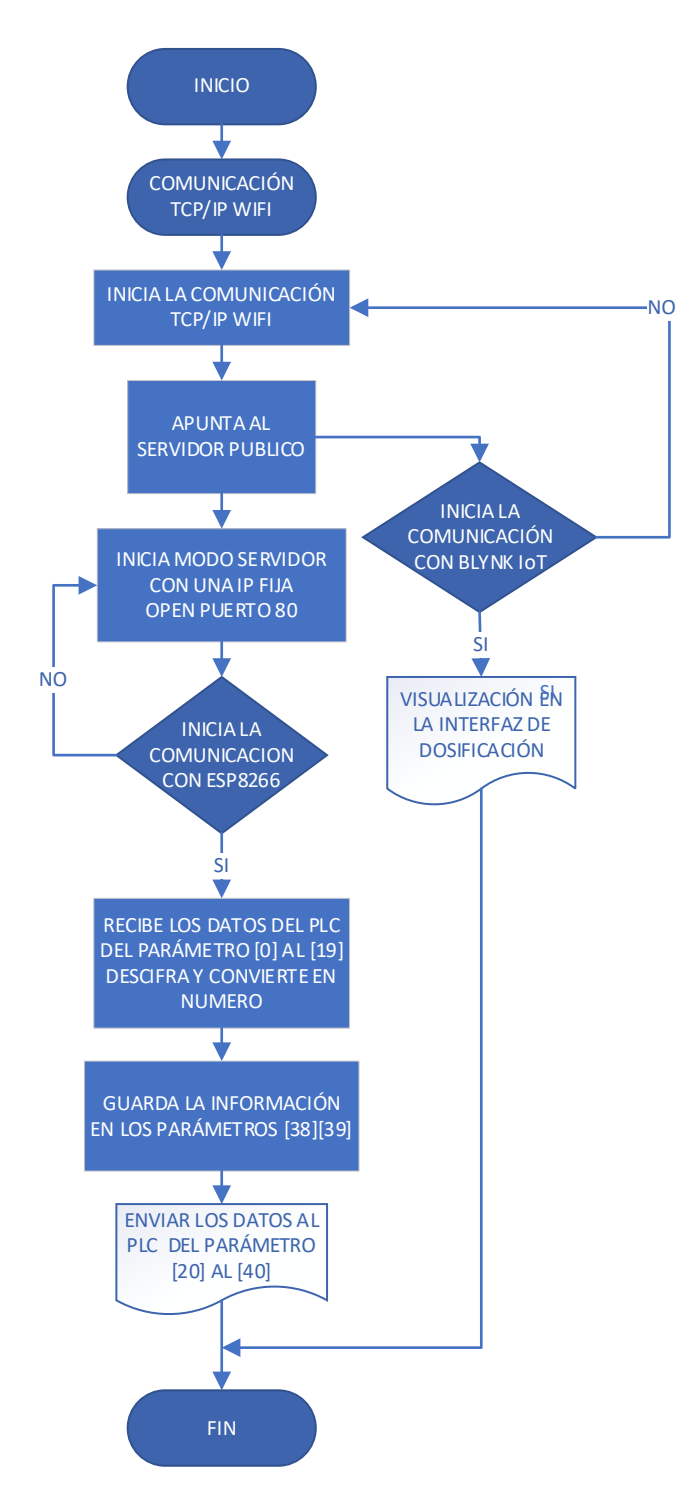

**Figura - 37**- Subrutina de la comunicación con TCP/IP

**Elaborado por:** El Investigador

#### **Subrutina de la comunicación con el PLC**

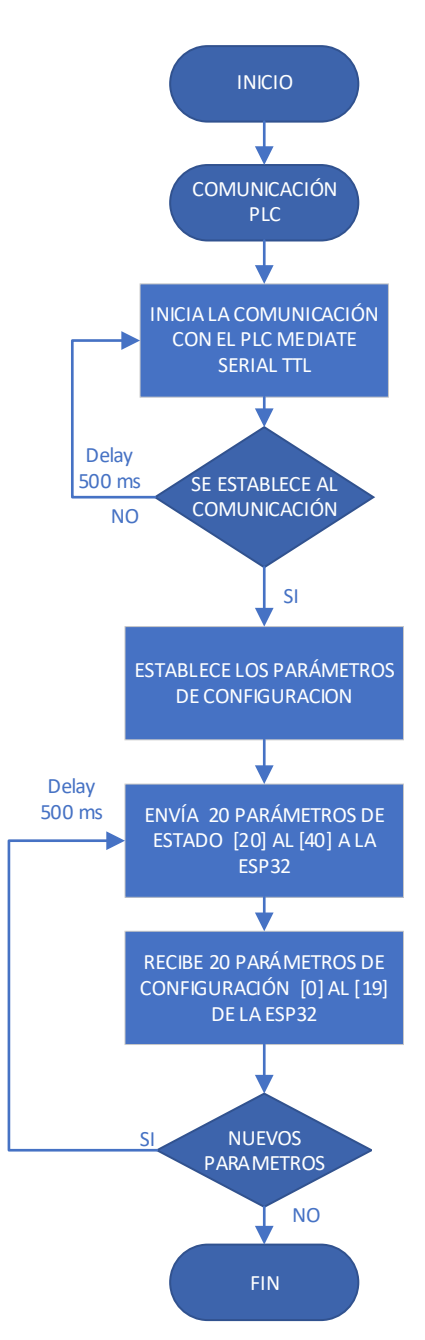

**Figura - 38-** Subrutina de la comunicación con PLC **Elaborado por:** El Investigador

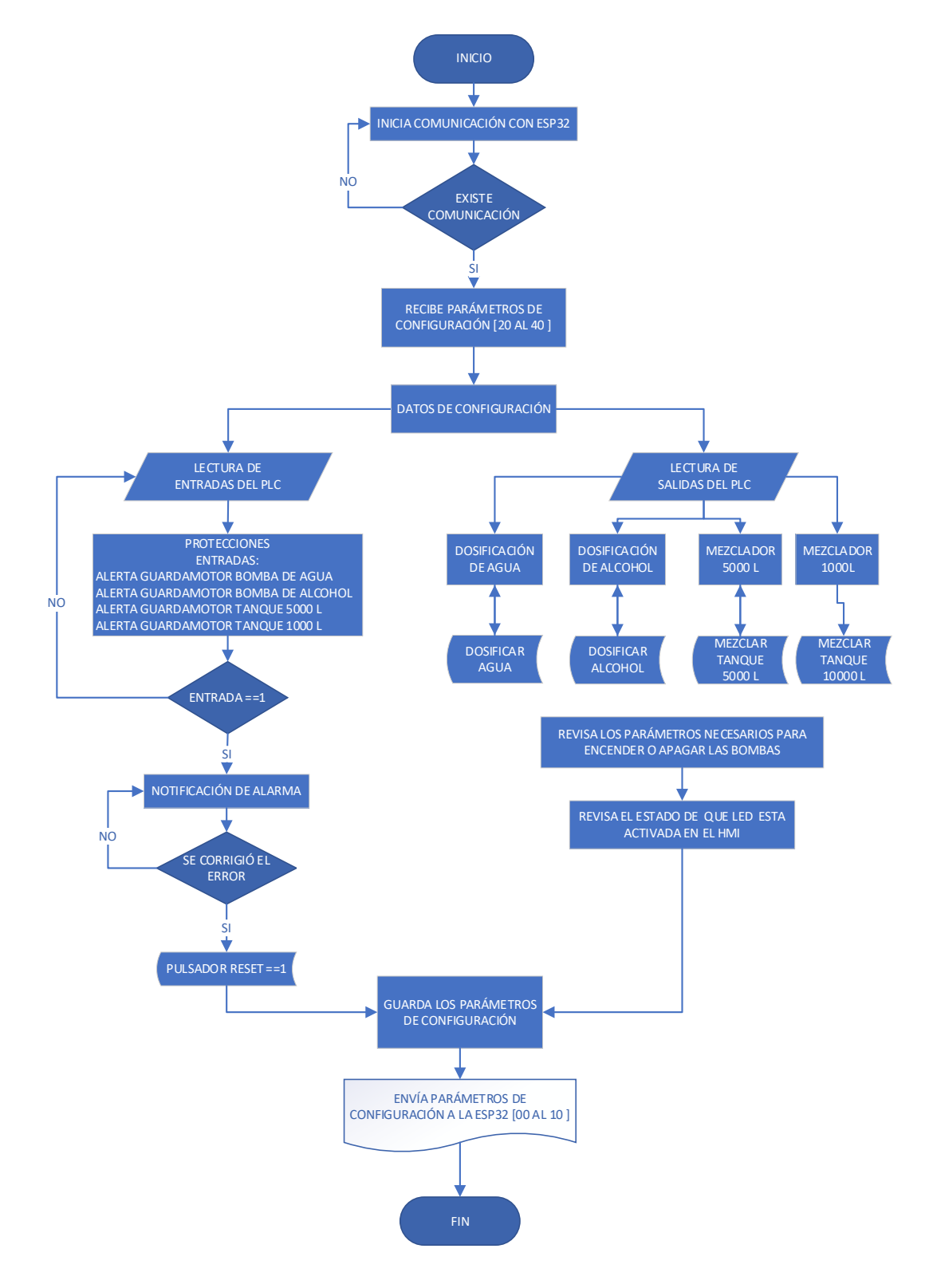

### **Diagrama de flujo de la programación del PLC**

**Figura - 39 -** Diagrama de Flujo de la programación del PLC

#### **Elaborado por:** El Investigador

#### **Diagrama de Flujo de ESP8266**

Los dos sensores ultrasónicos en la programación, para diferenciar que medida corresponde a cada sensor, la etiqueta del tanque de 5000 L es "Dist1" y la etiqueta para el sensor del tanque de 10000 L es "Dist2", a continuación, en la Figura 40 a la estructura de la programación de la Esp8266, del tanque de 5000 L puesto que, para el tanque del 10000 L, es la misma con la diferencia de la etiqueta final.

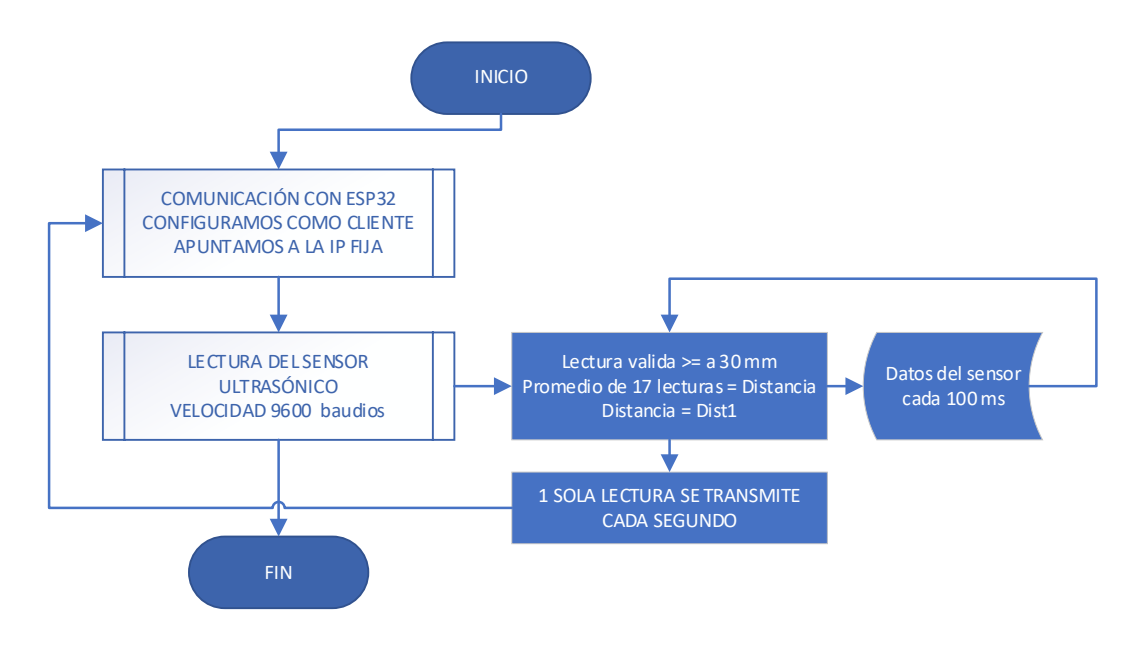

**Figura - 40**- Diagrama de Flujo de la programación de ESP8266

### **Elaborado por:** El Investigador

## **3.1.2.12. Elaboración de la interfaz gráfica, visualización de datos, y monitoreo remoto**

Para la interfaz gráfica se utiliza la plataforma Blynk que es un servicio en la nube, esta plataforma con acceso a iOS y Android se utiliza para el control de Arduino, Raspberry Pi, ESP8266 y las apps que funcionan a través de Internet, donde el usuario puede crear proyectos IoT desde el celular o computadora con una conexión de red.

Como el proyecto es para una empresa, se creó un nuevo correo electrónico para poder administrar y brindar esos datos a los operarios de la fábrica. A continuación, se nuestra la creación de una cuenta en la plataforma Blynk IoT.

- **1.** Se ingresa a la página web:<https://blynk.io/>
- **2.** Se crea una cuenta ingresando el correo electrónico

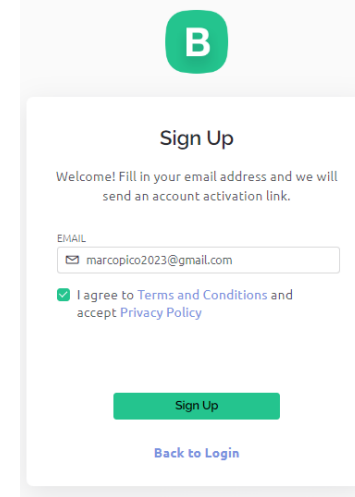

**Figura - 41**- Creación de la Cuenta en Blynk

**Elaborado por:** El Investigador

- **3.** Se envía un enlace al correo registrado donde se procede a registrar la contraseña.
- **4.** Ingresamos a la cuenta, con el correo y contraseña registrado

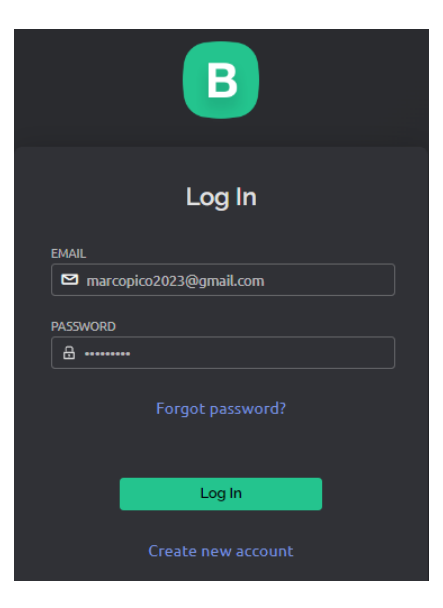

**Figura - 42**-Ingreso a la cuenta Blynk

**5.** Ya en cuenta, se procede a crear una plantilla, donde se le asigna un nombre a la plantilla, se selecciona que tipo de hardware a utilizar, como es la ESP32, y se selecciona el tipo de comunicación que se enlaza con la nube, como es el WIFI.

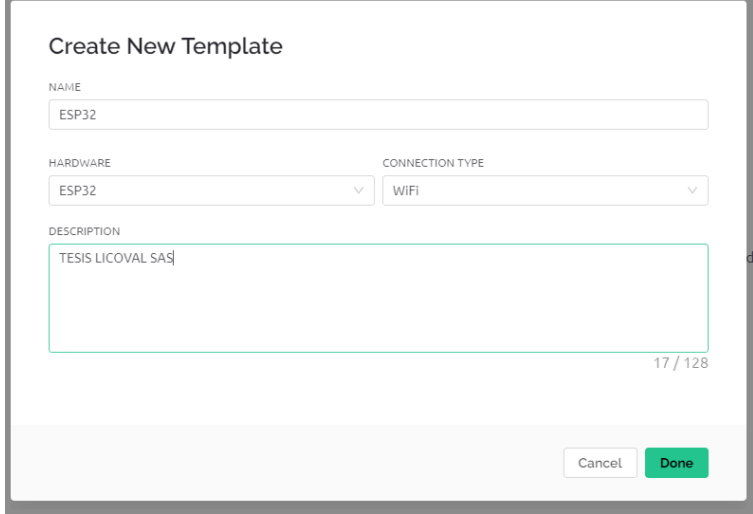

**Figura - 43-** Creación de una plantilla

**Elaborado por:** El Investigador

**6.** Se ingresa a la pestaña de datastreams y se crea los dispositivos que conectamos, donde se define el nombre, el alias, cual es el pin a cuál va a conectar, el tipo de dato que se va a ingresar y el valor mínimo y máximo para la representación gráfica ver Figura 44, creamos 12 dispositivos que se van a manejar de manera virtual.

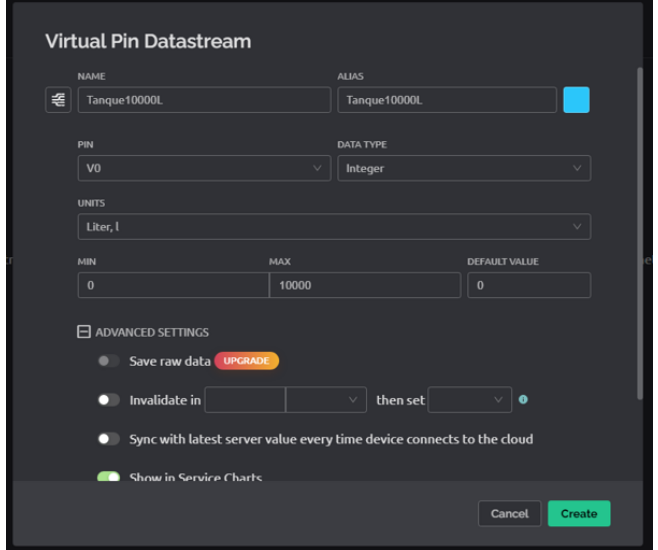

**Figura - 44**- Creación de los Pines Virtuales

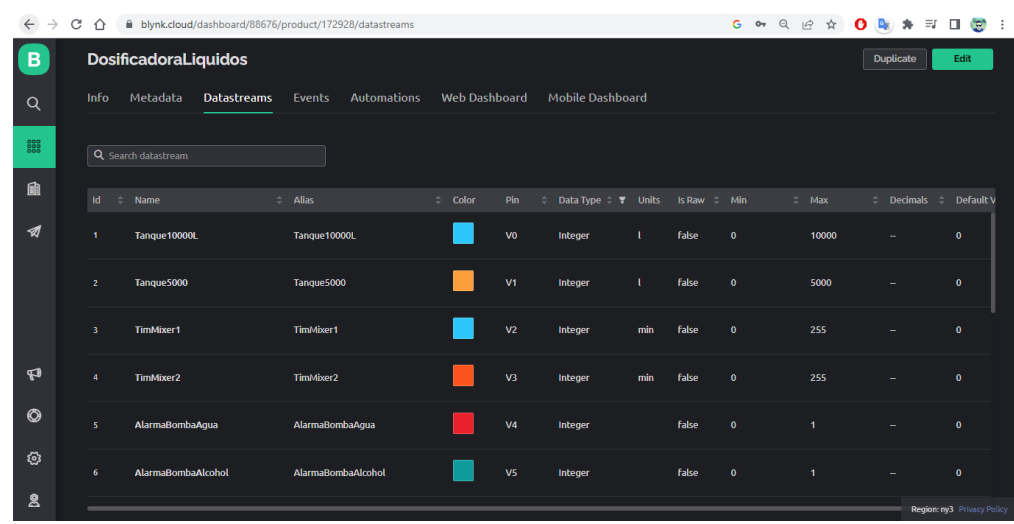

Creación de los Datastreams que se van a representar, Figura 45

**Figura - 45**- Lista de Datastreams **Elaborado por:** El Investigador

**7.** Luego en la pestaña "Web Dashboard" se configura la interfaz de visualización de los dispositivos finales, para esto se añade Widget Box, que previamente tiene la plataforma, se crea y configura cada uno de los widget, con el nombre que la vamos a dar, enlazamos con el Datastream, y se configura la forma visual del widget como se observa en figura 46.

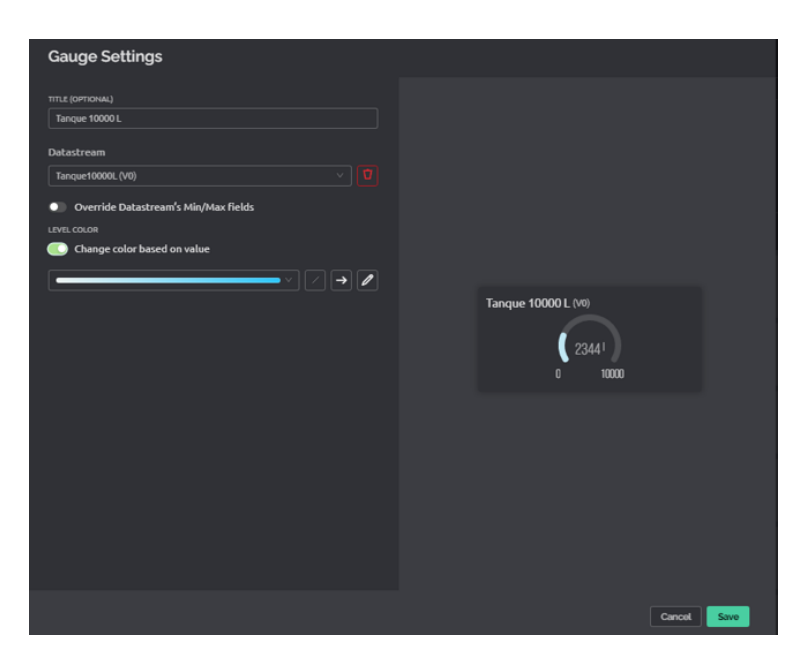

**Figura - 46**- Configuración del Widget

**8.** Luego se procede a colocar todos los widgets en el Dashboard para visualizar y observar de manera ordenada la información.

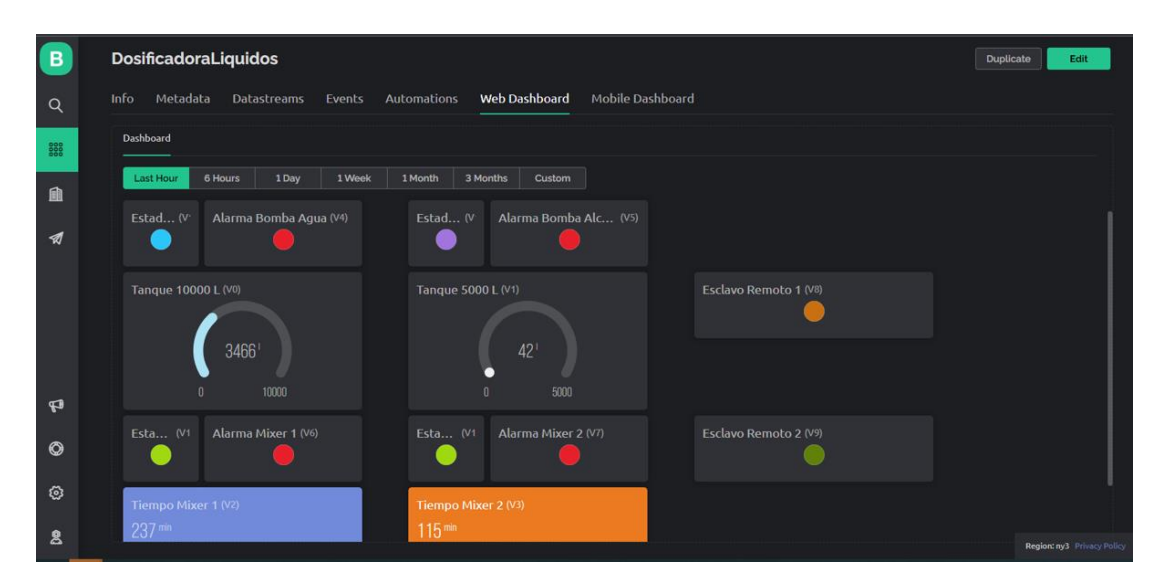

**Figura - 47**- Web Dashboard

**Elaborado por:** El Investigador

**9.** En la pestaña de Mobile Dashboard, se establece que descarguemos la aplicación Blynk IoT.App como se observa en la Figura 48.

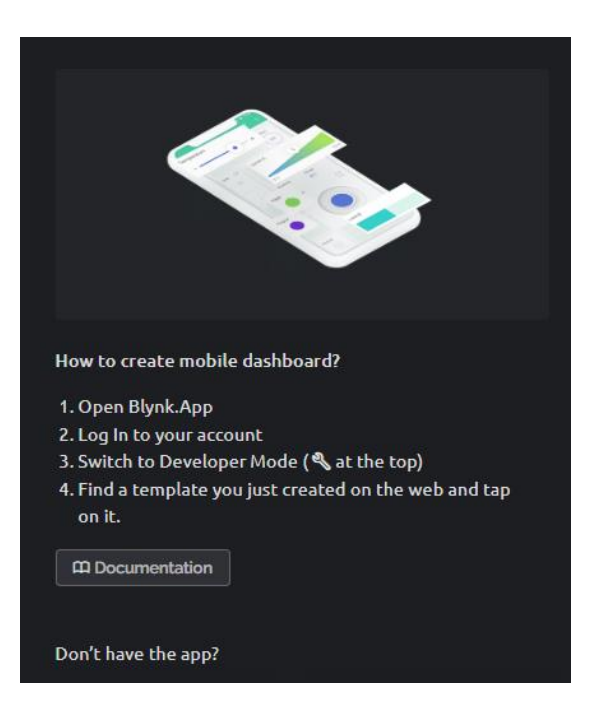

**Figura - 48**- Pestaña Mobile Dashboard

**Elaborado por:** El Investigador

**10.** Para descargar la aplicación se selecciona la pestaña de Búsqueda, donde se crea o añade un nuevo dispositivo, y se agrega el dispositivo por plantilla, puesto que anteriormente ya creamos una plantilla ver en la Figura 49.

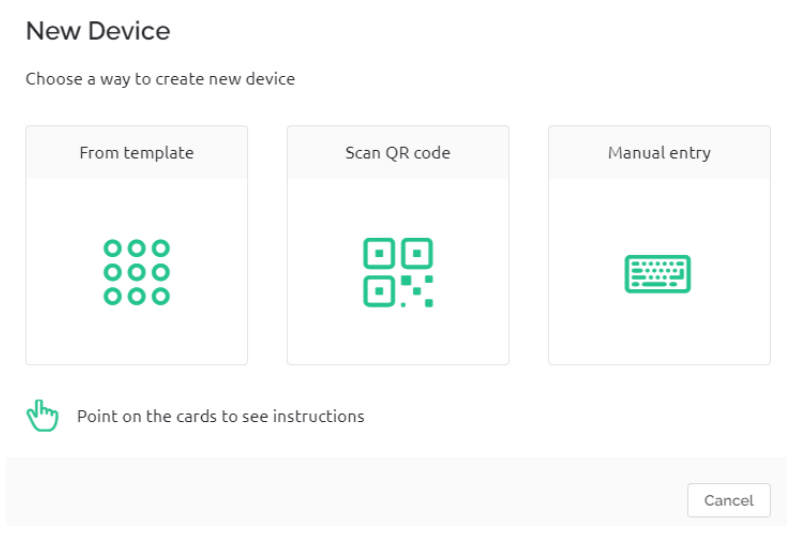

**Figura - 49-** Creación de nuevo dispositivo

**Elaborado por:** El Investigador

**11.** Creación del dispositivo

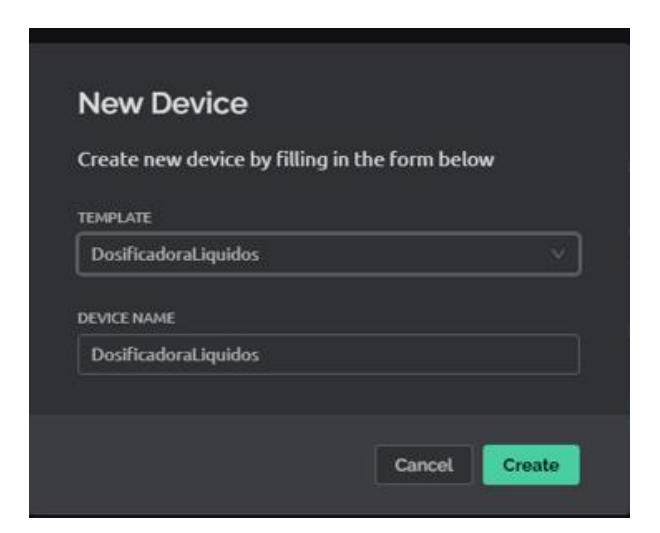

**Figura - 50-** Creación de Dispositivo

### **Elaborado por:** El Investigador

**12.** Luego de crear el dispositivo se despliega El ID de plantilla, el nombre del dispositivo y el token de autenticación deben declararse en la parte superior del código de firmware.

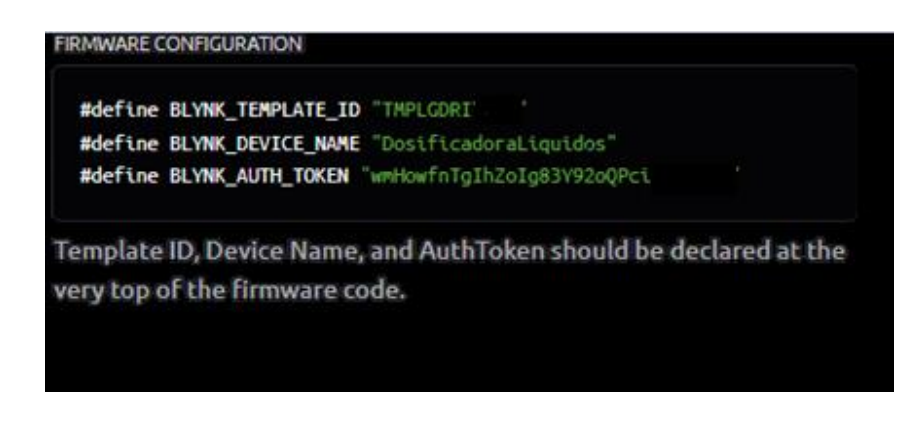

**Figura - 51 -** Token de Seguridad para colocar en ESP32

### **Elaborado por:** El Investigador

**13.** Este código desplegado se procede a colocar en la programación de nuestra ESP32 para logar la comunicación entre la plataforma Blynk y el microcontrolador.

```
#define BLYNK PRINT Serial
/* Complete su ID de plantilla (solo si usa Blynk.Cloud) */
#define BLYNK TEMPLATE ID "TMPLGDRI
#define BLYNK DEVICE NAME "DosificadoraLiquidos"
#define BLYNK AUTH TOKEN "wmHowfnTgIhZoIg83Y92oQPci
#include <WiFi.h>
#include <WiFiClient.h>
#include <BlynkSimpleEsp32.h>
```
### **Figura - 52-** Programación en la ESP32 para la comunicación entre la plataforma Blynk y la ESP32

**Elaborado por:** El Investigador

**14.** Para la comprobación del programa, se descarga la aplicación que antes se mencionó Blynk IoT. Se descargo la aplicación y se inicia sesión con las mismas credenciales que anteriormente creadas, de forma automática encontramos la plantilla como se observa en la Figura 53.

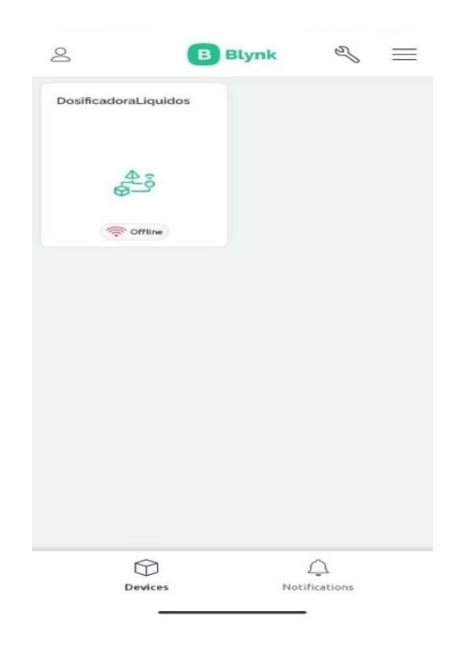

**Figura - 53**- App Blynk IoT

**Elaborado por:** El Investigador

Al igual que el dashboard de la Web, se procede a configurar el dashboard del celular, para tener una mejor visualización del terminar móvil.

| $8:43$ $\odot$ d <sup>*</sup> | $\circledcirc$ all all $\circledcirc$ $\square$ |
|-------------------------------|-------------------------------------------------|
| $\times$ LED Settings         |                                                 |
| Alarma Mixer 2                | $\bigcirc$ Preview                              |
|                               |                                                 |
| Title                         |                                                 |
| Alarma Mixer 2                |                                                 |
| Alignment                     |                                                 |
| Style                         |                                                 |
| <b>LED</b> color              |                                                 |
|                               |                                                 |
|                               |                                                 |
|                               | å.                                              |
| Settings                      | Design                                          |

**Figura - 54-** Configuración de Dashboard de la App Blynk IoT **Elaborado por:** El Investigador

Una vez realizadas todas las configuraciones y adecuaciones del interfaz del dashboard general de la App se visualiza en la Figura 55.

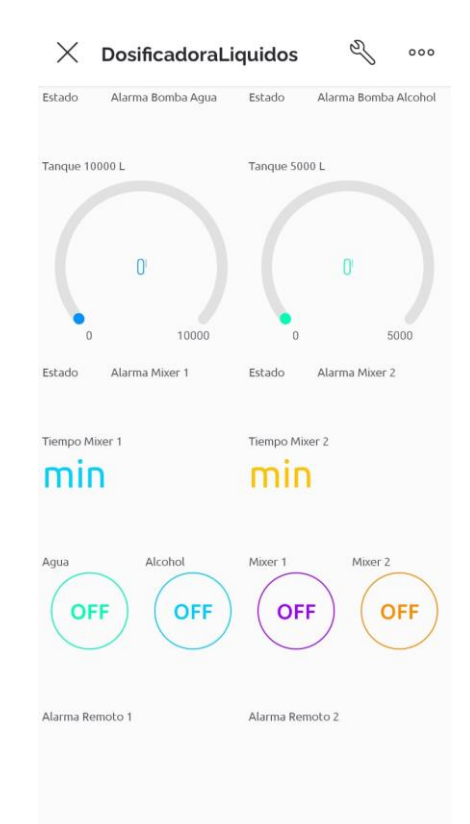

**Figura - 55-** Dashboard General de la App **Elaborado por:** El Investigador

#### **Reportes de Datos Históricos**

Esta plataforma tiene varios planes de pago, (ver Figura 56), la versión gratuita ofrece el almacenamiento histórico de datos del dispositivo por una semana, la base datos de la plataforma da reportes de las acciones y eventos que se han realizado. Para poder ver esos reportes, en la cuenta web se descarga en una carpeta comprimida que contiene un archivo .csv que abrir con el programa Microsoft Excel y ver el historial, Se procedió a contratar el Plan Plus, con un costo final de \$6,99 al mes, este plan brinda la facilidad de sacar reportes de forma mensual, almacena los datos por un periodo de 3 meses, con estos reportes históricos la empresa podrá tomar decisiones para mejorar su producción y corregir posibles errores en este proceso.

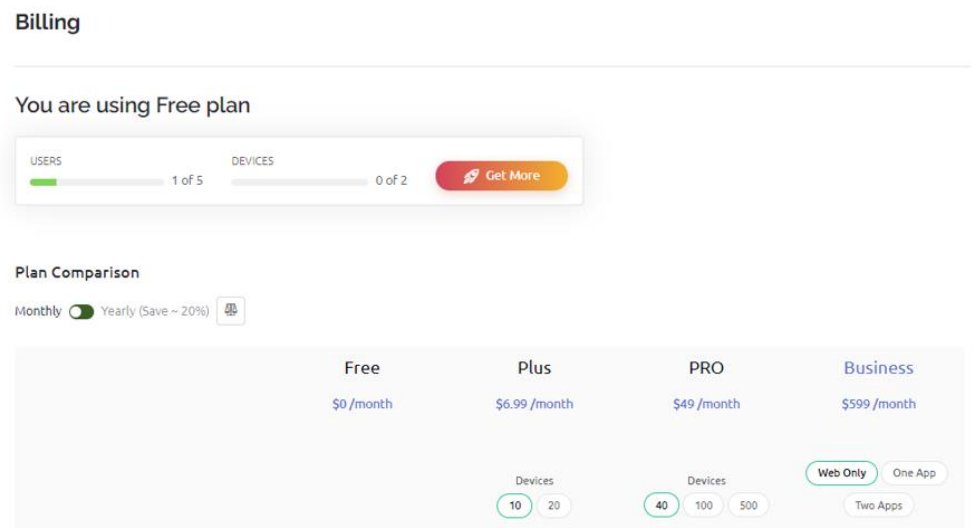

**Figura - 56**- Planes de la Plataforma Blynk

### **Elaborado por:** El Investigador

Una vez realizado el pago, en nuestro dashboard Web y se procede a descargar los reportes de los eventos que ha tenido nuestra plataforma en un periodo de tres meses Figura 57. Se descarga es una carpeta comprimida, (Figura 59), este archivo contiene dos archivos uno con extensión .txt y otro archivo con la extensión .csv que podemos abrir y verificar los reportes mediante el programa Microsoft Excel, ver Figura 60.

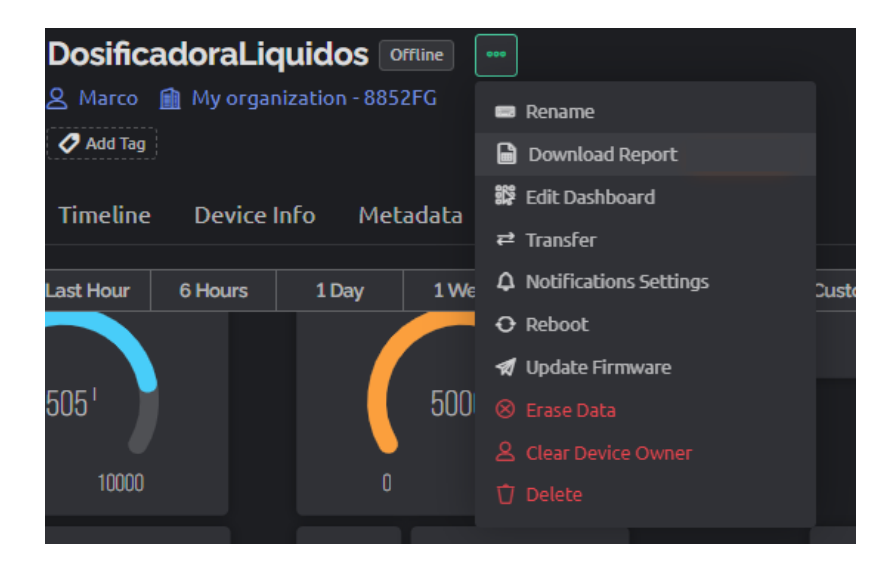

**Figura - 57**- Descargar Reportes Históricos
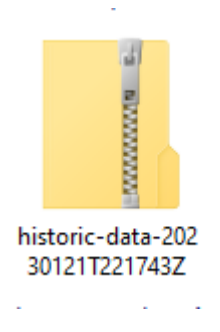

**Figura - 58** Carpeta comprimida de datos históricos **Elaborado por:** El Investigador

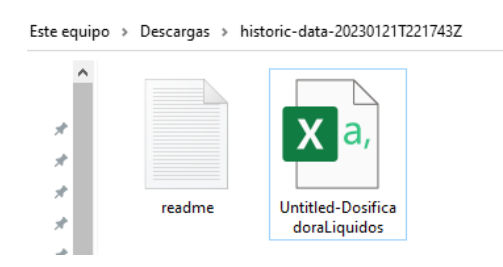

**Figura - 59**- Archivos con Datos Históricos de la Dosificadora

**Elaborado por:** El Investigador

# **Notificaciones de Estado Automáticas**

Otra función que ofrece esta plataforma es alertar sobre los eventos que pasa en el proceso a nivel de hardware, para esto se realiza click en la pestaña de "Templates" que es donde se encuentra la plantilla y se selecciona en "Events" ver Figura 61, para poder configurar el tipo de alertas que se necesita para el proyecto.

| B        | <b>DosificadoraLiquidos</b> |                |                    |               |                        |               |                     |                         |             |                    |
|----------|-----------------------------|----------------|--------------------|---------------|------------------------|---------------|---------------------|-------------------------|-------------|--------------------|
| $\alpha$ | Info                        | Metadata       | <b>Datastreams</b> | <b>Events</b> | Automations            | Web Dashboard |                     | <b>Mobile Dashboard</b> |             |                    |
| 888      |                             | Q Search event |                    |               |                        |               |                     |                         |             |                    |
| 血        | Id<br>٠                     | Name           |                    |               | $\Leftrightarrow$ Code |               | $\Rightarrow$ Color | <b>Type</b>             | $\div$<br>v | <b>Description</b> |
| ◀        | $\overline{1}$              | Online         |                    |               | <b>ONLINE</b>          |               |                     | Online                  |             |                    |
|          | $\overline{2}$              | <b>Offline</b> |                    |               | <b>OFFLINE</b>         |               |                     | Offline                 |             |                    |
|          |                             |                |                    |               |                        |               |                     |                         |             |                    |

**Figura - 60**- Pestaña de Eventos

**Elaborado por:** El Investigador

Se procede a crear un nuevo evento, donde se designa el nombre del evento y automáticamente se crea un código para ese evento, y se elige qué tipo de alerta es ya sea de información, advertencia o un evento crítico, se puede dar los límites del evento como: cada que tiempo se activará el mensaje el evento, cuantas veces se envía el evento al usuario. Se puede activar que el evento pasé a la pestaña de notificaciones en la aplicación del terminal móvil, Activar para que el evento se envié a la línea de tiempo y también se puede aplicar una etiqueta al evento, ver Figura 62.

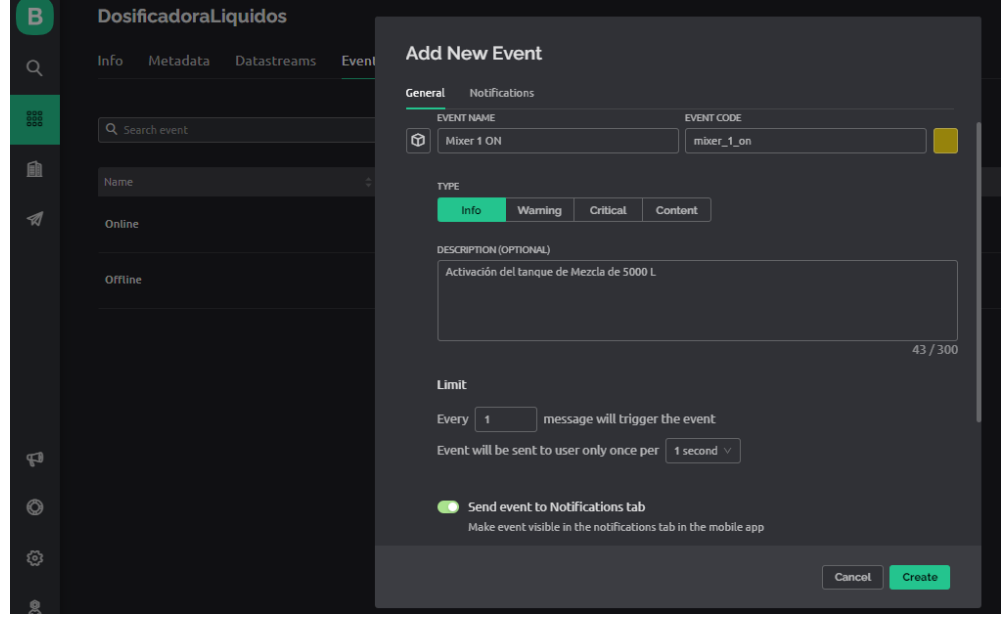

**Figura - 61**- Creación del nuevo evento - Notificaciones

**Elaborado por:** El Investigador

Adicional, se selecciona la pestaña donde la plataforma permite enviar notificaciones vía correo electrónico y configurar con una alerta de sonido, si la alerta es crítica, esta se configuro al tener activa la alarma del relé térmico Figura 63.

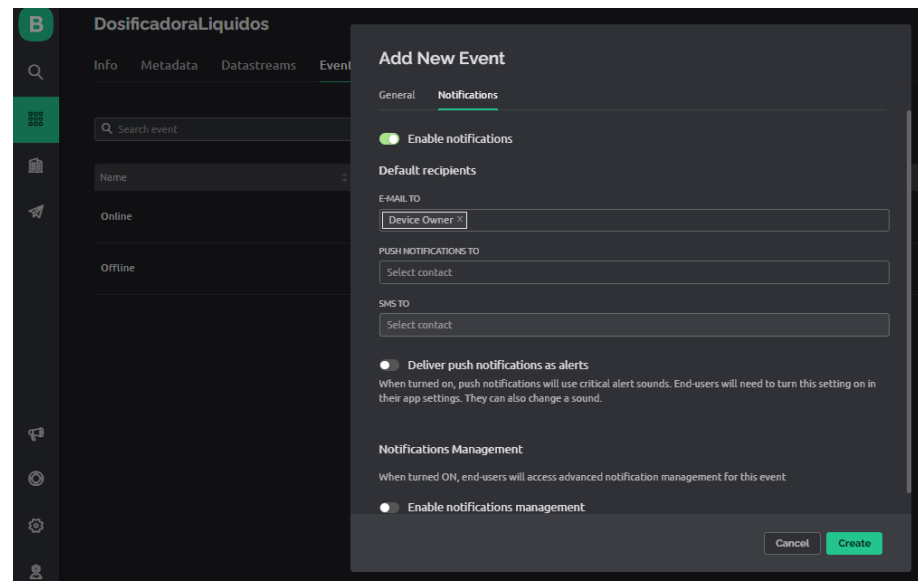

**Figura - 62-** Configuración de Notificaciones Vía Correo Electrónico

### **Elaborado por:** El Investigador

La configuración del servidor, en este caso la Esp32 se agreda las líneas de código para que cuando el evento suceda, la plataforma blynk responda con la notificación ver Figura 64.

```
Serial.println("Notificaciones send");
SETBIT (PARAMETROS[9], 0, !READBIT (PARAMETROS[9], 0));
if (READBIT(PARAMETROS[9], 0) == True)
  Blynk.logEvent("bomba_agua_on", "Encendido Bomba de Agua");
if (READBIT (PARAMETROS[7], 0) == True)
  Blynk.logEvent("PROT_BOMBA_AGUA", "!ALERTA; Bomba de Agua");
if (READBIT(PARAMETROS[9], 1) == True)
  Blynk.logEvent("bomba_alcohol_on", "Encendido Bomba de Alcohol");
if (READBIT(PARAMETROS[7], 1) == True)
  Blynk.logEvent("PROT_BOMBA_ALCOHOL", "!ALERTA; Bomba de Alcohol");
if (READBIT(PARAMETROS[9], 2) == True)
  Blynk.logEvent("mixer_1_on", "Iniciado mexer 1");
if (READBIT(PARAMETROS[7], 2) == True)
  Blynk.logEvent("PROT_MIXER_1", "!ALERTA; mixer 1");
if (READBIT (PARAMETROS[9], 3) == True)
  Blynk.logEvent("mixer_2_on", "Iniciado mexer 2");
if (READBIT (PARAMETROS[7], 3) == True)
  Blynk.logEvent("PROT_MIXER_2", "!ALERTA; mixer 2");
if (READBIT(PARAMETROS[7], 4) == True)
 Blynk.logEvent("esclavo_1_offline", "!ALERTA; esclavo 1 OFFLINE");
if (READBIT(PARAMETROS[7], 5) == True)
  Blynk.logEvent("esclavo_2_offline", "!ALERTA; esclavo 2 OFFLINE");
```
**Figura - 63**- Programación del enlace de la comunicación con Blynk IoT

### **Elaborado por:** El Investigador

Las notificaciones llegan de forma automática al celular y se guardan con una línea de tiempo donde se comprueba, los cambios que surgieron en el sistema (Figura 65).

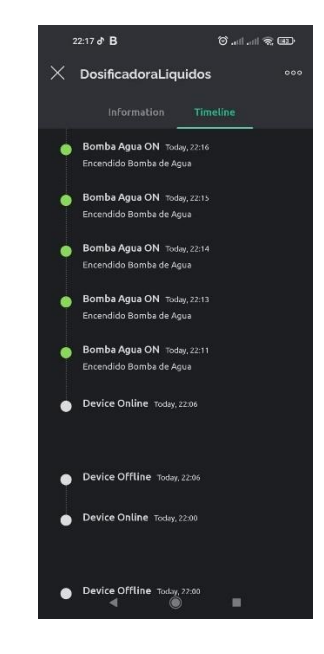

**Figura - 64**- Reporte de Notificaciones en la App

**Elaborado por:** El Investigador

En la siguiente Figura 66 se observar el encendido la bomba de agua, para ello se enciende el led verde y emite la notificación al celular.

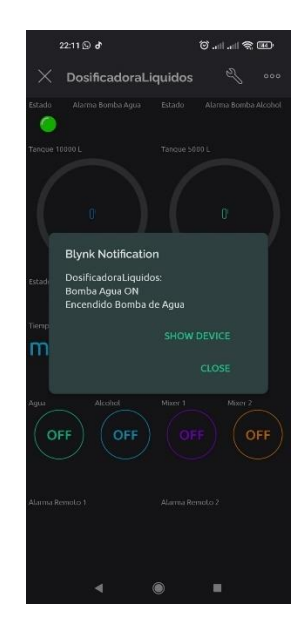

**Figura - 65**- Notificación al encender la bomba de Agua

**Elaborado por:** El Investigador

### **3.1.2.13. Implementación del sistema de dosificación inteligente.**

Una vez que se comprobó el correcto funcionamiento del sistema de control inteligente de manera independiente, se procede a realizar la implementación en la fábrica, como primer paso fue instalar los sensores ultrasónicos en los tanques de mezcla.

# **Instalación de los Sensores Ultrasónicos**

Estos sensores se proceden a instalar en la parte superior de los tanques de mezcla, con ayuda de unos orificios que previamente los dos tanques tenían (ver Figura 67), por donde salen los cables para conectar a su módulo de funcionamiento.

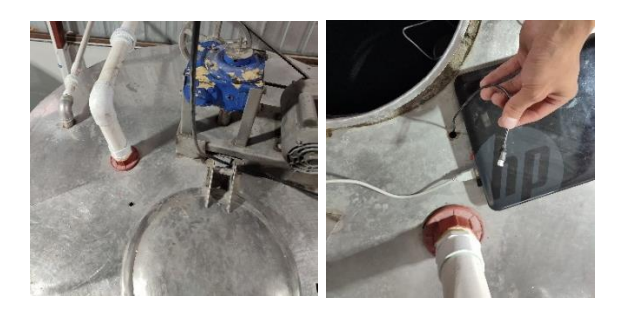

**Figura - 66**- Orificio para la colocación del sensor Ultrasónico - Tanque de 5000 Litros

**Elaborado por :** El Investigador

Para la colocación del módulo en el tanque disponemos de una caja apropiada para ambientes industriales, esta caja es ubicada y asegurada en la parte superior del tanque, como la comunicación de estos sensores es inalámbrica se realizó la instalación de una caja principal de control de energía eléctrica 110 V, que lleve energía hasta la ubicación de los dos tanques de mezcla, esta instalación se realizó con un interruptor que controle el encendido de los módulos (Figura 68).

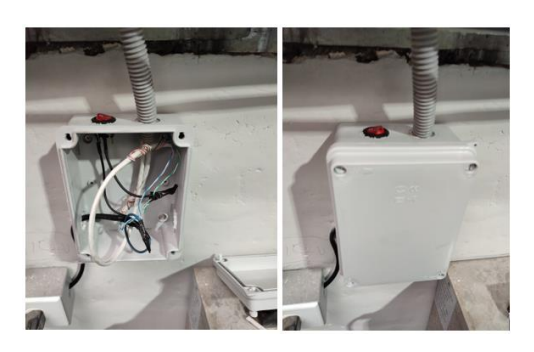

**Figura - 67**- Caja de Distribución Eléctrica para los sensores **Elaborado por:** El Investigador

Como el módulo de la Esp8266 requiere un voltaje de alimentación de 5 Vcd, se coloca el módulo de relé con 5 pines y un convertidor de voltaje necesario para energizar el módulo, a continuación, todos estos dispositivos y con el módulo del sensor ultrasónico se colocó en la caja ubicada en el pate superior del tanque.

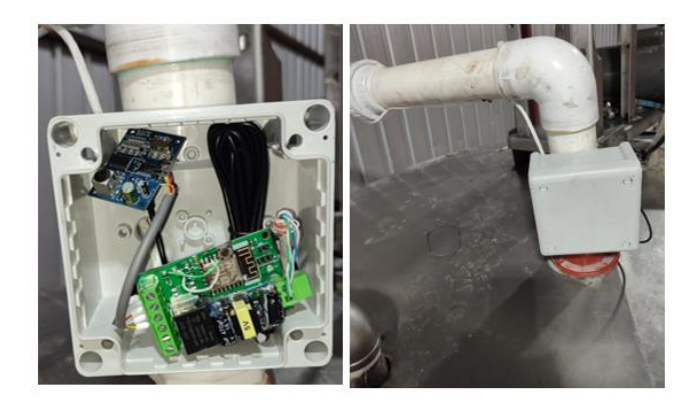

**Figura - 68-** Ubicación de la caja que contiene el módulo Esp8266 y el módulo de sensor ultrasónico

# **Elaborado por:** El Investigador

La Figura 69, pertenece a la colocación del módulo en el tanque de 5000 Litros, para la colocación de los dispositivos en el tanque de 10000 Litros, observamos la siguiente Figura 70.

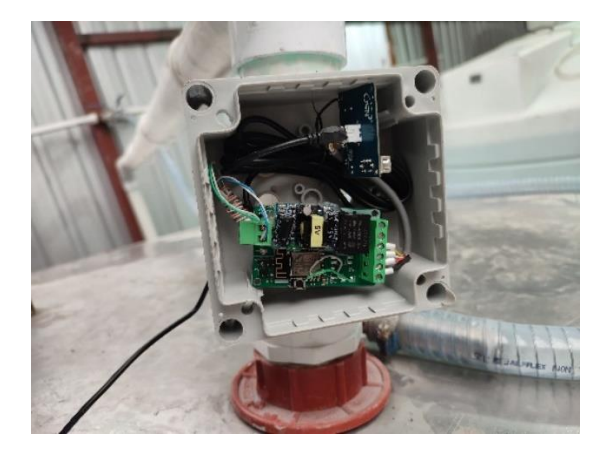

**Figura - 69-** Caja del módulo del sensor 10000 L

**Elaborado por:** El Investigador

# **Instalación del PLC,**

El PLC se colocó en el interior de la caja principal del control eléctrico (Figura 12), puesto que disponía de espacio suficiente, también en su interior se situó los implementos necesarios para el control, como son los módulos de relé ver la Figura 71.

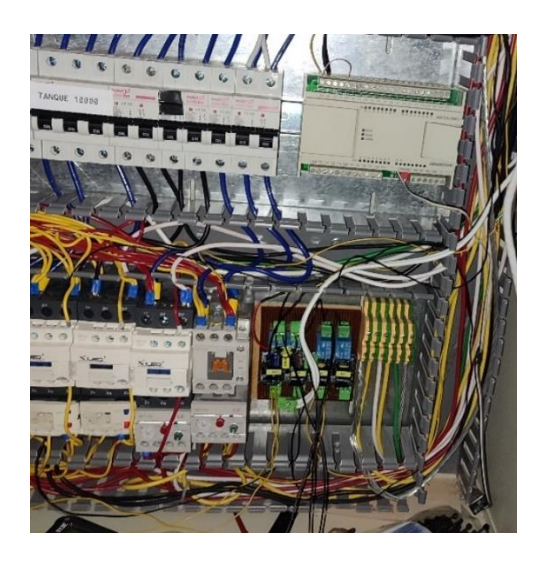

**Figura - 70**- Colocación del PLC en el panel de Control **Elaborado por:** El Investigador

Se procede a conectar el módulo de relés con las entradas del PLC, y de la misma manera se coloca las salidas del PLC van conectados a la bobina del contactor para activar o desactivar los motores, hay que mencionar que el PLC contiene relés internos para este tipo de conexión, como se observa en la Figura 72.

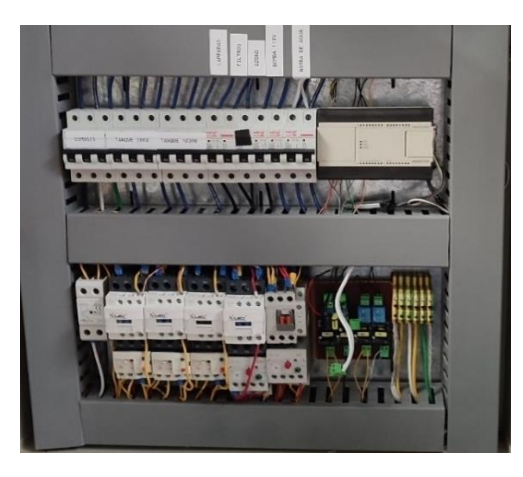

**Figura - 71-** Panel de Control con PLC y Reles **Elaborado por:** El Investigador

La conexión física del PLC es de la siguiente manera, las protecciones de los relés térmicos, son conectados en paralelo en cada una de las alarma del relé térmico, de esta manera cuando se produzca una sobrecarga en alguna bomba o motor del mezclador la alarma se dispara, y activa al relé para que este mediante esa señal el PLC compara todas las salidas y determina si alguna esta activa para enviar el mensaje de sobrecarga, esta conexión observamos en la Figura 73 donde en la parte inferior de la figura se observa las entradas de cada uno de los cuatro relés y por la parte superior van conectados a las salidas del PLC.

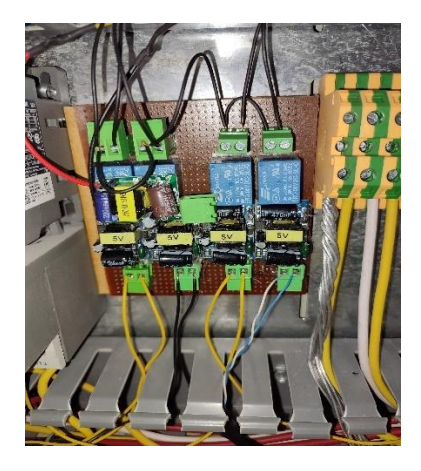

**Figura - 72**- Conexiones de las protecciones a los módulos de relé **Elaborado por:** El Investigador

En la parte inferior del PLC se observa las salidas del PLC que están conectadas a las salidas de los módulos de relés, y por la parte superior las entradas del PLC donde se conecta directamente a la entrada de la bobina del contactor, de esa manera cuando se envía una señal, esta bobina se activa porque el PLC posee relés internos, como se observa en la Figura 74.

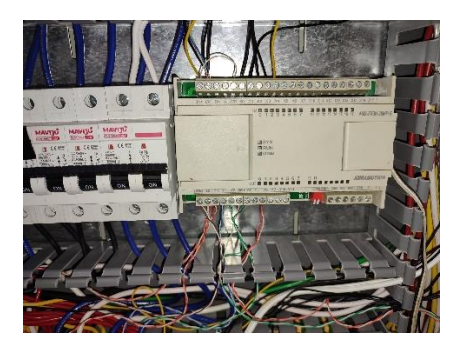

**Figura - 73**- Conexiones del PLC **Elaborado por:** El Investigador

### **Instalación del HMI**

Como se menciona anteriormente, para la interface física, se utiliza el módulo TM1638 (Figura 30), para esto se adquirió una caja para poder fijar este dispositivo en el tablero principal de control. A esta caja se realiza unas adecuaciones para visualizar solo los leds, los displays y poder accionar los botones. Para esto se realizó un corte mediante láser como se observa en la figura 75, adecuando de mejor manera el módulo con la placa.

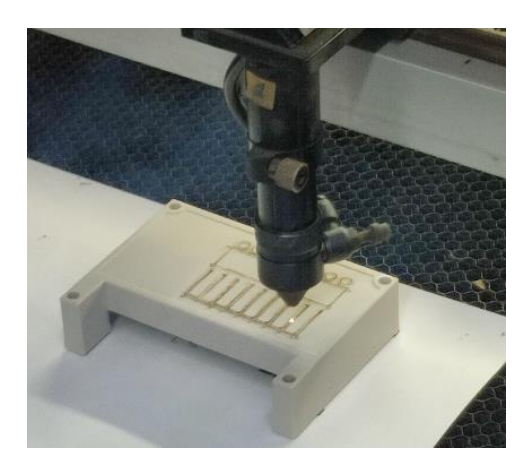

**Figura - 74**- Corte con láser de la caja para el módulo Tm1638 **Elaborado por:** El Investigador

Una vez cortado se obtiene una mejor visualización estética de la caja y del dispositivo, esta caja va a ser fijada en la parte lateral derecha del panel principal de control, para poder interactuar de mejor manera con el usuario, ver en la Figura 76.

En la parte superior de la caja para el HMI, se colocó un selector de dos posiciones que va a determinar los modos a trabajar del PLC, ya sea en modo manual o automático. Si el selector está en modo manual, el control de activar y desactivar las bombas y motores es de los selectores y si está el modo automático entrará en funcionamiento el sistema de dosificación inteligente.

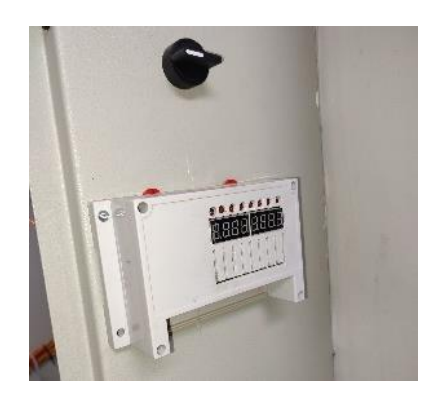

**Figura - 75**- HMI en nuestro tablero de control **Elaborado por:** El Investigador

# **Bomba de Alcohol**

Para el control de la bomba de alcohol, de manera física, se instaló un sistema de conmutación alado de la caja principal, esto es porque inicialmente se contempló realizar la comunicación con esta bomba de manera inalámbrica pero después de las pruebas, la comunicación no era buena por lo que se llevó las señal de forma física como podemos observar en la Figura 77.

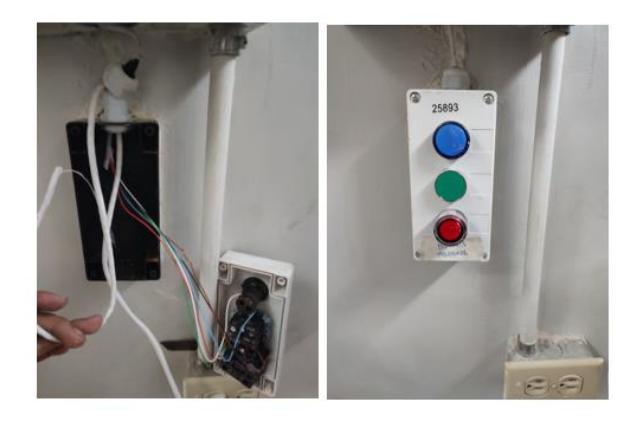

**Figura - 76**- Conmutación de control de la Bomba de Alcohol cerca del panel principal

# **Elaborado por:** El Investigador

Una vez ubicado este sistema de conmutación cerca del panel de control, se procede a sacar las señales del circuito, la señal del relé térmico, la señal para activar y desactivar la bobina de encendido y apagado del contactor.

#### **3.1.2.14. Desarrollo de las pruebas de funcionamiento.**

Las pruebas de funcionamiento se realizaron a lo largo de todo el proyecto para que funcione de la mejor manera el sistema de dosificación inteligente, gracias a esto se procedió a realizar los cambios en el control que inicialmente no se contempló, uno de ellos son los sensores ultrasónicos, que no transmiten los datos a más de 6 metros por su cable, inicialmente se plateó que esta señal llegara a una caja ubicada en la parte central de los dos tanques de mezcla, por esta razón se modificó el proyecto a una comunicación inalámbrica.

Otra prueba que se dio mientras se desarrollaba el proyecto, es la comunicación inalámbrica hacia la caja de control de la bomba de alcohol, por la distancia que se encontraba la comunicación era inestable, por lo que se decidió realizar una comunicación física para no tener inconvenientes.

Una vez que se corrigieron todos los problemas antes mencionados que se dieron al instalar el sistema, se puso en funcionamiento. Se realizaron dosificaciones durante tres semanas de manera continua con el promedio de una preparación diaria es decir una sola vez en el día, dependiendo la demanda de producción de la empresa, dependiendo las cantidades de alcohol y de agua que ingresaron al tanque de mezcla fueron los programados inicialmente y se comprobó el accionamiento de los motores de mezcla por el tiempo programado.

Init Controlador WEB SERVER [25] Connecting to Laboratorio [2154] Connected to WiFi [2154] IP: 192.168.88.226  $[21]$  $\sqrt{\frac{1}{1-\frac{1}{1-\frac$  $\begin{array}{c} \begin{array}{c} \begin{array}{c} \end{array} \\ \end{array} \\ \begin{array}{c} \end{array} \\ \begin{array}{c} \end{array} \end{array} \end{array}$ / v1.1.0 on ESP32 #StandWithUkraine https://bit.ly/swua [2164] Connecting to blynk.cloud:80 [9642] Ready (ping:  $181ms$ ).

**Figura - 77**- Comunicación del sistema con nuestra Plataforma Blynk

**Elaborado por:** El Investigador

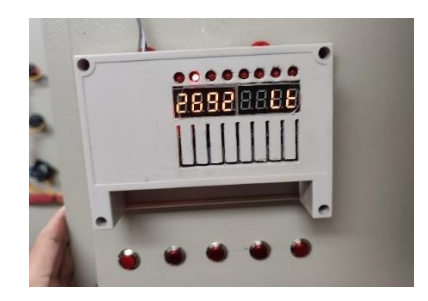

**Figura - 78**- Cantidad de litros en el tanque de 10000 L

**Elaborado por:** El Investigador

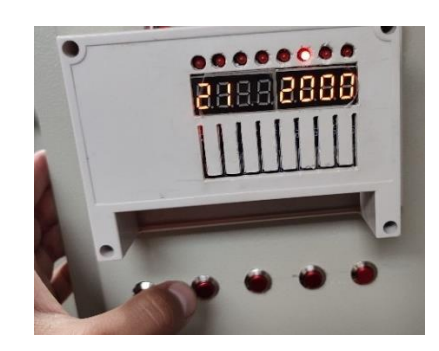

**Figura - 79**- Configuración del Parámetro 21 - cantidad de litros a ingresar en el tanque de 10000 L

# **Elaborado por:** El Investigador

Para una mejor visualización e interacción del HMI, se realizó etiquetas de información y se colocó cerca de cada botón, además de la información que corresponde cuando algún led este encendido, como se observa en la Figura 80.

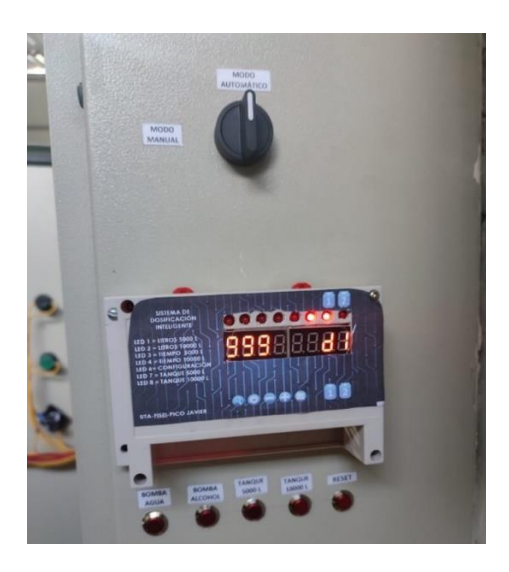

**Figura - 80**- Etiquetas de las funciones del HMI **Elaborado por:** El Investigador

En la App, se muestra la cantidad de litros de líquido que se encuentran en el tanque y el estado de las bombas y motores (Figura 81), que es una visualización en tiempo real.

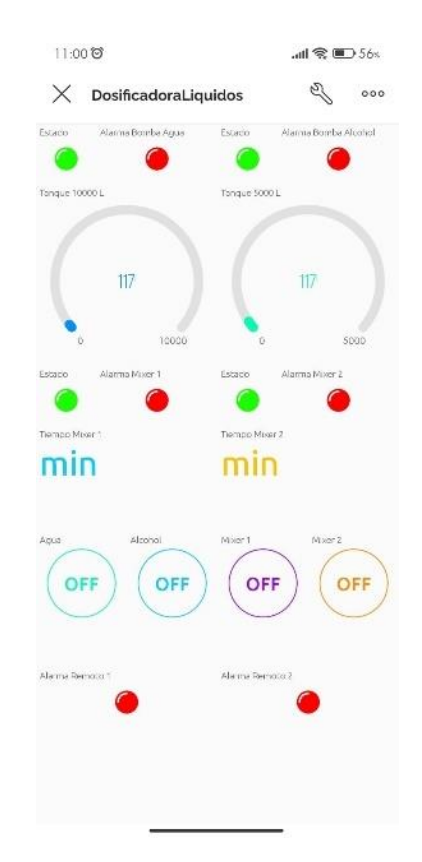

**Figura - 81**- App en tiempo real de la Dosificación **Elaborado por:** El Investigador

# **3.2.1.1 Resultados**

Con las pruebas realizadas, se puede decir que el sistema inteligente tiene una efectividad del 100%, al dosificar la cantidad de agua y alcohol en proporciones exactas, evitando desperdicios que solían aparecer cuando se realizaba la medición mediante un control visual a los tanques, esto resulta un mejor manejo de la materia prima.

Se apaga las bombas de manera automática al momento que el sensor detecte que la cantidad de agua o alcohol es la programada, evitando la presencia de un operador que antes del sistema inteligente realizaba esta función, mejorando la productividad de la empresa al ocuparse se otras situaciones del operario.

Una vez incluidos todos los ingredientes del producto en los tanques de mezcla, se programa el tiempo de mezclado, esto mejora la eficiencia de la empresa al tener encendido los motores el tiempo exacto y necesario para la mezcla, dando así, un ahorro de energía eléctrica, una vez cumplido el tiempo se apaga los motores de forma automática, además, de no requerir un operario para que realice esta función, como era antes de implementar el sistema.

# **3.2.1.2 Presupuesto del Proyecto**

Para el análisis del presupuesto económico del proyecto se describe de manera individual todos los elementos y cantidades utilizadas para realizar este sistema de dosificación inteligente como se observa en la tabla 8.

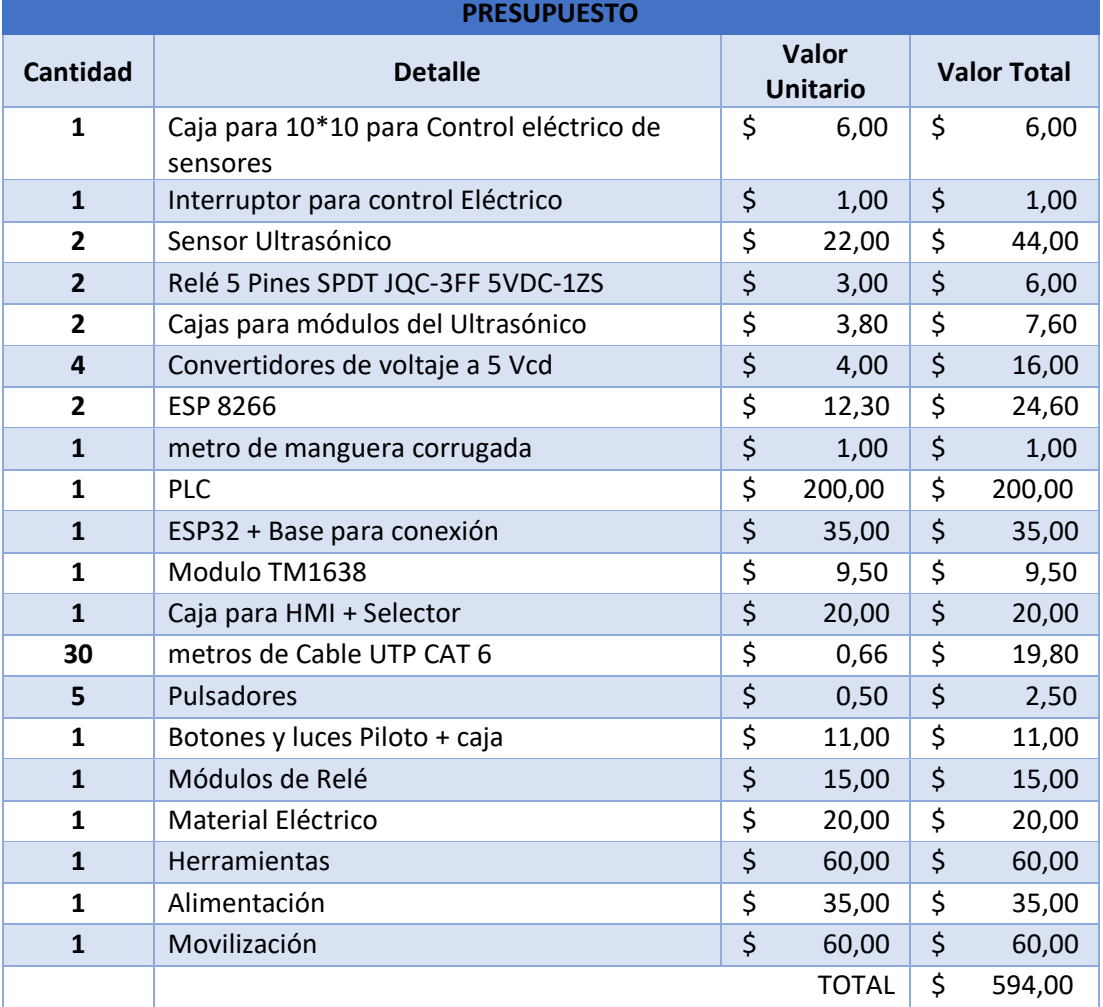

### **Tabla 8-** Presupuesto Económico

# **Elaborado por:** El investigador

El costo total de la implementación de sistema de dosificación inteligente es de \$594,00 dólares.

# **CAPÍTULO IV**

# **CONCLUSIONES Y RECOMENDACIONES**

### **4.1. Conclusiones**

- Al analizar el sistema actual de dosificación se puede decir que el sistema de control es completamente manual, porque requiere de un operador que acciona un selector, el cual enciende las bombas de agua y alcohol, y mediante un control visual de la cantidad de líquido, que se va a procesar en los tanques, se procede a apaga las bombas; y de igual manera los motores que producen la mezcla de ingredientes, el operario enciende y apaga los motores después de cierto tiempo.
- La infraestructura que tiene la empresa fue la base para poder determinar los elementos y dispositivos necesarios para el control IIoT. En los circuitos de control y de fuerza que tiene la empresa, no se realizaron cambios, se intervino en el panel principal de control, siendo menos invasivo en la estructura eléctrica. Se utilizó los sensores ultrasónicos anti-agua Jsn-sr04t V3 para medir la cantidad de líquido en los tanques de mezcla, un PLC Amsamotion con certificaciones industriales que contiene un microcontrolador que permite una fácil y rápida comunicación con una ESP32 que funciona como servidor y se encargada de procesar los datos, determinando las acciones que va a realizar dependiendo la lectura de los sensores.
- Se diseña un sistema inteligente que se basa en la arquitectura IoT de IBM que describe 3 capas, la primera capa de dispositivos, que comprende los sensores ultrasónicos y actuadores como las bombas de agua y alcohol, además de los motores de mezcla, la segunda capa es la de procesamiento, donde se adquiere los datos emitidos por los sensores y transmitidos de forma inalámbrica por la ESP8266, que procesa y determina que acción debe realizar dependiendo la lectura de los sensores, se establece la comunicación entre el PLC y el ESP32, esta es una comunicación serial TTL para el procesamiento de los datos. En esta capa se elabora un HMI, con el módulo de display TM6138 para la interacción directa con el operador. La última capa es de la Nube cuya función es ver el estado en tiempo real del proceso, ayudándonos de una interfaz gráfica que interactúa directamente en el proceso.

• Se desarrollo la interfaz de visualización en la plataforma Blynk,IoT donde se representa el estado de las bombas de agua y alcohol, además de los tiempos de mezcla de los tanques, esta visualización es en tiempo real mediante unos gadgets que se colocan en el dashboard, esta plataforma mediante su aplicación móvil permite alertar sobre los eventos que pasa en el proceso a nivel de hardware, creando notificaciones de estado de manera automática al terminal móvil, este evento puede ser de información, advertencia o una emergencia, el historial de datos se guardan durante tres meses, el cual se puede descargar como una carpeta comprimida que contiene archivos de tipo .texto y un archivo de tipo .csv, que se visualizan en el software Microsoft Excel.

#### **4.3. Recomendaciones**

- Para un mejor control de la cantidad de líquido de dosificación se deber adquirir caudalímetros y ubicarlos en las tuberías de esa manera controlar el flujo de agua y alcohol que llegan a los tanques de mezcla.
- Implementar un sistema de electroválvulas para la apertura y cierre de las tuberías en el caudal, de esa manera se podrá direccionar de mejor manera a que tanque de mezcla se va a realizar la dosificación.
- Para futuras automatizaciones se puede implementar de manera paulatina sistemas inteligentes de control en otras etapas de la producción que posee la fábrica, y a su vez realizar un sistema de control central para toda empresa.

#### **Referencias Bibliográficas**

- [1] R. Ramón, P. Villalón, I. U. Ponce Monarez, y A. S. Avila, "Integración de tecnologías asociadas con el internet de las cosas y la industria 4.0", *THEOREMA*, vol. 18, pp. 1–8, 2022, Consultado: el 1 de marzo de 2023. [En línea]. Disponible en: http://cathi.uacj.mx/handle/20.500.11961/24470
- [2] O. Álvarez, "Análisis de la industria 4.0 como factor diferenciador del sector industrial del Ecuador", 2021, UNIVERSIDAD CENTRAL DEL ECUADOR, Quito. [En línea]. Disponible en: https://ciencialatina.org/index.php/cienciala/article/view/533
- [3] G. Barona López y L. E. Velasteguí, "Automatización de procesos industriales mediante Industria 4.0", *AlfaPublicaciones*, vol. 3, núm. 3.1, pp. 84–101, ago. 2021, doi: 10.33262/ap.v3i3.1.80.
- [4] A. Sergio, "Sistema de control y monitoreo hídrico, basado enLoRaWANTM,para el acueducto principal de la Asociación Administradora del Acueducto Rural de Playa Sámara de Nicoya", Nicoya, jun. 2021. Consultado: el 7 de diciembre de 2022. [En línea]. Disponible en: https://repositoriotec.tec.ac.cr/handle/2238/13234
- [5] I. Benito, "SISTEMA DE LOCALIZACIÓN EN TIEMPO REAL APLICADO A LA INDUSTRIA 4.0", 2021.
- [6] E. C. Soliz y E. D. Gomez, "IMPLEMENTACIÓNDEL SISTEMA INTERNET DE LAS COSAS, PARA EL MÓDULO DE CONTROL DE NIVEL Y CAUDAL, EN EL LABORATORIO DE CONTROL Y MANIPULACIÓN AUTOMÁTICA DE LA ESCUELA DE INGENIERÍA DE MANTENIMIENTO", Riobamba , mar. 2019. Consultado: el 7 de diciembre de 2022. [En línea]. Disponible en: http://dspace.espoch.edu.ec/bitstream/123456789/11572/1/25T00356.pdf
- [7] P. A. Quinteros, M. Calero Zurita, N. C. Zambrano, y E. Lapo Manchay, "Automatización de los procesos industriales \* Automation of industrial processes", *Journal of Business and entrepreneurial Julio-Diciembre*, vol. 4, doi: 10.37956/jbes.v4i2.82.
- [8] Secmotic, "¿Qué es el IoT Industrial?", el 14 de febrero de 2020. https://secmotic.com/que-es-el-iot-industrial/#gref (consultado el 11 de diciembre de 2022).
- [9] A. Ing. Carrera, "INDUSTRIA 4.0 EN EL ECUADOR", *FUNDACIONSFG*, el 11 de marzo de 2022. https://sanfranciscoglobal.org/industria-4-0-en-elecuador/ (consultado el 11 de diciembre de 2022).
- [10] Emilio. García Moreno y Universidad Politécnica de Valencia., *Automatización de procesos industriales : robótica y automática*. Universidad Politécnica de Valencia, 1999.
- [11] K. Rose, S. Eldridge, y L. Chapin, "LA INTERNET DE LAS COSAS", 2015.
- [12] H. Boyes, B. Hallaq, J. Cunningham, y T. Watson, "The industrial internet of things (IIoT): An analysis framework", *Comput Ind*, vol. 101, pp. 1–12, oct. 2018, doi: 10.1016/j.compind.2018.04.015.
- [13] J. Luis y D. V. Román, "CONFERENCIA DE DIRECTORES Y DECANOS DE INGENIERÍA INFORMÁTICA Industria 4.0: la transformación digital de la industria", 2016.
- [14] F. Rozo-García, "Revisión de las tecnologías presentes en la industria 4.0", *Revista UIS Ingenierías*, vol. 19, núm. 2, pp. 177–191, may 2020, doi: 10.18273/revuin.v19n2-2020019.
- [15] C. Tecnológica *et al.*, "El Entorno de la Industria 4.0: Implicaciones y Perspectivas Futuras", 2017, [En línea]. Disponible en: https://www.redalyc.org/articulo.oa?id=94454631006
- [16] J. Leber, "General Electric's San Ramon Software Center Takes Shape MIT Technology", 2012. : http://www.technologyreview. com/news/507831/general-electric-pitches-an-industrial-internet/ (consultado el 9 de enero de 2023).
- [17] D. Floyer, "Defining and Sizing the Industrial Internet", el 27 de junio de 2013. http://wikibon.org/wiki/v/Defining\_and\_Sizing\_the Industrial\_Internet. (consultado el 9 de enero de 2023).
- [18] ge.com, "Industrial Internet Insights Report for 2015", 2015. https://www.ge.com/digital/sites/default/files/industrial-internet-insightsreport.pdf (consultado el 9 de enero de 2023).
- [19] mcr.es, "La dosificación industrial", el 17 de septiembre de 2019. https://mcr.es/la-dosificacion-industrial/ (consultado el 9 de enero de 2023).
- [20] mx.omega.com, "Introducción a la medición de nivel", 2017. https://mx.omega.com/prodinfo/medicion-de-nivel.html (consultado el 10 de enero de 2023).
- [21] Creative Commons Attribution-Share Alike 3.0, "CAUDALIMETRO".
- [22] Instituto Geologico y Minero de España, "Bomba de Agua", 2018.
- [23] Ingeniería de Sistemas Industriales, *Controladores Lógicos Programables (PLCs)*.
- [24] R. Kunst, L. Avila, A. Binotto, E. Pignaton, S. Bampi, y J. Rochol, "Improving devices communication in Industry 4.0 wireless networks", *Eng Appl Artif Intell*, vol. 83, pp. 1–12, ago. 2019, doi: 10.1016/j.engappai.2019.04.014.
- [25] A. Mon, H. René, y D. Giorgio, "Modelo de evaluación de Tecnologías de la Información y la Comunicación para la industria 4.0", 2019. Consultado: el 23 de enero de 2023. [En línea]. Disponible en: http://sedici.unlp.edu.ar/handle/10915/90359
- [26] MITSUBISHI ELECTRIC, "Controladores lógicos programables", el 21 de enero de 2009. https://www.melcsa.com/public/frontend/images/products/AUMIPLC004/Ma nual%20de%20Introduccion%20FX3U.pdf (consultado el 23 de enero de 2023).
- [27] CLAUDIA AGUIRRE, "TARJETAS DE DESARROLLO Y MCU", el 30 de abril de 2020. https://uelectronics.com/cual-tarjeta-de-desarrollo-elegir/ (consultado el 23 de enero de 2023).
- [28] "Elecbee Ultrasonico", 2023. https://www.elecbee.com/en-25082-5Pcs-HY-SRF05-Ultrasonic-Distance-Sensor-Module-Measuring-Sensor-Module?utm\_term=&utm\_campaign=&utm\_source=adwords&utm\_medium= ppc&hsa\_acc=9958698819&hsa\_cam=18719854073&hsa\_grp=14015314606 2&hsa\_ad=630917925115&hsa\_src=g&hsa\_tgt=pla-1186173532455&hsa\_kw=&hsa\_mt=&hsa\_net=adwords&hsa\_ver=3&gclid= Cj0KCQiAw8OeBhCeARIsAGxWtUwb7TXr3CneJM1P5HDfwmXXtfI4PYv Mq\_ybRQYeuWSwTQ6xTtY01qAaAmTaEALw\_wcB (consultado el 24 de enero de 2023).
- [29] Supmea, "Medidor de nivel ultrasónico SUP-MP", 2023. https://es.supmeaauto.com/ultrasonic-level-meter/mp-a-ultrasonic-levelmeter?ga=x1z14g77&keyword=sensor%20nivel%20ultrasonico&gclid=Cj0K

CQiAw8OeBhCeARIsAGxWtUzwGu7zw-

MmnVhoBVNRqtnFyloLmNoM6A7krpGkTtHzyaaG7CpNrwEaAlHqEALw \_wcB (consultado el 24 de enero de 2023).

- [30] "Sensor Ultrasonico Contra El Agua", 2023. https://uelectronics.com/producto/sensor-ultrasonico-jns-sr04t/ (consultado el 24 de enero de 2023).
- [31] Punto Flotante S.A, "MANUAL-BASICO-NODEMCU-ESP-12E-ARDUINO", 2022, Consultado: el 24 de enero de 2023. [En línea]. Disponible en: https://www.puntoflotante.net/MANUAL-BASICO-NODEMCU-ESP-12E-ARDUINO.pdf
- [32] "Handson Technology User Guide TM1638 7 Segment Display Keypad & LED Module". [En línea]. Disponible en: www.handsontec.com
- [33] Arduino.cc, "Arduino Mega 2560", 2023. https://store.arduino.cc/products/arduino-mega-2560-rev3 (consultado el 24 de enero de 2023).

# **Anexos**

# **Anexo1 – DataSheet PLC**

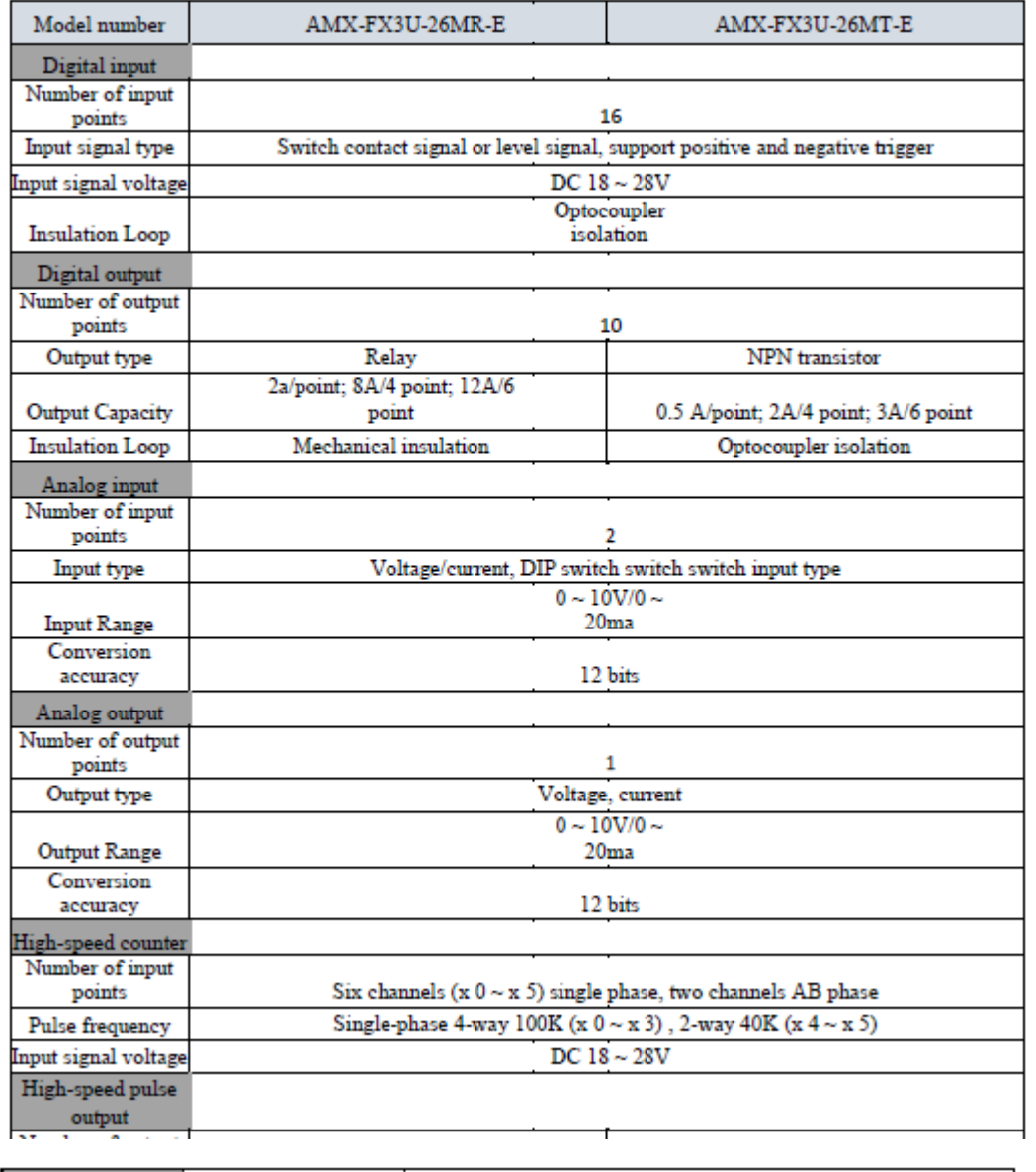

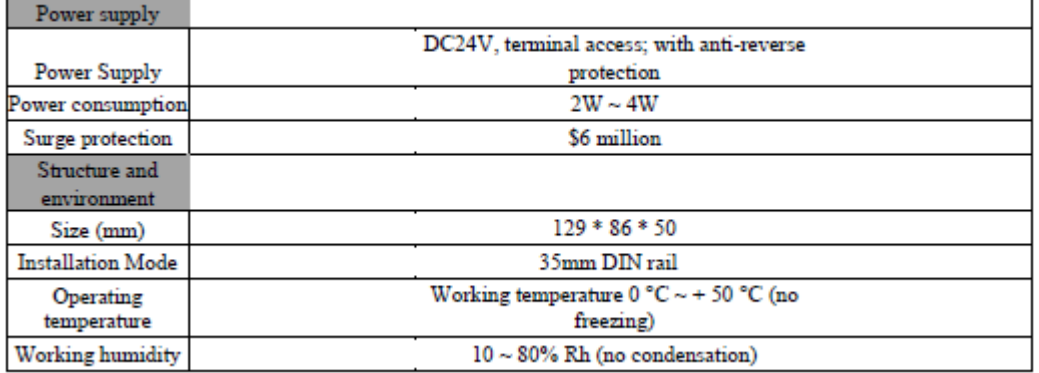

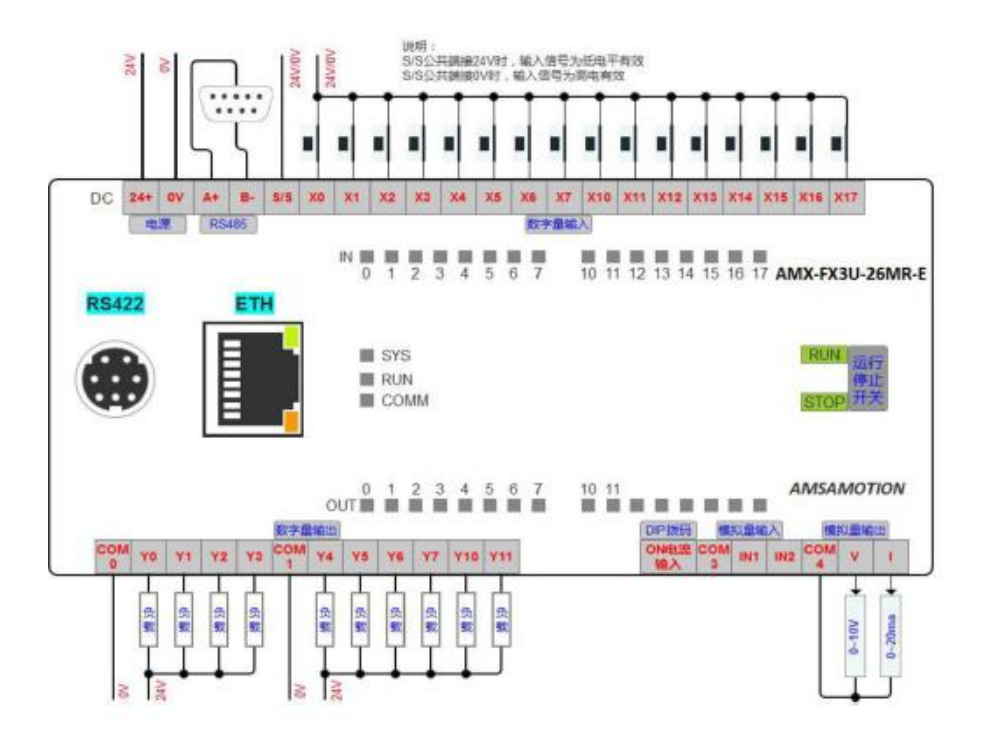

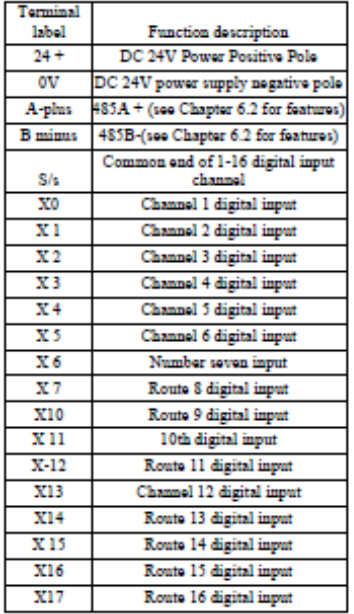

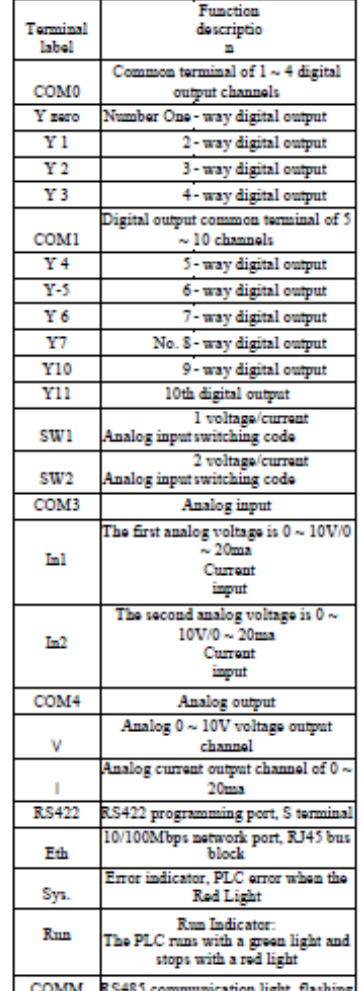

COMM RS485 com nication light, flas ng,

### **Anexo 2 – Sensor Ultrasónico JSN-SR04T-2.0**

# **Specifications:**

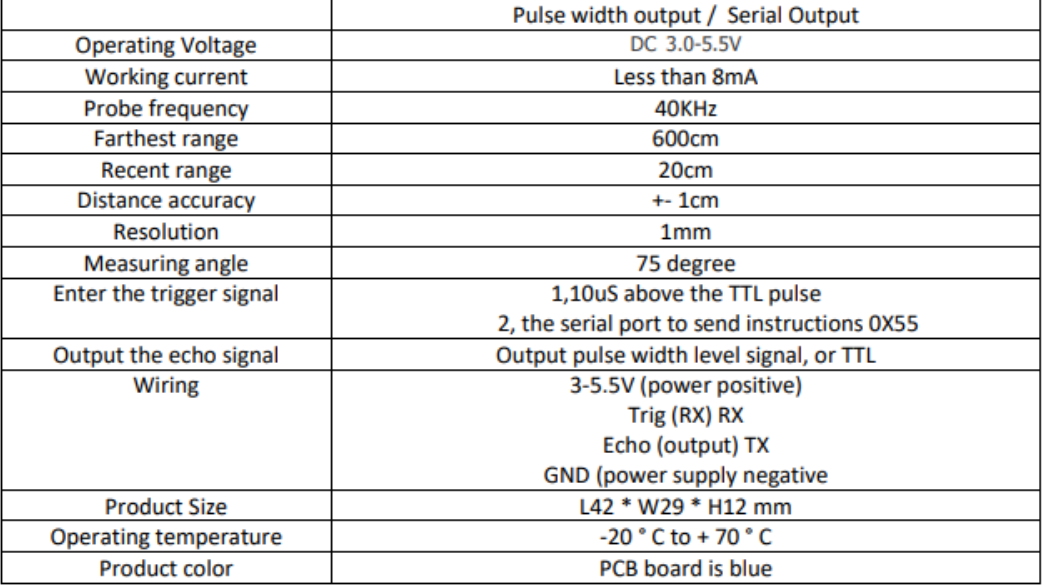

Mode 1: R27 = open that is not welding. The pattern is described below

1. the basic working principle:

(1) using IO port TRIG trigger range, to a minimum of 10us high letter.

(2) module automatically send 8 40khz square wave, automatically detect whether there is a signal to return:

(3) a signal to return, through the IO port ECHO output a high level, high time is the duration of ultrasound from the launch to the return time. Test distance = (high time \* speed of sound (340M / s)) / 2;

(4) module is triggered after the distance measurement, if you cannot receive the echo (the reason exceeds the measured range or the probe is not on the measured object), ECHO port will automatically become low after 60MS, marking the End of measurement, whether successful or not.

(5) LED indicator, LED non-power indicator, it will receive the signal after the module will be lit, then the module is working.

Mode 2: R27 = 47K is the welding 47K resistance. The pattern is described below

Serial output format for the TTL level, that: 100MS module for the cycle of automatic output distance value, the unit is mm. Serial baud rate: 9600, n, 8,1.

After the module is powered on, it will enter the working mode directly, and the range will be carried out every 100ms within the module and one frame will be output from the pin TX, including four 8-bit data. The frame format is: OXFF + H\_DATA + L\_DATA + SUM

1.0XFF: for a frame to start the data, used to judge;

2.H\_DATA: the upper 8 bits of the distance data;

3.L\_DATA: the lower 8 bits of the distance data;

4.SUM: data and, for the effect of its OXFF + H\_DATA + L\_DATA = SUM (only low 8)

# **Anexo 3 – Modulo TM1638**

# **Schematic Diagram:**

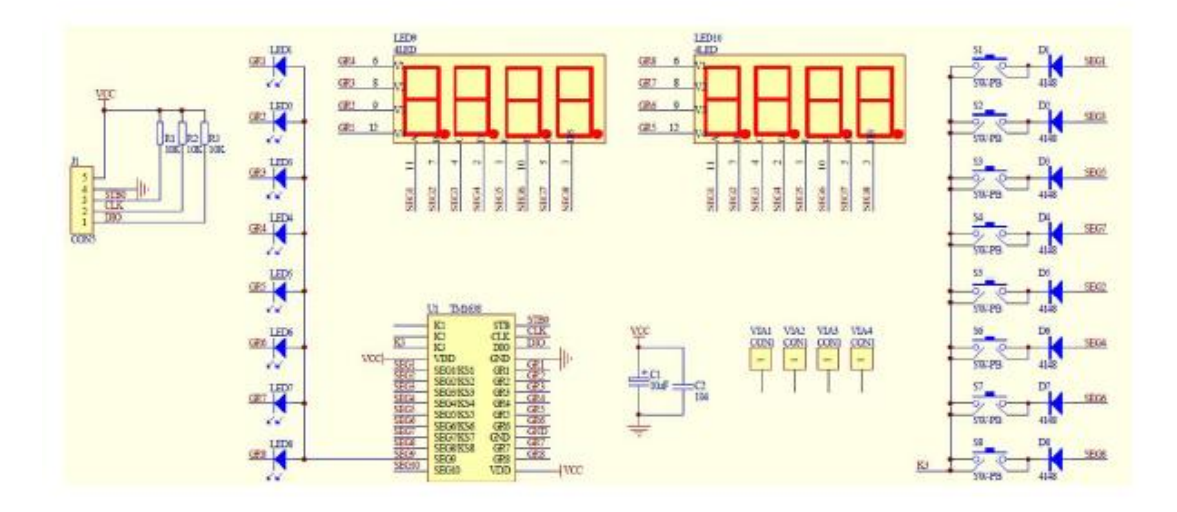

# **Mechanical Dimension:**

Unit: mm

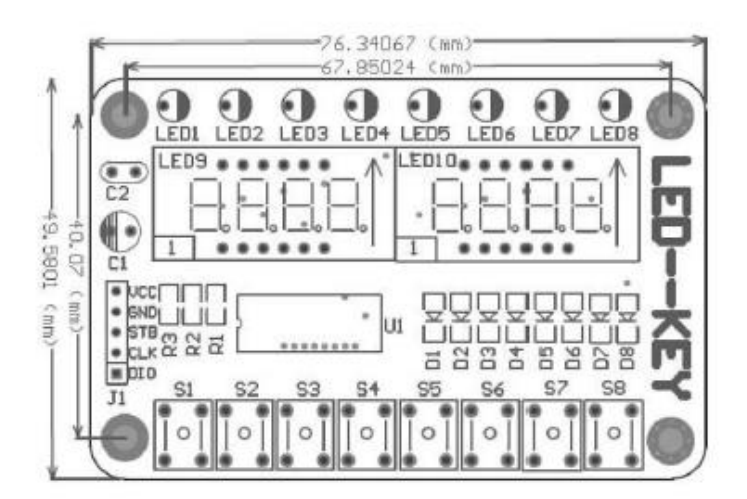

### Pin Assignment:

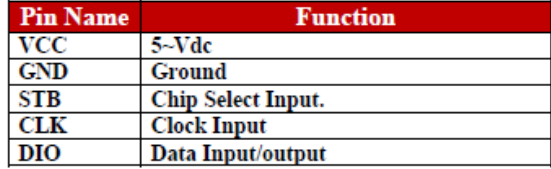

**Anexo 4 – Plano general de la empresa** 

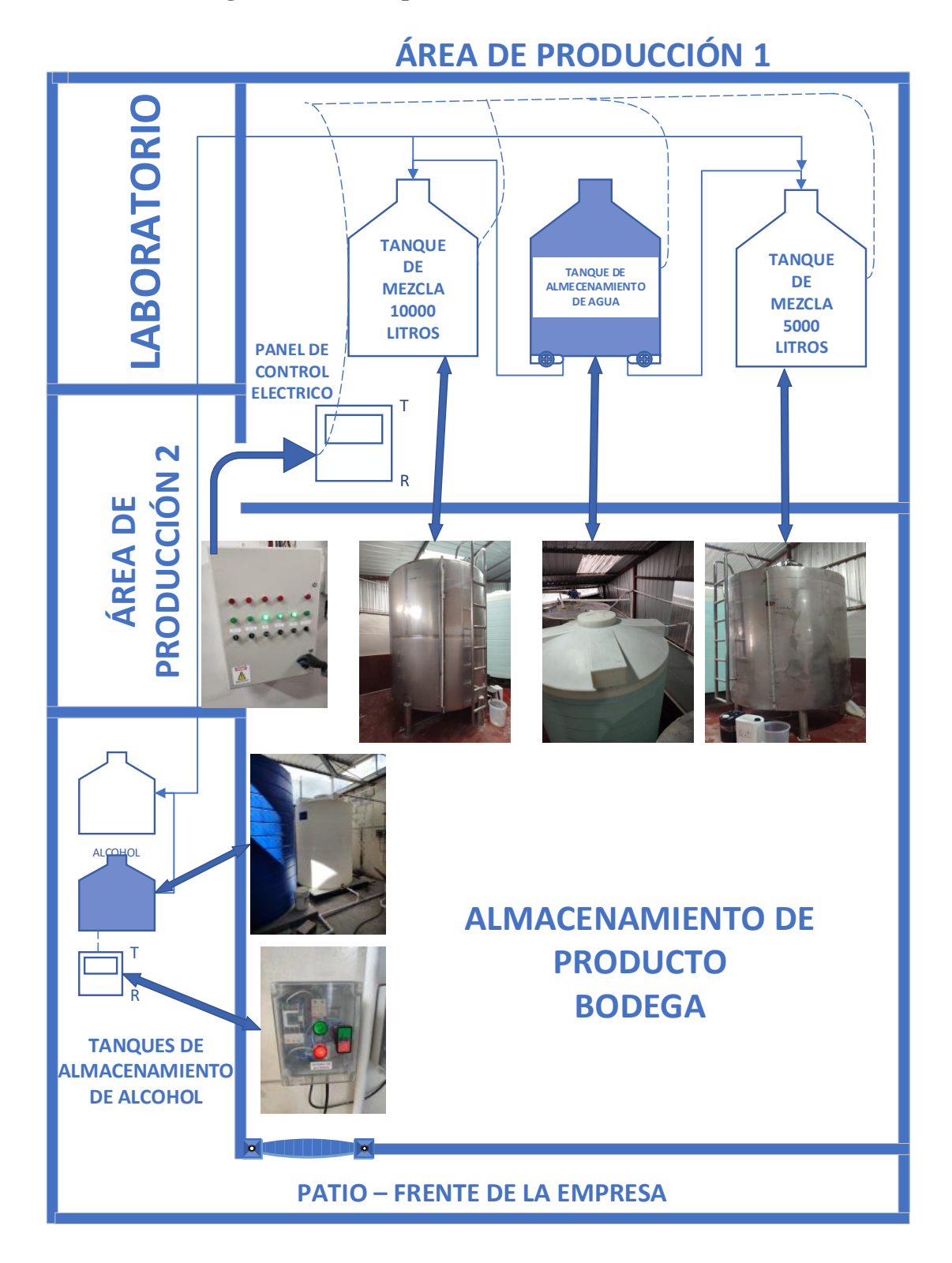

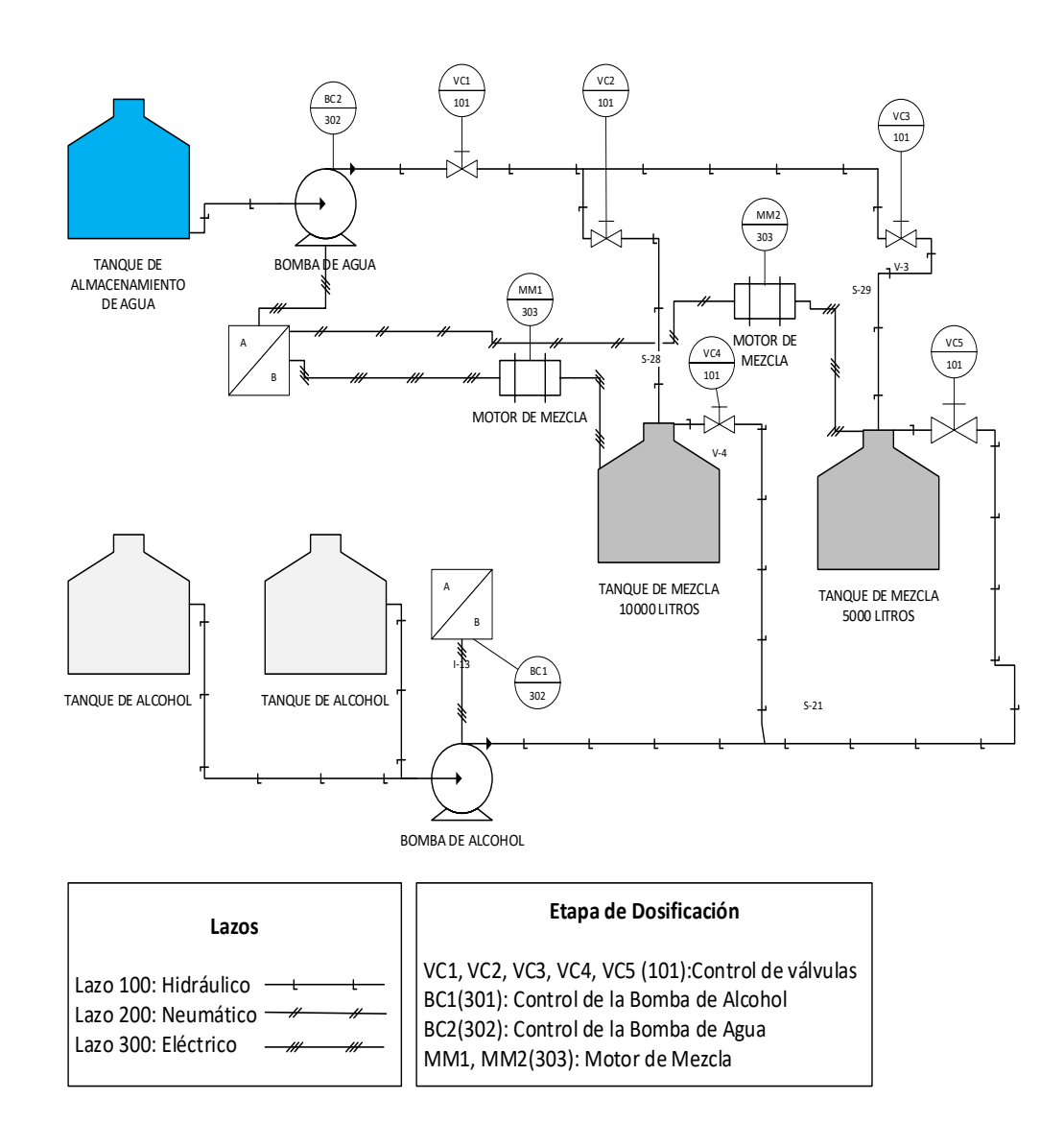

# **Anexo 5 – Diagrama P&ID de la dosificación**

### **Anexo 6 – Programación del ESP 32**

```
La programación esta realizado por subrutinas 
#include "Macros.h"
#include "01APP.h"
#include "02Server.h"
#include "03HMI.h"
#include "04COM.h"
uint32 t TimerBlynk, TimerHMI, TimerPlcCom, TimerCom,
TimerServerInit;
uint8 t Iniciado=0;
void setup()
{
  // Debug console
  AppInit();
  Server Init();
  HMI Init();
  PlcComInit();
  TimerBlynk=millis()+10;
  TimerHMI=millis()+100;
  TimerPlcCom=millis()+500;
  TimerCom=millis()+100;
  TimerServerInit = millis() + 10000;
}
void loop()
{
  if (TimerBlynk < millis()){
     TimerBlynk =millis()+10;
    Server TareaPeriodica();
  }
  if (TimerHMI < millis()){
     TimerHMI =millis()+100;
     HMI_TareaPeriodica();
  }
  if (TimerPlcCom < millis()){
    TimerPlcCom =millis()+500;
     PlcCom();
  }
  if (TimerServerInit < millis() && Iniciado ==0){
     Iniciado=1;
    COM Init();
     Serial.print("Init COM");
  }
  if (Iniciado == 1)\{ if (TimerCom < millis()){
       TimerCom =millis()+100;
      COM TareaPeriodica();
     } 
  }
}
```
### **Sub Rutina "Definiciones "**

```
/*
   BITS Lecturas Habilitadas:
   */
#define MONITOR LITROS TANQUE1 0
#define MONITOR LITROS TANQUE2 1
#define MONITOR TIEMPO TANQUE1 2
#define MONITOR TIEMPO TANQUE2 3
#define MODO_ 4
#define MODO SETUP LED 5
#define MODO ENABLE TANOUE1 6
#define MODO_ENABLE_TANQUE2 7
//ESTADO
#define SYS ENABLE TANQUE1 0
#define SYS ENABLE TANQUE2 1
```

```
\# \text{define} READBIT(A, B) ((A >> (B & 31)) & 1)
#define SETBIT(T, B, V) (T = V ? T | (1 \le B) : T & \sim (1 \le B))
#define True 1
#define False 0
```
# **Sub Rutina #include "01APP.h"**

```
#include "Macros.h"
#include "01APP.h"
#include "02Server.h"
#include "03HMI.h"
#include "04COM.h"
/*#include <SoftwareSerial.h>
#define rxPin1 32
#define txPin1 33
#define BAUD_RATE1 9600
SoftwareSerial Sensor1;
*/
#include <HardwareSerial.h>
HardwareSerial PLC(2);
//APP
uint16 t Estado;
uint16^-t PARAMETROS[64];
void AppInit (){
  //Para Depuracion
  Serial.begin(115200);
  Serial.println("Init Controlador WEB SERVER");
  EEPROM.begin(128);
   //LEER PARAMETROS
  uint8 t BufferRead[128];
```

```
for (uint8 t i=0;i<128;i++){
     BufferRead[i]=EEPROM.read(i);
     //delayMicroseconds(10);
  }
 memcpy((uint8 t*)&PARAMETROS[20],(uint8 t*)&BufferRead[0], 40);
}
void PlcComInit (void){
  //Sensor1.begin(BAUD_RATE1, SWSERIAL_8N1, rxPin1, txPin1);
  PLC.begin (38400, SERIAL 8N1, 16, 17);
}
uint32 t TimPrint;
void PlcCom(void){
  //ENVIO AL PLC ENABLE TANQUE 1 O 2
  PARAMETROS[36]=Estado;
  if (millis()>TimPrint){
     //Serial.println("ParametrosTX:");
    for (uint8 t i=20;i<40;i++){
       //Serial.print("[");Serial.print(i);Serial.print("]=");Serial.
print(PARAMETROS[i]);
     }
     //Serial.println("FIN");
  }
  uint8 t TxBuff[40];
  memcpy((uint8 t*)&TxBuff[0], (uint8 t*)&PARAMETROS[20], 40);
  for (uint8 t i=0;i<40;i++)
     PLC.write(TxBuff[i]);
  //Serial.println("Info PLC Sent");
  //TIRMPO ESPERA RESPUESTA desde el PLC
  delay(30);
  if (PLC. available ()){
    uint8 t RxBuff[64], pBff=0;
    uint3\overline{2} t TimeOut=millis()+15;
     while (PLC.available() && millis()<TimeOut){
         RxBuff[pBff]=PLC.read();
        if (pBff!=63) pBff++;
     }
     //Serial.print("Num:");
     //Serial.println(pBff);
    if (pBff == 40){
      memcpy((uint8 t*)&PARAMETROS[0], (uint8 t*)&RxBuff[0], 40);
     }
  }
  if (millis()>TimPrint){
       TimPrint=millis()+3000;
       //Serial.println("ParametrosRX:");
      for (uint8 t i=0;i<20;i++){
         //Serial.print("[");Serial.print(i);Serial.print("]=");Seria
l.print(PARAMETROS[i]); 
      }
      //Serial.println("FIN");
     }
}
```
#### **Sub Rutina #include "02Server.h"**

```
#include "02Server.h"
```

```
//digitales
#define B_Agua_STT V10
#define B_Agua_ALM V4
#define B_Alcohol_STT V11
#define B_Alcohol_ALM V5
#define B_Mixer1_STT V12
#define B_Mixer1_ALM V6
#define B_Mixer2_STT V13
#define B_Mixer2_ALM V7
#define Remoto1_ALM V8
#define Remoto2_ALM V9
//analogos
#define Tanque10000L_ V0
#define Tanque5000L_ V1
#define TimMix1 V2
#define TimMix2 V3
```
#define BLYNK\_PRINT **Serial**

```
/* Fill-in your Template ID (only if using Blynk.Cloud) */
#define BLYNK_TEMPLATE_ID "TMPLGDRITNdU"
#define BLYNK_DEVICE_NAME "DosificadoraLiquidos"
#define BLYNK_AUTH_TOKEN "wmHowfnTgIhZoIg83Y92oQPciOgFIFn1"
```

```
#include <WiFi.h>
#include <WiFiClient.h>
#include <BlynkSimpleEsp32.h>
```

```
// You should get Auth Token in the Blynk App.
// Go to the Project Settings (nut icon).
char auth[] = BLYNK AUTH TOKEN;
```

```
// Your WiFi credentials.
// Set password to "" for open networks.
char ssid[] = "Laboratorio";
char pass[] = "Cartago2020";//char ssid[] = "RED FRANCISCO";
//char pass[] = "0002427491";
// Set your Static IP address
IPAddress local_IP(192, 168, 88, 180);
//IPAddress local_IP(192, 168, 100, 180);
// Set your Gateway IP address
IPAddress gateway(192, 168, 88, 1);
//IPAddress gateway(192, 168, 100, 1);
```

```
IPAddress subnet(255, 255, 255, 0);
IPAddress primaryDNS(8, 8, 8, 8); //optional
IPAddress secondaryDNS(8, 8, 4, 4); //optional
```

```
BlynkTimer timer;
uint8 t StepSendInfo=0;
void myTimerEvent(){
    // You can send any value at any time.
     // Please don't send more that 10 values per second.
     if (StepSendInfo == 0){
      Serial.println("Dig send");
```

```
 Blynk.virtualWrite(B_Agua_STT, READBIT(PARAMETROS[9], 0)); // 
     Blynk.virtualWrite(B_Agua_ALM, READBIT(PARAMETROS[7], 0)); // 
     Blynk.virtualWrite(B_Alcohol_STT, READBIT(PARAMETROS[9], 1)); //
     Blynk.virtualWrite(B_Alcohol_ALM, READBIT(PARAMETROS[7], 1)); //
     Blynk.virtualWrite(B_Mixer1_STT, READBIT(PARAMETROS[9], 2)); // 
     Blynk.virtualWrite(B_Mixer1_ALM, READBIT(PARAMETROS[7], 2)); // 
     Blynk.virtualWrite(B_Mixer2_STT, READBIT(PARAMETROS[9], 3)); // 
     Blynk.virtualWrite(B_Mixer2_ALM, READBIT(PARAMETROS[7], 3)); // 
     Blynk.virtualWrite(Remoto1_ALM, READBIT(PARAMETROS[7], 4)); // 
     Blynk.virtualWrite(Remoto2_ALM, READBIT(PARAMETROS[7], 5)); // 
     StepSendInfo++;
  }
  else if (StepSendInfo == 1) { //GAUGES Serial.println("Analog send");
     Blynk.virtualWrite(Tanque10000L_, PARAMETROS[0]); // 
     Blynk.virtualWrite(Tanque5000L_, PARAMETROS[1]); // 
     Blynk.virtualWrite(TimMix1, PARAMETROS[2]); // 
     Blynk.virtualWrite(TimMix2, PARAMETROS[3]); // 
     StepSendInfo++;
  }
  else if (StepSendInfo == 2) { //NOTIFICATIONES Serial.println("Notificaciones send");
     //SETBIT(PARAMETROS[9], 0, !READBIT(PARAMETROS[9], 0)); // TEST
    if (READBIT(PARAMETROS[9], 0) == True)
       Blynk.logEvent("bomba_agua_on", "Encendido Bomba de Agua");
    if (READBIT(PARAMETROS\begin{bmatrix} 7 \end{bmatrix}, 0) == True)
       Blynk.logEvent("PROT_BOMBA_AGUA", "!ALERTA¡ Bomba de Agua");
    if (READBIT(PARAMETROS[9], 1) == True)
       Blynk.logEvent("bomba_alcohol_on", "Encendido Bomba de 
Alcohol");
    if (READBIT(PARAMETROS[7], 1) == True)
       Blynk.logEvent("PROT_BOMBA_ALCOHOL", "!ALERTA¡ Bomba de 
Alcohol");
    if (READBIT(PARAMETROS[9], 2) == True)
      Blynk.logEvent("mixer 1 on", "Iniciado mexer 1");
    if (READBIT(PARAMETROS\begin{bmatrix} 7 \end{bmatrix}, 2) == True)
       Blynk.logEvent("PROT_MIXER_1", "!ALERTA¡ mixer 1");
    if (READBIT(PARAMETROS\overline{9}], 3) == True)
      Blynk.logEvent("mixer 2 on", "Iniciado mexer 2");
    if (READBIT(PARAMETROS\begin{bmatrix} 7 \end{bmatrix}, 3) == True)
       Blynk.logEvent("PROT_MIXER_2", "!ALERTA¡ mixer 2");
    if (READBIT(PARAMETROS\overline{7}], 4) == True)
      Blynk.logEvent("esclavo 1 offline", "!ALERTA; esclavo 1
OFFLINE");
    if (READBIT(PARAMETROS[7], 5) == True)
       Blynk.logEvent("esclavo_2_offline", "!ALERTA¡ esclavo 2 
OFFLINE");
     StepSendInfo=0;
  }
}
//FUNCION DE CONEXIÓN A TU RED WIFI
void setup_wifi(void){
  if (!WiFi.config(local_IP, gateway, subnet, primaryDNS,
secondaryDNS)) {
     Serial.println("STA Failed to configure");
  }
  Blynk.begin(auth, ssid, pass);
```

```
timer.setInterval(2000L, myTimerEvent);
}
void Server_Init (void){
setup wifi();
}
void Server TareaPeriodica (void) {
 //CONTROL DE CONEXION Y RECONEXION
 Blynk.run();
 timer.run(); // Initiates BlynkTimer
}
```
### **Sub Rutina #include "03HMI.h"**

```
#include "03HMI.h"
#include "04COM.h"
#define STB_PIN 26
#define SCL_PIN 4
#define SDA_PIN 23
#include <TM1638plus.h>
bool high freq = true; //default false, If using a high freq CPU >
~100 MHZ set to true. 
TM1638plus tm(STB_PIN, SCL_PIN , SDA_PIN, high_freq);
uint8 t Botones, Pilotos, Flancos;
//INTERFAZ
#define BOTON_DATOS 0
#define BOTON_PARAMETROS 1
#define BOTON_BAJAR 2
#define BOTON_SUBIR 3
#define BOTON_GUARDAR 4
#define BOTON 5
#define BOTON ENABLE TANQUE1 6
#define BOTON_ENABLE_TANQUE2 7
uint8 t Modo;
uint8 t Sumando=1, Restando=1, timerSumando, timerRestando;
uint8 t TimerGuardar, ToggleLed;
uint16 t TimReset;
void HMI_Init (void){
 tm.displayBegin(); 
  //Serial.println("Init HMI");
 if (PARAMETROS[20]>7)
    tm.brightness(7);//0-7, 0 no apaga
  else
    tm.brightness(PARAMETROS[20]);//0-7, 0 no apaga
  tm.brightness(0);//0-7, 0 no apaga
  //Modo=0;
}
void HMI_TareaPeriodica (void){
  InterfazTask();//CADA 100 mS
  if (TimerGuardar)
    TimerGuardar--;
  TimReset++;
  if (TimReset == 30) {
    TimReset=0;
```

```
 tm.reset(); 
    HMI Init();
  }
}
/*
L0 L1 L2 L3 L4 L5 L6 L7
D0 D1 D2 D3 D4 D5 D6 D7
B0 B1 B2 B3 B4 B5
//ENTRADAS
\top. \capL1 
L<sub>2</sub>L3 
L4L5 
L6 
L7 
GUARDA AUTOMATICAMNETE CON TIMER DESDE EL ULTIMA PULSACION PARA 
SALIR MODO SET PARAMETROS
*/
bool LeerAccionBoton (uint8_t NumBoton){
  if (READBIT (Botones, NumBoton) == true &\& READBIT(Flancos,
NumBoton) == false)//PRESIONA BOTON
    SETBIT(Flancos, NumBoton, true);
  if (READBIT (Botones, NumBoton) == false &\& READBIT(Flancos,
NumBoton) == true \frac{1}{10} \frac{1}{20} \frac{1}{20} \frac{1}{20} \frac{1}{20} \frac{1}{20} \frac{1}{20} \frac{1}{20} \frac{1}{20} \frac{1}{20} \frac{1}{20} \frac{1}{20} \frac{1}{20} \frac{1}{20} \frac{1}{20} \frac{1}{20} \frac{1}{20} \frac{1}{20} \frac{1}{SETBIT(Flancos, NumBoton, false);
     return true;
  }
  return false;
}
void ImprimirNumTxt(uint16 t Num, char* Txt, uint8 t Toggle){
  String Buffer, Buffer2;
  uint8 t NumEspacios, PosicionEspacios;
  if (Toggle == 0) {
     Buffer = String(Num);
    Buffer2 = String(Txt);NumEspacios = 8 - \text{Buffer.length}() - \text{Buffer2.length}();
    for (uint8 t i=0;i<NumEspacios;i++)
       Buffer+=\overline{'} ';
  }
  else{
     Buffer = String(Txt);
     Buffer2 = String(Num);
    NumEspacios = 8 - Buffer.length() - Buffer2.length();;
 for (uint8 t i=0;i<NumEspacios;i++)
  Buffer+=' ';
  }
  Buffer+=Buffer2;
  tm.displayText((char*)&Buffer);
}
void InterfazTask( void ){
  //LEER BOTONES
  Botones = tm.readButtons();
  //INTERFAZ
  if (LeerAccionBoton(BOTON DATOS) == true ){ // 0 - 5if(Modo>=9){
        Modo=0;
      }
      else{
```

```
 Modo++;
     }
     Serial.print("Modo:");Serial.println(Modo);
  }
  if (LeerAccionBoton(BOTON PARAMETROS) == true ){ // 20 - 40if(Modo \leq 19 \mid \text{Modo} \geq 40){
      Modo=20;
     }
     else{
      Modo++;
     }
     Serial.print("Modo:");Serial.println(Modo);
  }
  if (READBIT (Botones, BOTON_SUBIR) == true){//PRESIONA BOTON
   PARAMETROS[Modo]+=Sumando;
     timerSumando++;
    if (timerSumando>30)
       Sumando=10;
     if (timerSumando>60)
       Sumando=100;
     if (timerSumando>90)
       Sumando=1000;
     //if (PARAMETROS[Modo]>9999)
       //PARAMETROS[Modo]=0;
  }
  else{
     Sumando=1;
     timerSumando=0;
  }
  if (READBIT (Botones, BOTON_BAJAR) == true){//PRESIONA BOTON
    PARAMETROS[Modo]-=Restando;
    timerRestando++;
     if (timerRestando>30)
       Restando=10;
     if (timerRestando>60)
       Restando=100;
     if (timerRestando>90)
       Restando=1000;
     //if (PARAMETROS[Modo]>9999)
       //PARAMETROS[Modo]=0;
  }
  else{
     Restando=1;
     timerRestando=0;
  }
  if (LeerAccionBoton(BOTON GUARDAR) == true)\frac{1}{2}/PRESIONA BOTON
    if (TimerGuardar == 0) {
      uint8 t BufferByte[128];
      memcpy((uint8 t*)&BufferByte[0], (uint8 t*)&PARAMETROS[20],
40);
       //portMUX_TYPE myMutex = portMUX_INITIALIZER_UNLOCKED;
       //taskENTER_CRITICAL(&myMutex);
      for (uint8_t i=0;i<128;i++){
         EEPROM.write(i, BufferByte[i]);
        delay(1/portTICK PERIOD MS);
       }
       EEPROM.commit(); 
      //taskEXIT CRITICAL(&myMutex) ;
       TimerGuardar=40;
     }
```

```
}
  if (LeerAccionBoton(BOTON ENABLE TANQUE1) == true){//PRESIONA
BOTON BOTON_ENABLE_TANQUE1
      SETBIT(Estado, SYS ENABLE TANQUE1, true); //CAMBIO DE ESTADO
      SETBIT(Estado, SYS ENABLE TANQUE2, false); //CAMBIO DE ESTADO
  }
  if (LeerAccionBoton(BOTON ENABLE TANQUE2) == true){//PRESIONA
BOTON BOTON_ENABLE_TANQUE2
      SETBIT(Estado, SYS ENABLE TANQUE2, true); //CAMBIO DE ESTADO
      SETBIT(Estado, SYS_ENABLE_TANQUE1, false); //CAMBIO DE ESTADO
  }
  if (Modo == 0) {//LITROS 1
     ImprimirNumTxt(PARAMETROS[Modo], "Lt", 0); 
  }
  else if (Modo == 1)\frac{1}{1}TROS 2
   ImprimirNumTxt(PARAMETROS[Modo], "Lt", 0);
  }
  else if (Modo == 2)\frac{1}{\sqrt{7}}TIEMPO 1
   ImprimirNumTxt(PARAMETROS[Modo], "sg", 0);
  }
  else if (Modo == 3)\frac{1}{\sqrt{T}}IEMPO 2
     ImprimirNumTxt(PARAMETROS[Modo], "sg", 0);
  }
  else if (Modo == 4)\frac{1}{\sqrt{D}}ISTANCIA 1
     ImprimirNumTxt(PARAMETROS[Modo], "d1", 0);
  }
  else if (Modo == 5) {//DISTANCIA 2
     ImprimirNumTxt(PARAMETROS[Modo], "d2", 0);
  }
  else if (Modo == 6) {//ESTADO
     ImprimirNumTxt(PARAMETROS[Modo], "Est", 0);
  }
  else if (Modo == 7)\frac{1}{4}/ALARMAS
    ImprimirNumTxt(PARAMETROS[Modo], "ALA", 0);
  }
  else if (Modo == 8) {//ENTRADAS
     ImprimirNumTxt(PARAMETROS[Modo], "In ", 0);
  }
  else if (Modo == 9) {//SALIDAS
     ImprimirNumTxt(PARAMETROS[Modo], "Out", 0);
  }
  else{//PARAMETRO
     //if (PARAMETROS[Modo] > 9999)
           //PARAMETROS[Modo]=9999;
    uint8 t NewInd=Modo;
    String BuffString= String(NewInd);
     BuffString.concat("=");
    char BuffAll[3];
     BuffString.toCharArray(BuffAll, 3);
     ImprimirNumTxt(PARAMETROS[Modo], BuffAll, 1);
  }
  //PILOTOS
  Pilotos=0;
  if (Modo == 0) // LITROS 1SETBIT (Pilotos, MONITOR LITROS TANQUE1, true);
  if (Modo == 1) // LITROS 2SETBIT (Pilotos, MONITOR LITROS TANQUE2, true);
  if (Modo == 2) //TIEMPO 1
    SETBIT (Pilotos, MONITOR TIEMPO TANQUE1, true);
```

```
if (Modo == 3) // THENPO 2SETBIT (Pilotos, MONITOR TIEMPO TANQUE2, true);
  //if (Modo == 4) //SETBIT (Pilotos, MODO_, true);
  if (Modo >= 4 && Modo <= \frac{64}{7} //PARAMETROS
   SETBIT (Pilotos, MODO SETUP LED, true);
 if (TimerGuardar){
    if (ToggleLed){
      ToggleLed =0;
     SETBIT (Pilotos, MODO SETUP LED, true);
    }
    else{
      ToggleLed =1;
     SETBIT (Pilotos, MODO SETUP LED, false);
    }
  }
  //LED MODO_ENABLE_TANQUE1
  SETBIT(Pilotos, MODO ENABLE TANQUE1, READBIT(Estado,
SYS_ENABLE_TANQUE1));
  //LED MODO_ENABLE_TANQUE2
  SETBIT(Pilotos, MODO ENABLE TANQUE2, READBIT(Estado,
SYS_ENABLE_TANOUE2));
 tm.setLED(0, READBIT(Pilotos, 0));
 tm.setLED(1, READBIT(Pilotos, 1));
 tm.setLED(2, READBIT(Pilotos, 2));
 tm.setLED(3, READBIT(Pilotos, 3));
 tm.setLED(4, READBIT(Pilotos, 4));
 tm.setLED(5, READBIT(Pilotos, 5));
 tm.setLED(6, READBIT(Pilotos, 6));
 tm.setLED(7, READBIT(Pilotos, 7));
 Botones=0;
```

```
}
```
### **Sub Rutina #include "04COM.h"**

```
#include "04COM.h"
#include "03HMI.h"
#include "02Server.h"
//Parameters
String nombre = "Master";
WiFiServer server(80);
uint16 t TimeAlarmaSLV1, TimeAlarmaSLV2;
void COM_Init (void){
 while (WiFi.status() != WL CONNECTED) {
   \text{delay}(100); \qquad \qquad \overline{\qquad} /
/Espera de 500mseg
  }
 server.begin();
 Serial.println("Server Distancias Init");
}
void COM_TareaPeriodica (void){
  TimeAlarmaSLV1++;
```
```
if (TimeAlarmaSLV1>=50){
    PARAMETROS[4]= 999;
    PARAMETROS[38] = 999;
  }
  TimeAlarmaSLV2++;
  if (TimeAlarmaSLV2>=50){
    PARAMETROS[5]= 999;
    PARAMETROS[39] = 999;
  }
  WiFiClient client = server.available();
  client.setTimeout(50);
  if (client) {
       if (client.connected()) {
          String answerA = client.readStringUntil('\r'); //receives
the message from the client
           //Serial.println(answerA);
          if (answerA.indexOf("Tanque A'') >= 0) {
              if (answerA.indexOf("Dist1:") > = 0){
                 String
ReadStr=answerA.substring(answerA.indexOf("Dist1:") +
sizeof("Dist1:") -1,
                                                   answerA.indexOf("EN
D"));
                 Serial.println("Dist1: ");Serial.println(ReadStr);
                 PARAMETROS[4]= ReadStr.toFloat();
                PARAMETROS[38] = PARAMETROS[4];
                 TimeAlarmaSLV1=0;
  }
               // RESPUESTA
               //client.println(nombre + ":Out:" + String(0) + 
"END\r");
               client.stop();
           }
          if (answerA.indexOf("Tanque B") >= 0) {
              if (answerA.indexOf("Dist2:") >= 0){
                 String
ReadStr=answerA.substring(answerA.indexOf("Dist2:") +
sizeof("Dist2:") -1,
                                                   answerA.indexOf("EN
D'));
                 Serial.println("____Dist2: 
");Serial.println(ReadStr);
                PARAMETROS[5]= ReadStr.toFloat();
                PARAMETROS[39]= PARAMETROS[5];
                 TimeAlarmaSLV2=0;
  }
               // RESPUESTA
               //client.println(nombre + ":Out:" + String(0) + 
"END\r") ;
               client.stop();
           }
       }
  }
}
```
## **Anexo 7 – Programación del PLC**

```
#include "00Definiciones.h"
#include "01APP.h"
HardwareSerial Serial1(UART4); //RS485 DEBUG
HardwareSerial Serial2(USART3);//ESP32
extern uint16 t ParametrosPLC[64];
extern uint16<sup>t</sup> Entradas, Salidas;
void setup() {
  // put your setup code here, to run once:
  AppInit();
}
void loop() {
  // put your main code here, to run repeatedly:
  ComHMI();
  ProcesoTask();
}
uint32 t TimPrint;
void ComHMI (void){
  if (Serial2.available()){
   delay(12); //Serial1.println("data:");
    uint8 t RxBuff[64], pBff=0;
    uint32 t TimeOut=millis()+20;
    while (Serial2.available() && millis()<TimeOut){
         RxBuff[pBff]=Serial2.read();
        if (pBff!=63) pBff++;
     }
     Serial2.flush(); 
     //Serial1.print("N;");Serial1.println(pBff);
    if (pBff == 40) {
      memcpy((uint8 t*)&ParametrosPLC[20], (uint8 t*)&RxBuff[0],
40);
       if (millis()>TimPrint){
         Serial1.println("ParametrosRX:");
        for (uint8 t i=20;i<40;i++){
           Serial1.print("[");Serial1.print(i);Serial1.print("]=");Se
rial1.print(ParametrosPLC[i]);
         }
         Serial1.println("FIN");
       }
       //DESCARGA DE VARIABLES
       //SIMULACION DISTANCIA
      uint16 t Compensacion1 = map(analogRead(11), 1024, 0, 40,
300);// 40 a 300 cm
      uint16 t Compensacion2 = map(analogRead(12), 1024, 0, 40,
300);// 40 a 300 cm
      //ParametrosPLC[38] = map(analogRead(11), 1024, 0, 40, 300);//
40 a 300 cm
      // Parametros PLC[39] = map (analog Read(12), 1024, 0, 40, 300);//
40 a 300 cm
```

```
 //Serial1.print("Pot1:");Serial1.println(analogRead(11));
       //Serial1.print("Pot2:");Serial1.println(analogRead(12));
       //Serial1.print("Simu1:");Serial1.println(ParametrosPLC[38]);
       //Serial1.print("Simu2:");Serial1.println(ParametrosPLC[39]);
      if (ParametrosPLC[38] != 999){
        LitrosRead1 = map(ParametrosPLC[38] - Compensacion1,
ParametrosPLC[26], ParametrosPLC[27], ParametrosPLC[28],
ParametrosPLC[29]);
        ParametrosPLC[0] = LitrosRead1;
        SETBIT(Alarmas, FALLA Slave1, false);
       }
       else
        SETBIT(Alarmas, FALLA Slave1, True);
      if (ParametrosPLC[39] != 999){
        LitrosRead2 = map(ParametrosPLC[39] - Compensacion2,ParametrosPLC[30], ParametrosPLC[31], ParametrosPLC[32],
ParametrosPLC[33]);
        ParametrosPLC[1] = LitrosRead2;
        SETBIT(Alarmas, FALLA Slave2, false);
       }
       else
        SETBIT(Alarmas, FALLA Slave2, True);
       //RESPONDER
      uint8 t TxBuff[40];
     memcpy((uint8 t*)&TxBuff[0], (uint8 t*)&ParametrosPLC[0], 40);
      for (uint8 t i=0;i<40;i++)
         Serial2.write(TxBuff[i]);
       if (millis()>TimPrint){
         TimPrint=millis()+10000;
         Serial1.println("ParametrosTX:");
        for (uint8 t i=0;i<20;i++){
           Serial1.print("[");Serial1.print(i);Serial1.print("]=");Se
rial1.print(ParametrosPLC[i]); 
  }
         Serial1.println("FIN");
       }
     }
     Serial2.flush(); 
  }
  ParametrosPLC[2] = TIMERS[TIMER TimerMix1]/100;
  ParametrosPLC[3] = TIMERS[TIMER-TimerMix2]/100;ParametrosPLC[6] = Estado;
  ParametrosPLC[7] = Alarmas;
  ParametrosPLC[8] = Entradas;
  ParametrosPLC[9] = Salidas;
}
```
## **Sub Rutina Definiciones**

```
#include "Arduino.h"
\# \text{define} READBIT(A, B) ((A >> (B & 31)) & 1)
#define SETBIT(T, B, V) (T = V ? T | (1 \le B) : T & \sim (1 \le B))
#define True 1
#define False 0
```

```
//SALIDAS PLC - MICROCONTROLADOR
#define RelayY0 PE8
#define RelayY1 PE7
#define RelayY2 PB0<br>#define RelayY3 PE6
#define RelayY3 PE6
#define RelayY4 PE5
#define RelayY5 PE4<br>#define RelayY6 PE3
#define RelayY6
#define RelayY7 PE2
#define RelayY10 PE15
#define RelayY11 PE14
#define LED SYS PE1
#define LED RUN PE0
//ENTRADAS PLC - MICROCONTROLADOR
#define EntradaX00 PA5
#define EntradaX01 PD9
#define EntradaX02
#define EntradaX03 PD11
#define EntradaX04 PD12
#define EntradaX05 PD13
#define EntradaX06 PD14
#define EntradaX07 PD15
#define EntradaX10 PD0
#define EntradaX11 PD1
#define EntradaX12 PD2
#define EntradaX13 PD3
#define EntradaX14 PD4
#define EntradaX15 PD5
#define EntradaX16 PD6
#define EntradaX17 PD7
//IN ADC
#define ADC_Pot2 PC1//ADC1-channel 11 POT2
#define ADC_Pot1 PC2//ADC1-channel 12 POT1
#define ADC_In2 PC3//ADC1-channel 13 IN1
#define ADC_In1 PC4//ADC1-channel 14 IN2
#define ADC_CHNL_Pot2 11<br>#define ADC CHNL Pot1 12
#define ADC_CHNL_Pot1 12<br>#define ADC CHNL In2 13
#define ADC_CHNL_In2 13<br>#define ADC CHNL In1 14
#define ADC CHNL In1
//OUT DAC
#define DAC1 PLC PA4// DAC de 8 bits 0 - 255
/*
    BITS Entradas 1:
 * /
#define Input1 0//X00
#define Input2 1//X01
#define Input3 2//X02
#define Input4 3//X03
#define Input5 4//X04
#define Input6 5//X05
#define Input7 6//X06
#define Input8 7//X07
#define Input9 8//X10
#define Input10 9//X11
#define Input11 10//X12
#define Input12 11//X13
#define Input13 12//X14
#define Input14 13//X15
#define Input15 14//X16
```
#define Input16 15//X17 /\* BITS Salidas 1: \*/ #define Output1 0//Y00 #define Output2 1//Y01  $\begin{tabular}{l} # define Output3 \\ # define Output4 \\ # define Output5 \\ \end{tabular} \begin{tabular}{l} \end{tabular} \end{tabular} \begin{tabular}{l} \hline 2//Y02 \\ 3//Y03 \\ \end{tabular}$ #define Output4 #define Output5 #define Output6 5//Y05 #define Output7 6//Y06 #define Output8 7//Y07 #define Output9 8//Y10 #define Output10 9//Y11 //SALIDAS SYS PLC  $\#\text{define } LED$  SYS(x) GPIOE->BSRR = (x)? GPIO PIN 1 : (uint32 t)GPIO PIN  $1 \ll 16u$ ;  $\# \text{define LED RUN(x)}$  GPIOE->BSRR = (x)? GPIO PIN 0 : (uint32 t) GPIO PIN  $0 \ll 16u$ ; //PLC //ENTRADAS PLC #define LEER\_IN1 ((GPIOA->IDR) & GPIO\_PIN\_5) #define LEER\_IN2 ((GPIOD->IDR) & GPIO\_PIN\_9) #define LEER\_IN3 ((GPIOD->IDR) & GPIO\_PIN\_10) #define LEER\_IN4 ((GPIOD->IDR) & GPIO\_PIN\_11) #define LEER\_IN5 ((GPIOD->IDR) & GPIO\_PIN\_12) #define LEER\_IN6 ((GPIOD->IDR) & GPIO\_PIN\_13) #define LEER\_IN7 ((GPIOD->IDR) & GPIO\_PIN\_14) #define LEER\_IN8 ((GPIOD->IDR) & GPIO\_PIN\_15) #define LEER\_IN9 ((GPIOD->IDR) & GPIO\_PIN\_0) #define LEER\_IN10 ((GPIOD->IDR) & GPIO\_PIN\_1) #define LEER\_IN11 ((GPIOD->IDR) & GPIO\_PIN\_2) #define LEER\_IN12 ((GPIOD->IDR) & GPIO\_PIN\_3) #define LEER\_IN13 ((GPIOD->IDR) & GPIO\_PIN\_4) #define LEER\_IN14 ((GPIOD->IDR) & GPIO\_PIN\_5) #define LEER\_IN15 ((GPIOD->IDR) & GPIO\_PIN\_6) #define LEER\_IN16 ((GPIOD->IDR) & GPIO\_PIN\_7) //SALIDAS PLC #define SET OUT1(x) GPIOE->BSRR =  $(x)$ ? GPIO PIN 8 : (uint32 t)GPIO PIN  $8 \ll 16u$ ;  $\#define SET~OUT2(x)$  GPIOE->BSRR = (x)? GPIO PIN 7 :  $(uint32_t)GPIO_PIN_7 << 16u;$ #define SET OUT3(x) GPIOB->BSRR = (x)? GPIO PIN 0 : (uint32 t) GPIO PIN  $0 \ll 16u$ ;  $\#define$  SET OUT4(x) GPIOE->BSRR = (x)? GPIO PIN 6 :  $(uint32_t)GPIO_PIN_6 \ll 16u;$ #define SET OUT5(x) GPIOE->BSRR =  $(x)$ ? GPIO PIN 5 : (uint32\_t)GPIO\_PIN\_5 << 16u;  $\#define SET~OUT6(x)$  GPIOE->BSRR = (x)? GPIO PIN 4 : (uint32\_t)GPIO\_PIN\_4 << 16u; #define SET OUT7(x) GPIOE->BSRR =  $(x)$ ? GPIO PIN 3 : (uint32 t)GPIO PIN  $3 \ll 16u;$ #define SET OUT8(x) GPIOE->BSRR =  $(x)$ ? GPIO PIN 2 : (uint32 t)GPIO PIN 2  $\lt\lt$  16u;

```
#define SET OUT9(x) GPIOE->BSRR = (x)? GPIO PIN 15 :
(uint32 t)GPIO PIN 15 \lt\lt 16u;
#define SET OUT10(x) GPIOE->BSRR = (x)? GPIO PIN 14 :
(uint32 t)GPIO PIN 14 \ll 16u;
/*
   BITS Salidas:
   \star /
#define MIXER1 Output1
#define MIXER2 Output2
#define BOMBA AGUA Output4
#define RUN_BOMBA_ALCOHOL Output5
#define STOP_BOMBA_ALCOHOL Output7
#define SIRENA_ALARMA Output10
/*
   BITS Entradas:
    */
#define PROTECCION MIXER1 IN Input1
#define PROTECCION_MIXER2_IN Input2
#define PROTECCION B AGUA IN Input3
#define PROTECCION_B_ALCOHOL_IN Input4
#define AUTOMATICO IN - Input5
#define DOSIFICAR_AGUA_IN Input12
#define DOSIFICAR ALCOHOL IN Input13
#define MIXER1_IN Input14
#define MIXER1_IN - 1<br>#define MIXER2_IN 1nput15
#define Purance_in and inputional mericular media in the media of the media in the media of the media of the m<br>#define RESET_ALARMAS_IN 1nput16
/*
    BITS Estado:
    */
#define DOSIFICAR_AGUA1_ST 00
#define DOSIFICAR_AGUA2_ST 01
#define DOSIFICAR_ALCOHOL1_ST 02
#define DOSIFICAR_ALCOHOL2_ST 03
#define MEZCLAR1_ST 04
#define MEZCLAR2_ST 05
#define GUARDAR_DATA 06
#define RESET_ALARMAS 07
//TIMERS SOFTWARE
#define TIMER_TimerMix1 0
#define TIMER_TimerMix2 1
#define TIMER_TimSirenaFinDosif 3
//FALLAS
#define FALLA_ProteccionAgua 0
#define fALLA_ProteccionAlcohol 1<br>#define FALLA_ProteccionAlcohol 1<br>2
#define FALLA<sup>-</sup>ProteccionMixer1 2<br>#define FALLA ProteccionMixer2 3
#define FALLA_ProteccionMixer2 3
```

```
#define FALLA_Slave1 4
#define FALLA_Slave2 5
```

```
//ESTADO
#define SYS ENABLE TANQUE1 0
#define SYS ENABLE TANQUE2 1
```
## **Sub Rutina APP**

```
#include "00Definiciones.h"
#include "01APP.h"
//SYS
uint16 t ParametrosPLC[64];
uint16 t Entradas, Salidas, Estado, Alarmas;
uint8\overline{t} ANTIREBOTE[16];
uint32 t Ticks10ms;
uint16<sup>t</sup> FlancosBoton, FlancosSelector;
uint64^{\text{-}}t EstadoTimers;
uint32t TIMERS[64];
uint16 t TimerProteccionesOn[16];
//APP
int16 t LitrosRead1, LitrosRead2;
int16_t LitrosActualAgua1, LitrosActualAgua2, LitrosActualAlcohol1,
LitrosActualAlcohol2;
uint8 t StepDosificarAgua1, StepDosificarAgua2,
StepDosificarAlcohol1, StepDosificarAlcohol2, StepMix1, StepMix2;
void AppInit (){
  //PERIFERICOS SESSORES
  Serial1.setRx(PC11);
  Serial1.setTx(PC10);
  Serial1.begin(115200);
  Serial1.println("PLC INIT");
  Serial2.setRx(PB11);
  Serial2.setTx(PB10);
  Serial2.begin(38400);
  //SALIDAS
  pinMode(RelayY0, OUTPUT);
  pinMode(RelayY1, OUTPUT);
  pinMode(RelayY2, OUTPUT);
  pinMode(RelayY3, OUTPUT);
  pinMode(RelayY4, OUTPUT);
  pinMode(RelayY5, OUTPUT);
  pinMode(RelayY6, OUTPUT);
  pinMode(RelayY7, OUTPUT);
  pinMode(RelayY10, OUTPUT);
  pinMode(RelayY11, OUTPUT);
  pinMode(_LED_SYS, OUTPUT);
  pinMode(_LED_RUN, OUTPUT);
```

```
//ENTRADAS
  pinMode(EntradaX00, INPUT);
  pinMode(EntradaX01, INPUT);
  pinMode(EntradaX02, INPUT);
 pinMode(EntradaX03, INPUT);
 pinMode(EntradaX04, INPUT);
 pinMode(EntradaX05, INPUT);
 pinMode(EntradaX06, INPUT);
 pinMode(EntradaX07, INPUT);
 pinMode(EntradaX10, INPUT);
 pinMode(EntradaX11, INPUT);
 pinMode(EntradaX12, INPUT);
 pinMode(EntradaX13, INPUT);
 pinMode(EntradaX14, INPUT);
 pinMode(EntradaX15, INPUT);
 pinMode(EntradaX16, INPUT);
 pinMode(EntradaX17, INPUT);
  //ENTRADAS ADC
 pinMode (ADC_Pot2, INPUT);//ADC1-channel 11 POT2
 pinMode (ADC_Pot1, INPUT);//ADC1-channel 12 POT1
 pinMode (ADC_In2, INPUT);//ADC1-channel 13 In2
 pinMode (ADC_In1, INPUT);//ADC1-channel 14 In1
  //DAC
 pinMode(PA4, OUTPUT);
 TIM6 Config();
}
void IOTask(void){
     //ENTRADAS
    (!LEER IN1) ? (ANTIREBOTE[0]<5) ? ANTIREBOTE[0]++ :
SETBIT(Entradas, Input1, True) : (ANTIREBOTE[0]>0) ? ANTIREBOTE[0]--
: SETBIT(Entradas, Input1, False);
    (!LEER IN2) ? (ANTIREBOTE[1]<5) ? ANTIREBOTE[1]++ :
SETBIT(Entradas, Input2, True) : (ANTIREBOTE[1]>0) ? ANTIREBOTE[1]--
: SETBIT(Entradas, Input2, False);
    (!LEER IN3) ? (ANTIREBOTE[2]<5) ? ANTIREBOTE[2]++ :
SETBIT(Entradas, Input3, True) : (ANTIREBOTE[2]>0) ? ANTIREBOTE[2]--
: SETBIT(Entradas, Input3, False);
    (!LEER IN4) ? (ANTIREBOTE[3]<5) ? ANTIREBOTE[3]++ :
SETBIT(Entradas, Input4, True) : (ANTIREBOTE[3]>0) ? ANTIREBOTE[3]--
: SETBIT(Entradas, Input4, False);
    (!LEER IN5) ? (ANTIREBOTE[4]<5) ? ANTIREBOTE[4]++ :
SETBIT(Entradas, Input5, True) : (ANTIREBOTE[4]>0) ? ANTIREBOTE[4]--
: SETBIT(Entradas, Input5, False);
    (!LEER IN6) ? (ANTIREBOTE[5]<5) ? ANTIREBOTE[5] + + :
SETBIT(Entradas, Input6, True) : (ANTIREBOTE[5]>0) ? ANTIREBOTE[5]--
: SETBIT(Entradas, Input6, False);
     (!LEER_IN7) ? (ANTIREBOTE[6]<5) ? ANTIREBOTE[6]++ :
SETBIT(Entradas, Input7, True) : (ANTIREBOTE[6]>0) ? ANTIREBOTE[6]--
: SETBIT(Entradas, Input7, False);
    (!LEER IN8) ? (ANTIREBOTE[7]<5) ? ANTIREBOTE[7]++ :
SETBIT(Entradas, Input8, True) : (ANTIREBOTE[7]>0) ? ANTIREBOTE[7]--
: SETBIT(Entradas, Input8, False);
     (!LEER_IN9) ? (ANTIREBOTE[8]<5) ? ANTIREBOTE[8]++ :
SETBIT(Entradas, Input9, True) : (ANTIREBOTE[8]>0) ? ANTIREBOTE[8]--
: SETBIT(Entradas, Input9, False);
    (!LEER IN10) ? (ANTIREBOTE[9]<5) ? ANTIREBOTE[9]++ :
SETBIT(Entradas, Input10, True) : (ANTIREBOTE[9]>0) ? ANTIREBOTE[9]-
- : SETBIT(Entradas, Input10, False);
```

```
(!LEER IN11) ? (ANTIREBOTE[10]<5) ? ANTIREBOTE[10]++ :
SETBIT(Entradas, Input11, True) : (ANTIREBOTE[10]>0) ?
ANTIREBOTE[10]-- : SETBIT(Entradas, Input11, False);
    (!LEER IN12) ? (ANTIREBOTE[11]<5) ? ANTIREBOTE[11]++ :
SETBIT(Entradas, Input12, True) : (ANTIREBOTE[11]>0) ?
ANTIREBOTE[11]-- : SETBIT(Entradas, Input12, False);
    (!LEER IN13) ? (ANTIREBOTE[12]<5) ? ANTIREBOTE[12]++ :
SETBIT(Entradas, Input13, True) : (ANTIREBOTE[12]>0) ?
ANTIREBOTE[12]-- : SETBIT(Entradas, Input13, False);
    (!LEER IN14) ? (ANTIREBOTE[13]<5) ? ANTIREBOTE[13]++ :
SETBIT(Entradas, Input14, True) : (ANTIREBOTE[13]>0) ?
ANTIREBOTE[13]-- : SETBIT(Entradas, Input14, False);
    (!LEER IN15) ? (ANTIREBOTE[14] < 5) ? ANTIREBOTE[14]++ :
SETBIT(Entradas, Input15, True) : (ANTIREBOTE[14]>0) ?
ANTIREBOTE[14]-- : SETBIT(Entradas, Input15, False);
    (!LEER IN16) ? (ANTIREBOTE[15] < 5) ? ANTIREBOTE[15]++ :
SETBIT(Entradas, Input16, True) : (ANTIREBOTE[15]>0) ?
ANTIREBOTE[15]-- : SETBIT(Entradas, Input16, False);
     //SALIDAS
    SET OUT1(READBIT(Salidas, Output1));
    SET OUT2(READBIT(Salidas, Output2));
    SET OUT3(READBIT(Salidas, Output3));
    SET OUT4(READBIT(Salidas, Output4));
    SET OUT5(READBIT(Salidas, Output5));
    SET OUT6(READBIT(Salidas, Output6));
    SET OUT7(!READBIT(Salidas, Output7));
    SET OUT8(READBIT(Salidas, Output8));
    SET OUT9(READBIT(Salidas, Output9));
    SET OUT10(READBIT(Salidas, Output10));
     //ENTRADAS ANALOGAS
     //In1 = analogRead(ADC_CHNL_Pot2)
    //In2 = analogRead(ADC-CHNL-Pot1)//In3 = analogRead(ADC-CHNLIn1)//In4 = analogRead(ADC-CHNL<sup>-</sup>In2) //SALIDAS ANALOGAS
     //analogWrite(DAC1_PLC, DAC_VAR);
}
void ManejadorTimers (void){
  for (uint8 t i=0;i<64;i++){
    if (TIMERS[i] == 1){
       TIMERS[i]=0;
       SETBIT(EstadoTimers, i, True);
     }
     else{
       if (TIMERS[i])
         TIMERS[i]--;
     }
  }
}
void ResetAlarmas (void){
  if (READBIT (Estado, RESET_ALARMAS) == True){
    SETBIT(Estado, RESET ALARMAS, False);
     Alarmas=0;
    SETBIT(Salidas, SIRENA ALARMA, False);
  }
}
void DosificarAgua1 (void){
```

```
if (READBIT (Estado, DOSIFICAR_AGUA1_ST) == True){
    if (StepDosificarAgual == 0) {
      SETBIT(Salidas, BOMBA AGUA, True);
       LitrosActualAgua1 = LitrosRead1;
       Serial1.print("Dos Agua 1 
INIT:");Serial1.println(LitrosActualAgua1);
       StepDosificarAgua1++;
     }
    if (StepDosificarAqual == 1) {
       //COMPARO CON DISTANCIA DE TANQUE
      if (abs(LitrosRead1 - LitrosActualAgua1) >=
ParametrosPLC[20]){
         Serial1.print("Dos Agua 1 
FIN:");Serial1.println(abs(LitrosRead1 - LitrosActualAqua1));
        SETBIT(Salidas, BOMBA AGUA, False);
        SETBIT(Estado, DOSIFICAR AGUA1 ST, False);
         //AVISO FIN
        SETBIT(Salidas, SIRENA ALARMA, True);
        TIMERS[TIMER TimSirenaFinDosif]=10 * 10; // EN DECIMAS
SEGUNDOS Y ENTRA CADA 10 mS
        TIMERS[TIMER_TimSirenaFinDosif]++;
         StepDosificarAgua1=255;
       }
     }
  }
  else{
     StepDosificarAgua1=0;
  }
}
void DosificarAgua2 (void){
  if (READBIT (Estado, DOSIFICAR_AGUA2_ST) == True){
    if (StepDosificarAgua2 == 0)\overline{\{}SETBIT(Salidas, BOMBA AGUA, True);
      LitrosActualAgua2 = L \cdot L \cdot L \cdot \cdot Serial1.print("Dos Agua 2 
INIT:");Serial1.println(LitrosActualAgua2);
       StepDosificarAgua2++;
     }
    if (StepDosificarAqua2 == 1) {
       //COMPARO CON DISTANCIA DE TANQUE
      if (abs(LitrosRead2 - LitrosActualAgua2) >=
ParametrosPLC[21]){
         Serial1.print("Dos Agua 2 
FIN:");Serial1.println(abs(LitrosRead2 - LitrosActualAgua2));
        SETBIT(Salidas, BOMBA AGUA, False);
         //AVISO FIN
        SETBIT(Salidas, SIRENA ALARMA, True);
        TIMERS[TIMER TimSirenaFinDosif]=10 * 10; // EN DECIMAS
SEGUNDOS Y ENTRA CADA 10 mS
         TIMERS[TIMER_TimSirenaFinDosif]++;
         SETBIT(Estado, DOSIFICAR_AGUA2_ST, False);
         StepDosificarAgua2=255;
       }
     }
  }
  else{
     StepDosificarAgua2=0;
  }
}
```

```
void DosificarAlcohol1 (void){
  if (READBIT (Estado, DOSIFICAR_ALCOHOL1_ST) == True){
    if (StepDosificarAlcohol1 == 0) {
      SETBIT(Salidas, RUN BOMBA ALCOHOL, True);
      LitrosActualAlcohol1 = LitrosRead1;
       Serial1.print("Dos Alcohol 1 
INIT:");Serial1.println(LitrosActualAlcohol1);
      StepDosificarAlcohol1++;
     }
    if (StepDosificarAlcohol1 == 1) {
       //COMPARO CON DISTANCIA DE TANQUE
      if (abs(LitrosRead1 - LitrosActualAlcohol1) >=
ParametrosPLC[22]){
         Serial1.print("Dos Alcohol 1 
FIN:");Serial1.println(abs(LitrosRead1 - LitrosActualAlcohol1));
        SETBIT(Salidas, RUN BOMBA ALCOHOL, False);
        SETBIT(Salidas, STOP BOMBA ALCOHOL, True);
         delay(500);
        SETBIT(Salidas, STOP BOMBA ALCOHOL, False);
         //AVISO FIN
        SETBIT(Salidas, SIRENA ALARMA, True);
        TIMERS[TIMER TimSirenaFinDosif]=10 * 10; // EN DECIMAS
SEGUNDOS Y ENTRA CADA 10 mS
        TIMERS[TIMER TimSirenaFinDosif]++;
        SETBIT(Estado, DOSIFICAR ALCOHOL1 ST, False);
         StepDosificarAlcohol1=255;
  }
     }
  }
  else{
     StepDosificarAlcohol1=0;
  }
}
void DosificarAlcohol2 (void){
  if (READBIT (Estado, DOSIFICAR_ALCOHOL2_ST) == True){
    if (StepDosificarAlcohol2 ==\overline{0}){
      SETBIT(Salidas, RUN BOMBA ALCOHOL, True);
      LitrosActualAlcohol2 = LitrosRead2;
       Serial1.print("Dos Alcohol 2 
INIT:");Serial1.println(LitrosActualAlcohol2);
       StepDosificarAlcohol2++;
     }
    if (StepDosificarAlcohol2 == 1) {
       //COMPARO CON DISTANCIA DE TANQUE
      if (abs(LitrosRead2 - LitrosActualAlcohol2) >=ParametrosPLC[23]){
         Serial1.print("Dos Alcohol 2 
FIN:");Serial1.println(abs(LitrosRead2 - LitrosActualAlcohol2));
        SETBIT(Salidas, RUN BOMBA ALCOHOL, False);
        SETBIT(Salidas, STOP BOMBA ALCOHOL, True);
         delay(500);
         SETBIT(Salidas, STOP_BOMBA_ALCOHOL, False);
         //AVISO FIN
        SETBIT(Salidas, SIRENA ALARMA, True);
        TIMERS[TIMER TimSirenaFinDosif]=10 * 10; // EN DECIMAS
SEGUNDOS Y ENTRA CADA 10 mS
         TIMERS[TIMER_TimSirenaFinDosif]++;
        SETBIT(Estado, DOSIFICAR ALCOHOL2 ST, False);
         StepDosificarAlcohol2=255;
       }
```

```
 }
  }
  else{
    StepDosificarAlcohol2=0;
  }
}
void Mezclar1 (void){
  if (READBIT (Estado, MEZCLAR1 ST) == True) {
    if (StepMix1 == 0) {
       SETBIT(Salidas, MIXER1, True);
      TIMERS[TIMER TimerMix1]=ParametrosPLC[24] * 100;// * 60; // EN
DECIMAS SEGUNDOS Y ENTRA CADA 10 mS
       TIMERS[TIMER_TimerMix1]++;
       Serial1.print("Mezclar 1 
INIT:");Serial1.println(TIMERS[TIMER_TimerMix1]);
       StepMix1++;
     }
    if (StepMix1 == 1) {
       //TIMER
      if (READBIT(EstadoTimers, TIMER TimerMix1) == True) {
        SETBIT(EstadoTimers, TIMER TimerMix1, False);
         Serial1.print("Mezclar 1 
FIN:");Serial1.println(TIMERS[TIMER_TimerMix1]);
        SETBIT(Salidas, MIXER1, False);
        SETBIT(Estado, MEZCLAR1 ST, False);
         //AVISO FIN
        SETBIT(Salidas, SIRENA ALARMA, True);
        TIMERS[TIMER TimSirenaFinDosif]=10 * 10; // EN DECIMAS
SEGUNDOS Y ENTRA CADA 10 mS
        TIMERS[TIMER TimSirenaFinDosif]++;
         StepMix1=255;
       }
     }
  }
  else{
     StepMix1=0;
     TIMERS[TIMER_TimerMix1]=0; //STOP TIMER
    SETBIT(EstadoTimers, TIMER TimerMix1, False);
  }
}
void Mezclar2 (void){
  if (READBIT (Estado, MEZCLAR2 ST) == True) {
    if (StepMix2 == 0) {
       SETBIT(Salidas, MIXER2, True);
       TIMERS[TIMER_TimerMix2]=ParametrosPLC[25] * 100;// * 60; // EN 
DECIMAS SEGUNDOS Y ENTRA CADA 10 mS
       TIMERS[TIMER_TimerMix2]++;
       Serial1.print("Mezclar 2 
INIT:");Serial1.println(TIMERS[TIMER_TimerMix2]);
       StepMix2++;
     }
    if (StepMix2 == 1) {
       //TIMER
       if (READBIT(EstadoTimers, TIMER_TimerMix2) == True){
        SETBIT(EstadoTimers, TIMER TimerMix2, False);
         Serial1.print("Mezclar 2 
FIN:");Serial1.println(TIMERS[TIMER_TimerMix2]);
         SETBIT(Salidas, MIXER2, False);
        SETBIT(Estado, MEZCLAR2 ST, False);
```

```
 //AVISO FIN
        SETBIT(Salidas, SIRENA ALARMA, True);
        TIMERS[TIMER TimSirenaFinDosif]=10 * 10; // EN DECIMAS
SEGUNDOS Y ENTRA CADA 10 mS
       TIMERS[TIMER TimSirenaFinDosif]++;
         StepMix2=255;
       }
     }
  }
  else{
     StepMix2=0;
     TIMERS[TIMER_TimerMix2]=0; //STOP TIMER
    SETBIT(EstadoTimers, TIMER TimerMix2, False);
  }
}
bool LeerAccionBoton (uint8_t NumBoton){
 if (READBIT (Entradas, NumBoton) == true && READBIT(FlancosBoton,
NumBoton) == false)//PRESIONA BOTON
   SETBIT(FlancosBoton, NumBoton, true);
 if (READBIT (Entradas, NumBoton) == false
&& READBIT(FlancosBoton, NumBoton) == true){//SUELTA BOTON
   SETBIT(FlancosBoton, NumBoton, false);
    return true;
  }
 return false;
}
bool LeerAccionSelector (uint8_t NumSelector){
 if (READBIT (Entradas, NumSelector) == true &&
READBIT(FlancosSelector, NumSelector) == false){//ACTIVA SELECTOR
   SETBIT(FlancosSelector, NumSelector, true);
    return true;
  }
  if (READBIT (Entradas, NumSelector) == false
&& READBIT(FlancosSelector, NumSelector) == true)//REGRESA SELECTOR 
A OFF
    SETBIT(FlancosSelector, NumSelector, false);
  return false;
}
void Condicionantes (void){
  //BOTON
  if (LeerAccionBoton(RESET_ALARMAS_IN) == true ){// CUANDO SUELTA 
EL BOTON 
    SETBIT(Estado, RESET ALARMAS, true);
  }
  //SOLO SI ESTA EN AUTOMATICO CON EL SELECTOR
  if (READBIT (Entradas, AUTOMATICO_IN) == true){
    if (READBIT (ParametrosPLC[36], SYS ENABLE TANQUE1) == true &\&READBIT (ParametrosPLC[36], SYS ENABLE TANQUE2) == false){
       //TANQUE 1 AGUA
       if (LeerAccionBoton(DOSIFICAR_AGUA_IN) == true ){
         if (READBIT(Estado, DOSIFICAR_AGUA1_ST) == false){
           SETBIT(Estado, DOSIFICAR_AGUA1_ST, true);
          SETBIT(Estado, DOSIFICAR AGUA2 ST, false);
           Serial1.println("Init T1 Agua");
         }
         else{
          SETBIT(Estado, DOSIFICAR AGUA1 ST, false);
          SETBIT(Estado, DOSIFICAR AGUA2 ST, false);
          SETBIT(Salidas, BOMBA AGUA, false);
```

```
 Serial1.println("Fin T1 Agua");
         }
       }
       //TANQUE 1 ALCOHOL
       if (LeerAccionBoton(DOSIFICAR_ALCOHOL_IN) == true ){
        if (READBIT(Estado, DOSIFICAR ALCOHOL1 ST) == false){
          SETBIT(Estado, DOSIFICAR ALCOHOL1 ST, true);
          SETBIT(Estado, DOSIFICAR_ALCOHOL2_ST, false);
           Serial1.println("Init T1 Alcohol");
         }
         else{
          SETBIT(Estado, DOSIFICAR ALCOHOL1 ST, false);
          SETBIT(Estado, DOSIFICAR_ALCOHOL2_ST, false);
          SETBIT(Salidas, RUN BOMBA ALCOHOL, false);
          SETBIT(Salidas, STOP BOMBA ALCOHOL, false);
          Serial1.println("Fin T1 Alcohol");
         }
       } 
     }
   if (READBIT (ParametrosPLC[36], SYS ENABLE TANQUE1) == false &&&&&&\nREADBIT (ParametrosPLC[36], SYS ENABLE TANOUE2) == true) {
       //TANQUE 2 AGUA
       if (LeerAccionBoton(DOSIFICAR_AGUA_IN) == true ){
          if (READBIT(Estado, DOSIFICAR AGUA2 ST) == false){
          SETBIT(Estado, DOSIFICAR AGUA1 ST, false);
          SETBIT(Estado, DOSIFICAR AGUA2 ST, true);
           Serial1.println("Init T2 Agua");
         }
         else{
          SETBIT(Estado, DOSIFICAR AGUA1 ST, false);
          SETBIT(Estado, DOSIFICAR AGUA2 ST, false);
          SETBIT(Salidas, BOMBA AGUA, false);
          Serial1.println("Fin T<sub>2</sub> Aqua");
         }
       }
       //TANQUE 2 ALCOHOL
       if (LeerAccionBoton(DOSIFICAR_ALCOHOL_IN) == true ){
        if (READBIT(Estado, DOSIFICAR ALCOHOL2 ST) == false){
          SETBIT(Estado, DOSIFICAR ALCOHOL1 ST, false);
          SETBIT(Estado, DOSIFICAR_ALCOHOL2_ST, true);
          Serial1.println("Init T2 Alcohol");
  }
         else{
          SETBIT(Estado, DOSIFICAR ALCOHOL1 ST, false);
          SETBIT(Estado, DOSIFICAR ALCOHOL2 ST, false);
          SETBIT(Salidas, RUN BOMBA ALCOHOL, false);
          SETBIT(Salidas, STOP BOMBA ALCOHOL, false);
           Serial1.println("Fin T2 Alcohol");
  }
       } 
    }
     //MIXER1
     //SELECTOR INICIO MIXER TANQUE 1
     if (LeerAccionBoton(MIXER1_IN) == true ){// CUANDO SELECTOR VA A 
ON 
       if (READBIT(Estado, MEZCLAR1_ST) == false){
        SETBIT(Estado, MEZCLAR1 ST, true);
       }
       else{
```

```
SETBIT(Estado, MEZCLAR1 ST, false);
         SETBIT(Salidas, MIXER1, false);
       }
     }
     //MIXER2
     //SELECTOR INICIO MIXER TANQUE 2
    if (LeerAccionBoton(MIXER2 IN) == true ){
      if (READBIT(Estado, MEZCLAR2 ST) == false){
       SETBIT(Estado, MEZCLAR2 ST, true);
       }
       else{
       SETBIT(Estado, MEZCLAR2 ST, false);
         SETBIT(Salidas, MIXER2, false);
       }
     }
  }
  else{
    SETBIT(Estado, DOSIFICAR ALCOHOL1 ST, false);
    SETBIT(Estado, DOSIFICAR ALCOHOL2 ST, false);
    SETBIT(Estado, DOSIFICAR AGUA1 ST, false);
    SETBIT(Estado, DOSIFICAR AGUA2 ST, false);
    SETBIT(Estado, MEZCLAR1 ST, false);
    SETBIT(Estado, MEZCLAR2 ST, false);
    SETBIT(Salidas, BOMBA AGUA, false);
    SETBIT(Salidas, RUN BOMBA ALCOHOL, false);
    SETBIT(Salidas, STOP BOMBA ALCOHOL, false);
     SETBIT(Salidas, MIXER1, false);
    SETBIT(Salidas, MIXER2, false);
  }
  if (READBIT(EstadoTimers, TIMER_TimSirenaFinDosif) == True){
        SETBIT(EstadoTimers, TIMER TimSirenaFinDosif, False);
        SETBIT(Salidas, SIRENA ALARMA, False);
  }
}
void Protecciones (void){
  //PROTECCION BOMBA AGUA
  if (READBIT(Salidas, BOMBA AGUA) == True && READBIT(Entradas,
PROTECCION B AGUA IN) == True}{
     if (TimerProteccionesOn[BOMBA_AGUA]!=20)
       TimerProteccionesOn[BOMBA_AGUA]++;
    }
    else{
       TimerProteccionesOn[BOMBA_AGUA]=0;
  }
    if (TimerProteccionesOn[BOMBA_AGUA] >= 20){
        SETBIT(Alarmas, FALLA_ProteccionAgua, True);
       SETBIT(Salidas, SIRENA_ALARMA, True);
       SETBIT(Salidas, BOMBA AGUA, false);
    }
  //PROTECCION MIXER 1
   if (READBIT(Salidas, MIXER1) == True && READBIT(Entradas,
PROTECCION MIXER1 IN) == True) {
    if (TimerProteccionesOn[MIXER1]!=20)
       TimerProteccionesOn[MIXER1]++;
    }
    else{
       TimerProteccionesOn[MIXER1]=0;
    }
```

```
 if (TimerProteccionesOn[MIXER1] >= 20){
       SETBIT(Alarmas, FALLA ProteccionMixer1, True);
       SETBIT(Salidas, SIRENA_ALARMA, True);
        SETBIT(Salidas, MIXER1, false);
    }
  //PROTECCION MIXER 2
   if (READBIT(Salidas, MIXER2) == True && READBIT(Entradas,
PROTECCION MIXER2 IN) == True) {
     if (TimerProteccionesOn[MIXER2]!=20)
       TimerProteccionesOn[MIXER2]++;
    }
    else{
       TimerProteccionesOn[MIXER2]=0;
  }
    if (TimerProteccionesOn[MIXER2] >= 20){
       SETBIT(Alarmas, FALLA ProteccionMixer2, True);
       SETBIT(Salidas, SIRENA ALARMA, True);
        SETBIT(Salidas, MIXER2, false);
    }
    //REMOTO
    //PROTECCION ALCOHOL 
   if (READBIT(Salidas, RUN BOMBA ALCOHOL) == True &&&&&&\nREADBIT(Entradas, PROTECCION B ALCOHOL IN) == False) {
     if (TimerProteccionesOn[RUN_BOMBA_ALCOHOL]!=30)
      TimerProteccionesOn[RUN_BOMBA_ALCOHOL]++;
    }
    else{
      TimerProteccionesOn[RUN_BOMBA_ALCOHOL]=0;
    }
   if (TimerProteccionesOn[RUN BOMBA ALCOHOL] > = 30){
       SETBIT(Alarmas, FALLA ProteccionAlcohol, True);
       SETBIT(Salidas, SIRENA ALARMA, True);
       SETBIT(Salidas, RUN BOMBA ALCOHOL, false);
    }
}
uint32 t TimerCheckProteccion=0;
void ProcesoTask (void){
  ResetAlarmas();
  DosificarAgua1();
  DosificarAgua2();
  DosificarAlcohol1();
  DosificarAlcohol2();
  Mezclar1();
 Mezclar2();
  Condicionantes();
  if (millis()>TimerCheckProteccion){
    TimerCheckProteccion = millis()+100;
     Protecciones();
  }
}
void TIM6_Config(void){
  TIM TypeDef *Instance = TIM6;
  HardwareTimer *MyTim = new HardwareTimer(Instance);
  MyTim->setOverflow(100, HERTZ FORMAT); // 10 mS
  MyTim->attachInterrupt(TIM6_IT_callback);
  MyTim->resume();
}
void TIM6_IT_callback(void){
```

```
IOTask();
 Ticks10ms++;
 ManejadorTimers();
}
```
**Anexo 8 – Programación del ESP6266 Tanque 5000 L**

```
#include <SoftwareSerial.h>
#define BAUD_RATE 38400
SoftwareSerial testSerial;
#include <ESP8266WiFi.h>
float DistanciaAnterior1[20];
float Distancia[1];
#define UPDATE_TIME 1000
String nombre = "Tanque A";
char ssid[] = "Laboratorio";char pass[] = "Cartago2020";//<i>char</i> ssid[] = "RED FRANCISCO";//char pass[] = "0002427491";
unsigned long previousRequest = 0;
uint32 t previousRequest2 = 0;//Objects
WiFiClient master;
IPAddress server(192, 168, 88, 180);
//IPAddress server(192, 168, 100, 180);
void setup_wifi (void){
  WiFi.begin(ssid, pass);
  while (WiFi.status() != WL CONNECTED) {
      delay(500);
       //Serial.print(F("."));
  }
}
void setup() {
  // put your setup code here, to run once:
  Serial.begin(9600);
  pinMode(4, OUTPUT);
  //testSerial.begin(BAUD_RATE, SWSERIAL_8N1, 12, 14);
  //testSerial.println("init Serial Rx Test");
  //Init ESP8266 Wifi
  setup wifi();
  //Serial.print(nombre);
  //Serial.print(F(" connected to Wifi! IP address : "));
//Serial.println(WiFi.localIP()); // Print the IP address
}
void loop() {
  if (WiFi.status() != WL_CONNECTED) {
    setup wifi(); //Revisa que este coinectado a tu servidor
  }
  requestMaster();
  LeerSensor();
```

```
}
void requestMaster( ) { /* function requestMaster */
  ////Request to master
  if ((millis() - previousRequest) > UPDATE_TIME) { // client 
connect to server every 1000ms
     //Serial.print("Promedio: ");Serial.println(Distancia[0]);
       previousRequest = millis();
       if (master.connect(server, 80)) { // Connection to the server
           //ENVIAR INFORMACION DE ENTRADA 
          master.print("millis: " + String(millis() / 1000) + " " /*master.print(RxBuff[0]);master.print(",");
          master.print(RxBuff[1]);master.print(",");
          master.print(RxBuff[2]);master.print(",");
          master.print(RxBuff[3]);master.println();*/
           float cmDist=Distancia[0]/10;
          master.println(nombre + ":Dist1:" + String(cmDist) +
"END\r");
           // RESPUESTA
          //String answerA = master.readStringUntil('\r'); //
receives the answer from the sever
           //master.flush();
           //Serial.println(answerA);
       }
  }
}
uint32 t Timm32;
void LeerSensor(void){
  if (Serial.available()){
     delay(5);
     if (millis()>Timm32){
      Timm32 = millis() + 4000;digitalWrite(4, !digitalRead(4));
     }
     //testSerial.println("Data");
    uint8 t RxBuff[4];
    uint8^{\text{-}}t pBff=0, TimeOut=5;
       while (Serial.available() && TimeOut>0){
           RxBuff[pBff]=Serial.read();
           if (pBff<3)
             pBff++;
           if (TimeOut)
             TimeOut--;
          //delay(1); }
       //testSerial.print(RxBuff[0]);testSerial.print(",");
       //testSerial.print(RxBuff[1]);testSerial.print(",");
       //testSerial.print(RxBuff[2]);testSerial.print(",");
       //testSerial.print(RxBuff[3]);testSerial.println();
       //testSerial.print(pBff);
      if (RxBuffer[0] == 0xFF & & pBff == 3)uint16 t Suma=RxBuff[0]+RxBuff[1]+RxBuff[2], Data =
RxBuff[1]<<8|RxBuff[2];
         uint8_t MyCRC8=Suma;
         //Serial.println(Data);
        //if (MyCRC8 == RxBuff[3])if (Data > 400){
             //PROMEDIO ESPECIAL
             DistanciaAnterior1[15]= DistanciaAnterior1[14];
             DistanciaAnterior1[14]= DistanciaAnterior1[13];
             DistanciaAnterior1[13]= DistanciaAnterior1[12];
```
 DistanciaAnterior1[12]= DistanciaAnterior1[11]; DistanciaAnterior1[11]= DistanciaAnterior1[10]; DistanciaAnterior1[10]= DistanciaAnterior1[9]; DistanciaAnterior1[9]= DistanciaAnterior1[8]; DistanciaAnterior1[8]= DistanciaAnterior1[7]; DistanciaAnterior1[7]= DistanciaAnterior1[6]; DistanciaAnterior1[6]= DistanciaAnterior1[5]; DistanciaAnterior1[5]= DistanciaAnterior1[4]; DistanciaAnterior1[4]= DistanciaAnterior1[3]; DistanciaAnterior1[3]= DistanciaAnterior1[2]; DistanciaAnterior1[2]= DistanciaAnterior1[1]; DistanciaAnterior1[1]= DistanciaAnterior1[0]; DistanciaAnterior1[0]= Data; Distancia[0] += DistanciaAnterior1[0]; Distancia[0] += DistanciaAnterior1[1]; Distancia[0] += DistanciaAnterior1[2]; Distancia[0] += DistanciaAnterior1[3]; Distancia[0] += DistanciaAnterior1[4]; Distancia[0] += DistanciaAnterior1[5]; Distancia[0] += DistanciaAnterior1[6]; Distancia[0] += DistanciaAnterior1[7]; Distancia[0] += DistanciaAnterior1[8]; Distancia[0] += DistanciaAnterior1[9]; Distancia[0] += DistanciaAnterior1[10]; Distancia[0] += DistanciaAnterior1[11]; Distancia[0] += DistanciaAnterior1[12]; Distancia[0] += DistanciaAnterior1[13]; Distancia[0] += DistanciaAnterior1[14]; Distancia[0] += DistanciaAnterior1[15]; Distancia[0]/=17; //testSerial.println(Distancia[0]); }//DATA > 400 //} } } }

**Anexo 9 – Programación del ESP6266 Tanque 10000 L**

```
#incluir < ESP8266WiFi . h >
float DistanciaAnterior1 [ 20 ] ; 
float Distancia [ 1 ] ; 
#define UPDATE_TIME 1000 
String nombre = "Tanque B" ; 
char ssid [ ] = "Laboratorio" ;
char pase [ ] = "Cartaqo2020" ;//char ssid[] = "RED FRANCISCO"; 
// pase de caracteres [] = "0002427491";
solicitud anterior larga sin firmar = 0; uint32 t solicitud
```
anterior2 = 0 ; //Objetos WiFiClient master ; servidor **de dirección** 

```
IP ( 192 , 168 , 88 , 180 ) ; //servidor IPAddress(192, 168, 100, 
180); 
vacío setup_wifi ( vacío ) { 
  WiFi . empezar ( ssid , pase ) ; 
  while (WiFi : estado () : = WL COMNECTED ) {
      retraso ( 500 ) ; 
       //Serial.print(F(".")); 
  } 
} 
void setup ( ) { 
  // pon tu código de configuración aquí, para ejecutar una vez: 
  Serial . comenzar ( 9600 ) ; 
  pinMode ( 4 , SALIDA ) ; 
  //testSerial.begin(BAUD_RATE, SWSERIAL_8N1, 12, 14); 
  //testSerial.println("init Serial Rx Test");
  //Iniciar ESP8266 Wifi 
  setup wifi ( ) ;
  //Serial.print(nombre); 
  //Serial.print(F(" ¡conectado a Wifi! Dirección IP: ")); 
//Serial.println(WiFi.localIP()); // Imprimir la dirección IP
}
void loop ( ) { 
  if ( WiFi . estado ( ) != WL_CONNECTED ) { 
   setup wifi ( ) ; //Revisa que este coinectado a tu servidor
  } 
  requestMaster ( ) ; 
  Leer Sensor ( ) ;
} 
void requestMaster ( ) { /* function requestMaster */ 
  ////Solicitud de maestro 
  if ( ( millis ( ) - solicitud anterior ) > UPDATE TIME ) {
// el cliente se conecta al servidor cada 1000ms 
     //Serial.print("Promedio: ");Serial.println(Distancia[0]); 
      solicitud anterior = milisegundos () ;
       if ( master . connect ( server , 80 ) ) { // Conexión al 
servidor 
           //ENVIAR INFORMACION DE ENTRADA 
           master . print ( "millis: " + String ( millis ( ) / 1000 
) + ^{\circ} " ^{\circ} ) ;
           /*maestro.imprimir(RxBuff[0]);maestro.imprimir(","); 
          maestro.imprimir(RxBuff[1]);maestro.imprimir(",");
          maestro.imprimir(RxBuff[2]);maestro.imprimir(",");
           master.print(RxBuff[3]);master.println();*/ 
          float cmDist = Distancia [0] / 10;
           maestro _ println ( nombre + ":Dist2:" + String ( 
cmDist ) + "FIN\overline{r"} ) ;
           // RESPUESTA 
          //String respuestaA = master.readStringHasta('\r'); //
recibe la respuesta del servidor 
           //master.flush();
           //Serial.println(respuestaA);
```

```
112
```

```
 } 
 } 
} 
uint32_t Timm32 ; 
void LeerSensor ( void ) { 
 if ( Serial . available ( ) ) { 
    delay ( 5 ) ; 
    if ( milis ( ) > Timm32 ) {
      Timm32 = minus ( ) + 4000 ; escritura digital ( 4 , ! lectura digital ( 4 )) ; 
     } 
     //testSerial.println("Datos"); 
    uint8 tRxBuff [ 4 ] ; uint8 t pBff = 0, Tiempo de espera = 5
; while ( Serial . disponible ( ) \&& TimeOut > 0 ) { RxBuff [ pBff ]
= Serial . leer ( ) ; si ( pBff < 3 ) pBff + f ; si (
```

```
 Tiempo de espera ) 
            Tiempo de espera --;
           //retraso(1); 
       } 
       //testSerial.print(RxBuff[0]);testSerial.print(","); 
       //testSerial.print(RxBuff[1]);testSerial.print(","); 
       //testSerial.print(RxBuff[2]);testSerial.print(","); 
       //testSerial.print(RxBuff[3]);testSerial.println(); 
       //testSerial.print(pBff); 
      if ( RxBuffer [ 0 ] == 0xFF  & & pBff == 3 )uint16 t Suma = RxBuff [ 0 ] + RxBuff [ 1 ] + RxBuff[ 2 ] ,
Datos = RxBuff [1] \ll 8 | RxBuff [2];uint8 t MiCRC8 = Suma ;
         //Serial.println(Datos); 
        //if (MyCRC8 == RxBuff[3])if ( Data > 400 ) {
             //PROMEDIO ESPECIAL 
            DistanciaAnterior1 [ 15 ] = DistanciaAnterior1 [ 14 ] ;
            DistanciaAnterior1 [ 14 ] = DistanciaAnterior1 [ 13 ] ;
            DistanciaAnterior1 \begin{bmatrix} 1 & 3 & 1 \end{bmatrix} = DistanciaAnterior1 \begin{bmatrix} 1 & 2 & 1 \end{bmatrix};
            DistanciaAnterior1 [ 12 ] = DistanciaAnterior1 [ 11 ] ;
            DistanciaAnterior1 \begin{bmatrix} 11 & 1 \end{bmatrix} = DistanciaAnterior1 \begin{bmatrix} 10 & 1 \end{bmatrix};
 DistanciaAnterior1 [ 10 ] = DistanciaAnterior1 [ 9 ] ;
  DistanciaAnterior1 [ 9 ] = DistanciaAnterior1 [ 8 ] ; 
            DistanciaAnterior1 [ 8 ] = DistanciaAnterior1 [ 7 ] ;
 DistanciaAnterior1 [ 7 ] = DistanciaAnterior1 [ 6 ] ;
  DistanciaAnterior1 [ 6 ] = DistanciaAnterior1 [ 5 ] ; 
 DistanciaAnterior1 [ 5 ] = DistanciaAnterior1 [ 4 ] ;
            DistanciaAnterior1 [ 4 ]= DistanciaAnterior1 [ 3 ] ;
            DistanciaAnterior1 [ 3 ] = DistanciaAnterior1 [ 2 ] ;
            DistanciaAnterior1 [ 2 ] = DistanciaAnterior1 [ 1 ] ;
            DistanciaAnterior1 [ 1 ] = DistanciaAnterior1 [ 0 ] ;
             DistanciaAnterior1 [ 0 ] = Datos ;
            Distancia [ 0 ] += DistanciaAnterior1 [ 0 ] ;
            Distancia [ 0 ] += DistanciaAnterior1 [ 1 ] ;
            Distancia [ 0 ] += DistanciaAnterior1 [ 2 ] ;
            Distancia [ 0 ] += DistanciaAnterior1 [ 3 ] ;
            Distancia [ 0 ] += DistanciaAnterior1 [ 4 ] ;
            Distancia[ 0 ] += DistanciaAnterior1 [ 5 ] ;
```

```
Distancia [ 0 ] += DistanciaAnterior1 [ 6 ] ;
Distancia [ 0 ] += DistanciaAnterior1 [ 7 ] ;
Distancia [ 0 ] += DistanciaAnterior1 [ 8 ] ;
         Distancia [ 0 ] += DistanciaAnterior1 [ 9 ] ;
         Distancia [ 0] += DistanciaAnterior1 [ 10 ] ;
         Distancia [ 0 ] += DistanciaAnterior1 [ 11 ] ;
         Distancia [ 0 ] += DistanciaAnterior1 [ 12 ] ;
          Distancia [ 0 ] += DistanciaAnterior1 [ 13 ] ; 
         Distancia [ 0 ] += DistanciaAnterior1 [ 14 ] ;
         Distancia [ 0 ] += DistanciaAnterior1 [ 15 ] ;
         Distancia [0] /= 17;
          //testSerial.println(Distancia[0]); 
         } //DATOS > 400 
     //}
    } 
}
```